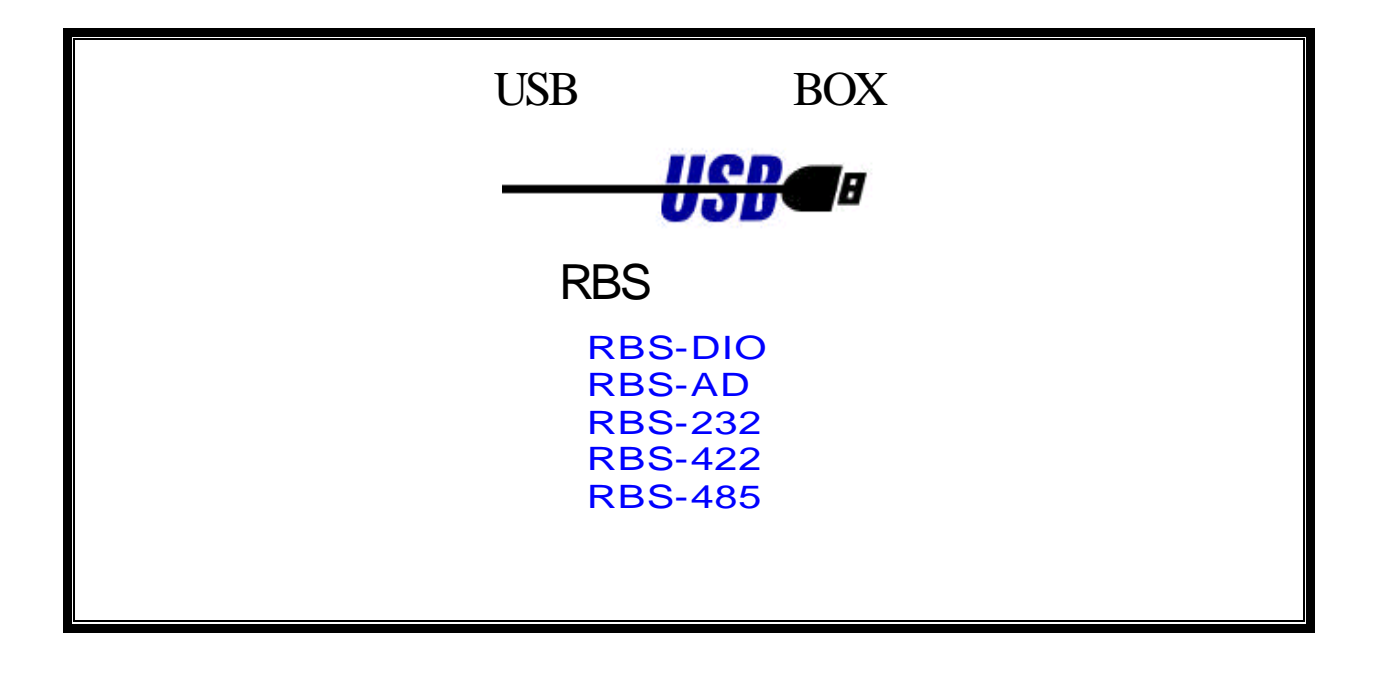

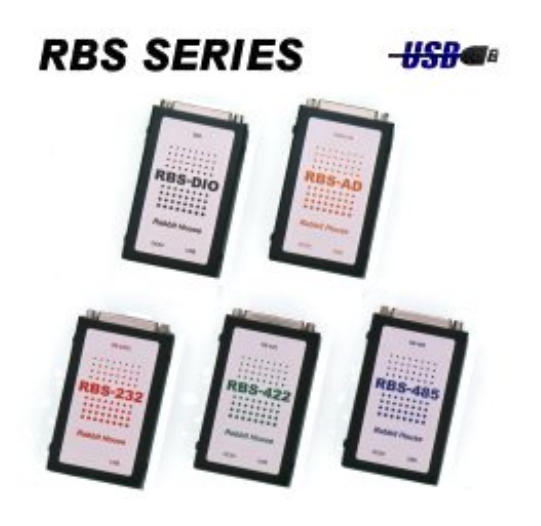

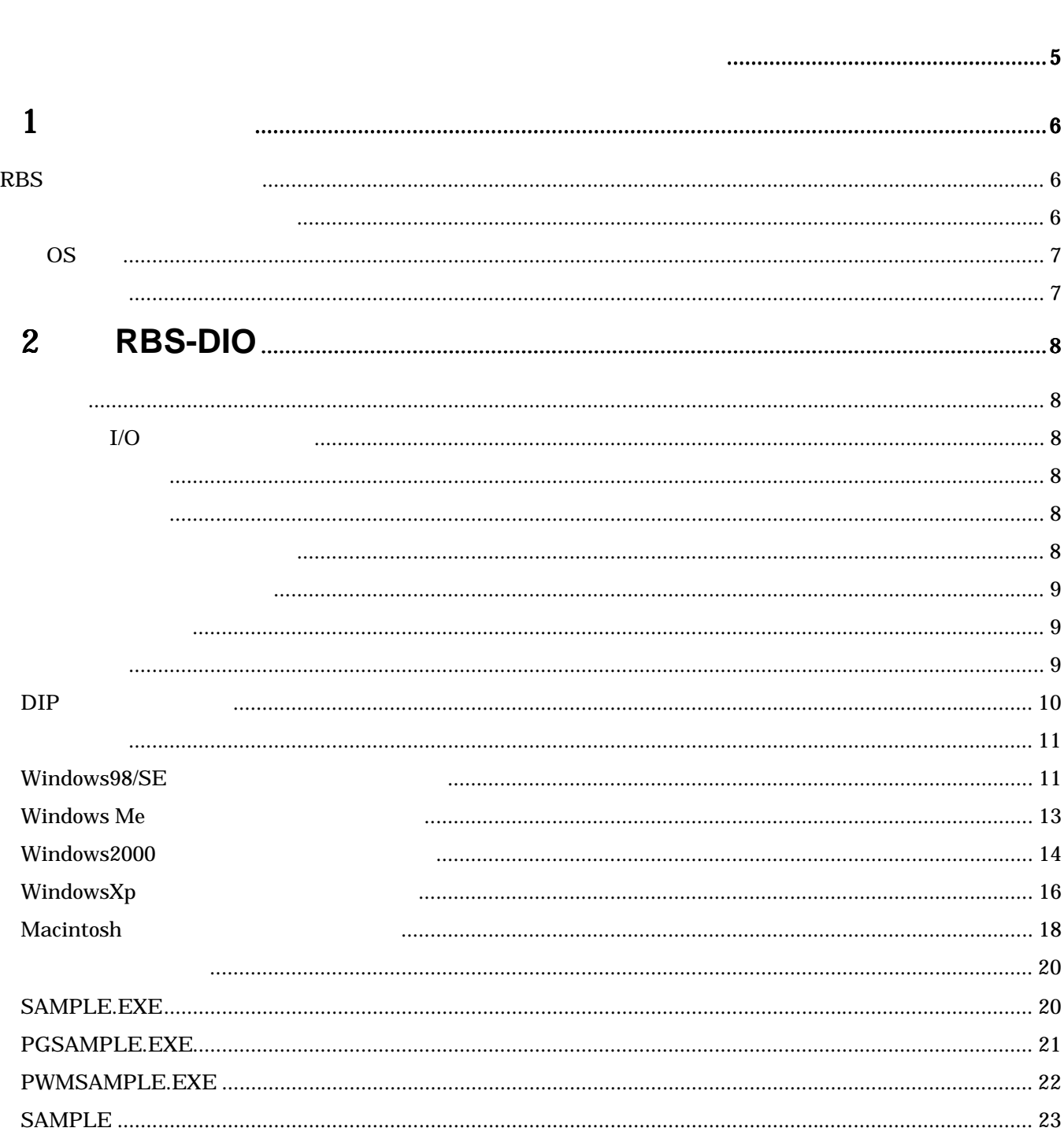

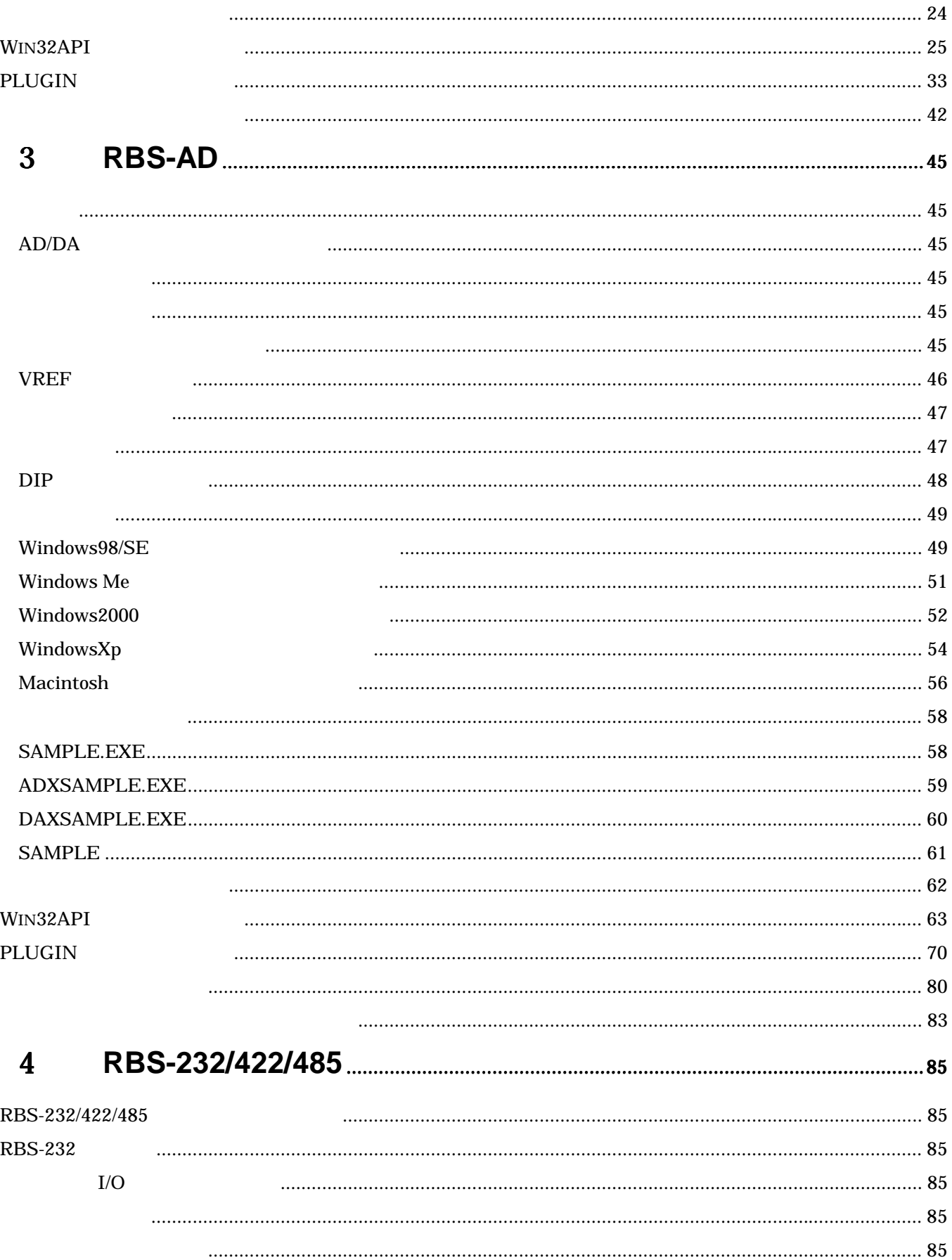

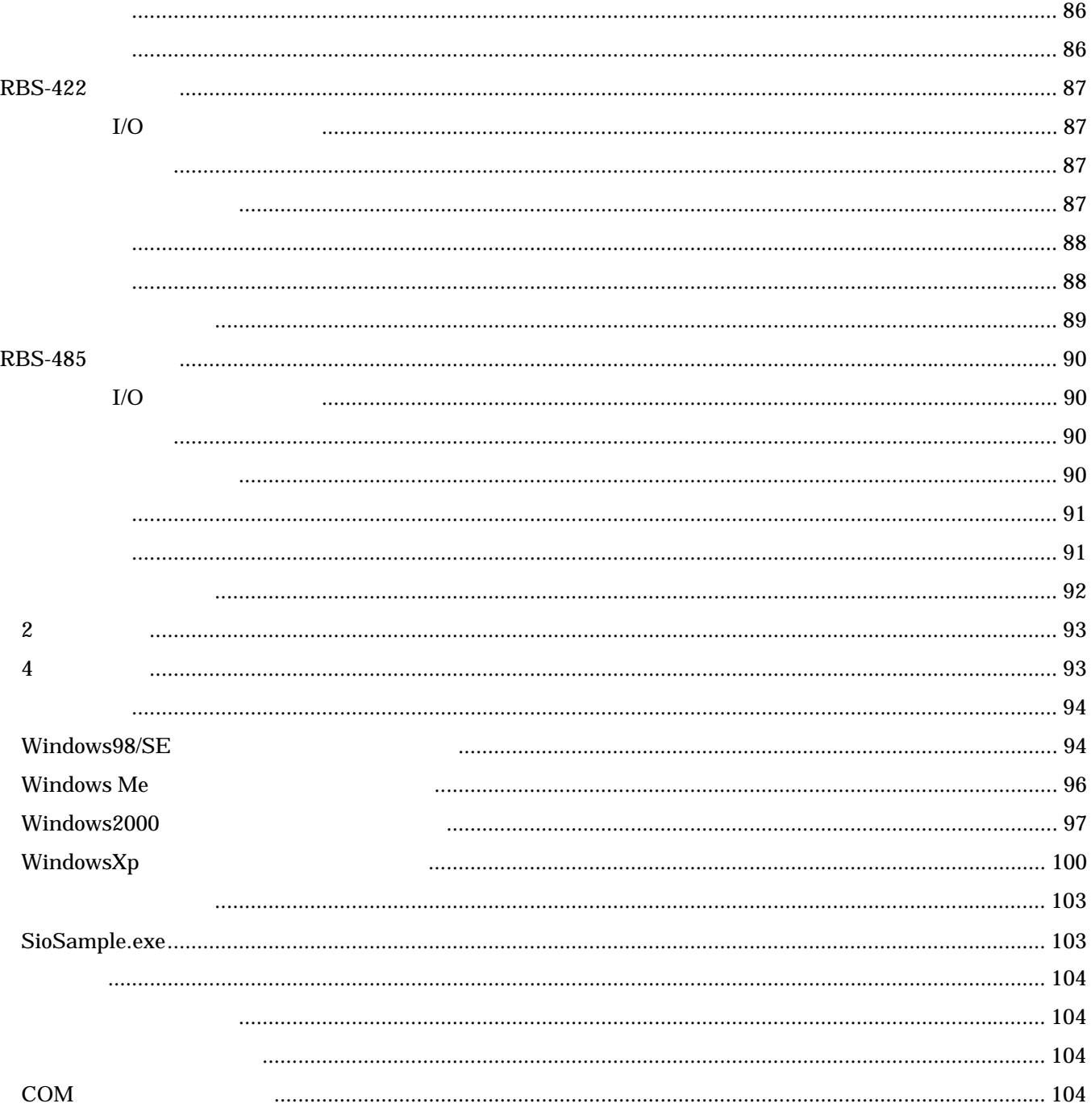

<span id="page-4-0"></span>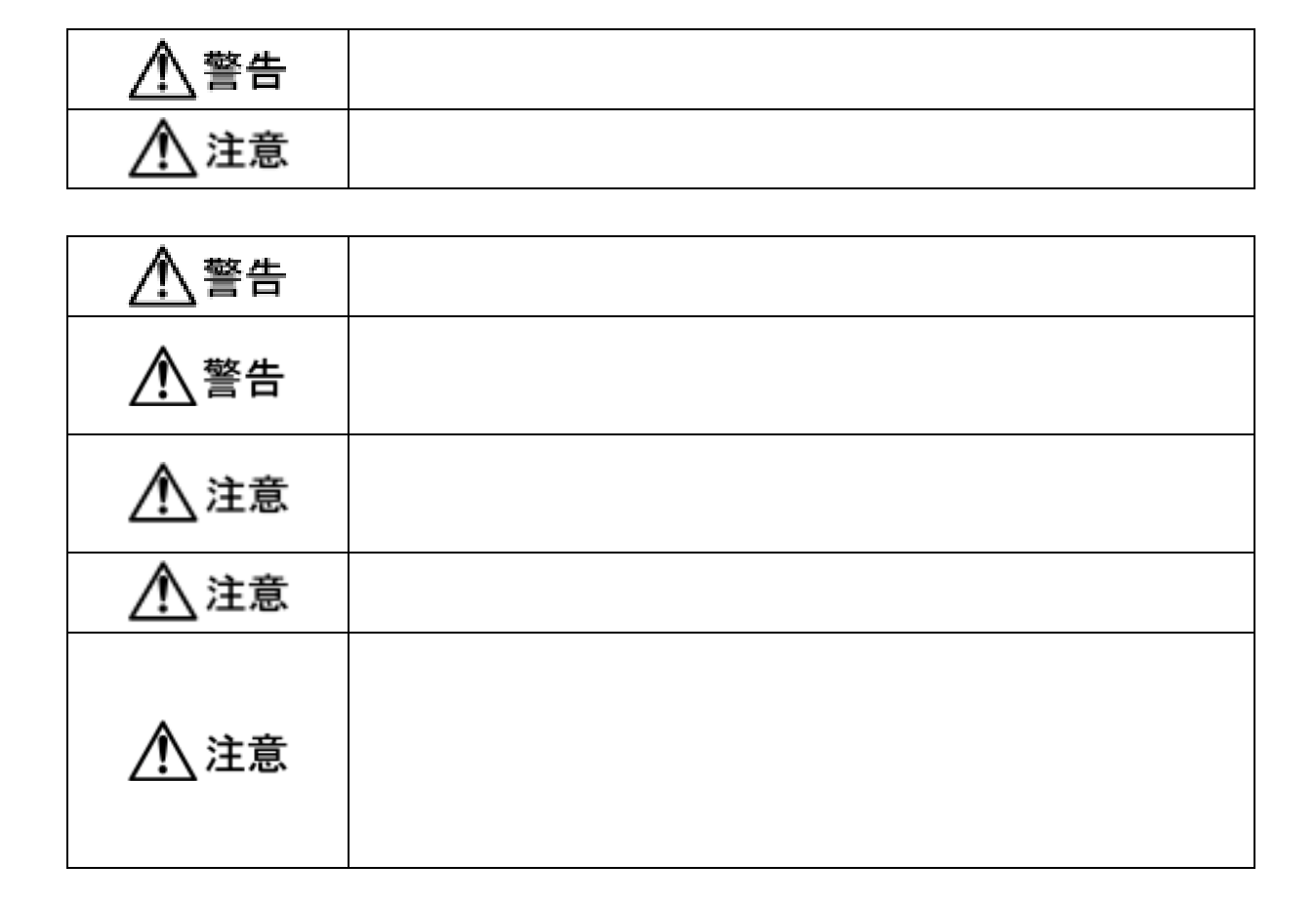

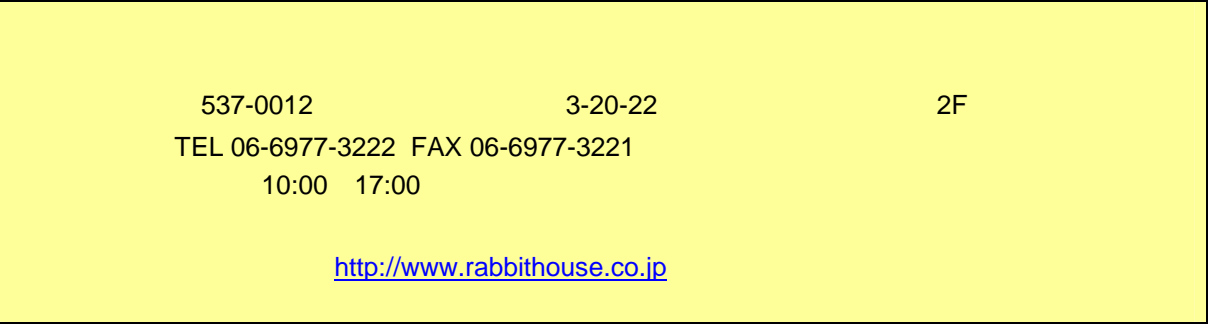

<span id="page-5-0"></span>**RBS** 

## **RBS**

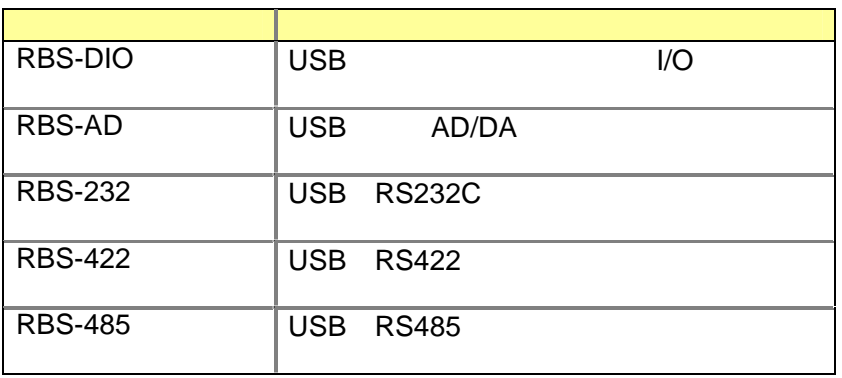

 $1 \qquad \qquad$ 

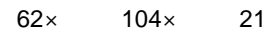

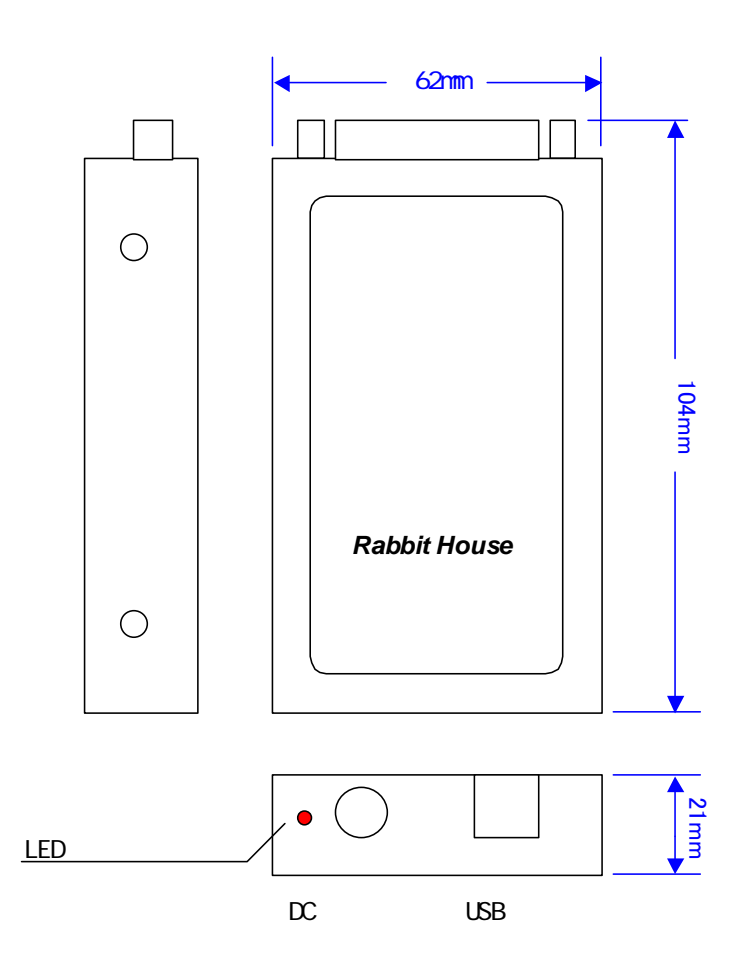

<span id="page-6-0"></span>OS

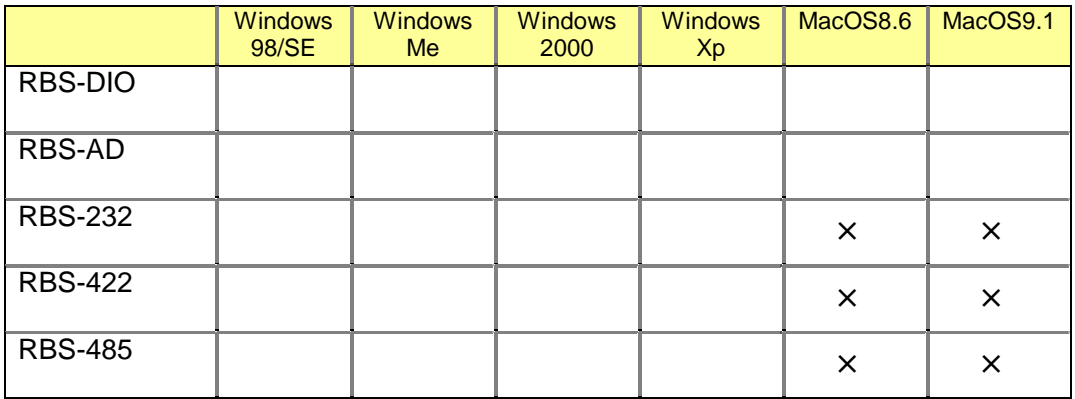

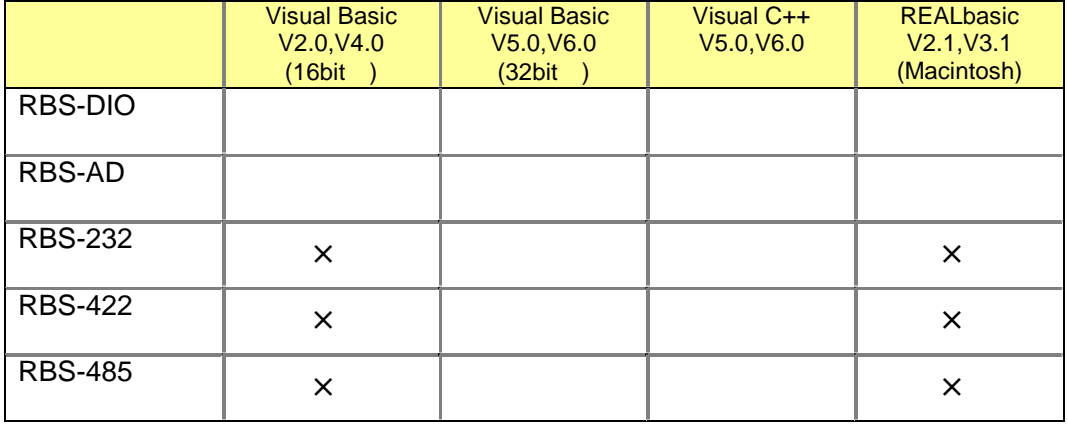

 $\times$ 

 $2003$  4

「対応」では、これについては、これについては、これについては、これについては、これについては、これについてはない。<br>このOS

# 2 RBS-DIO

<span id="page-7-0"></span>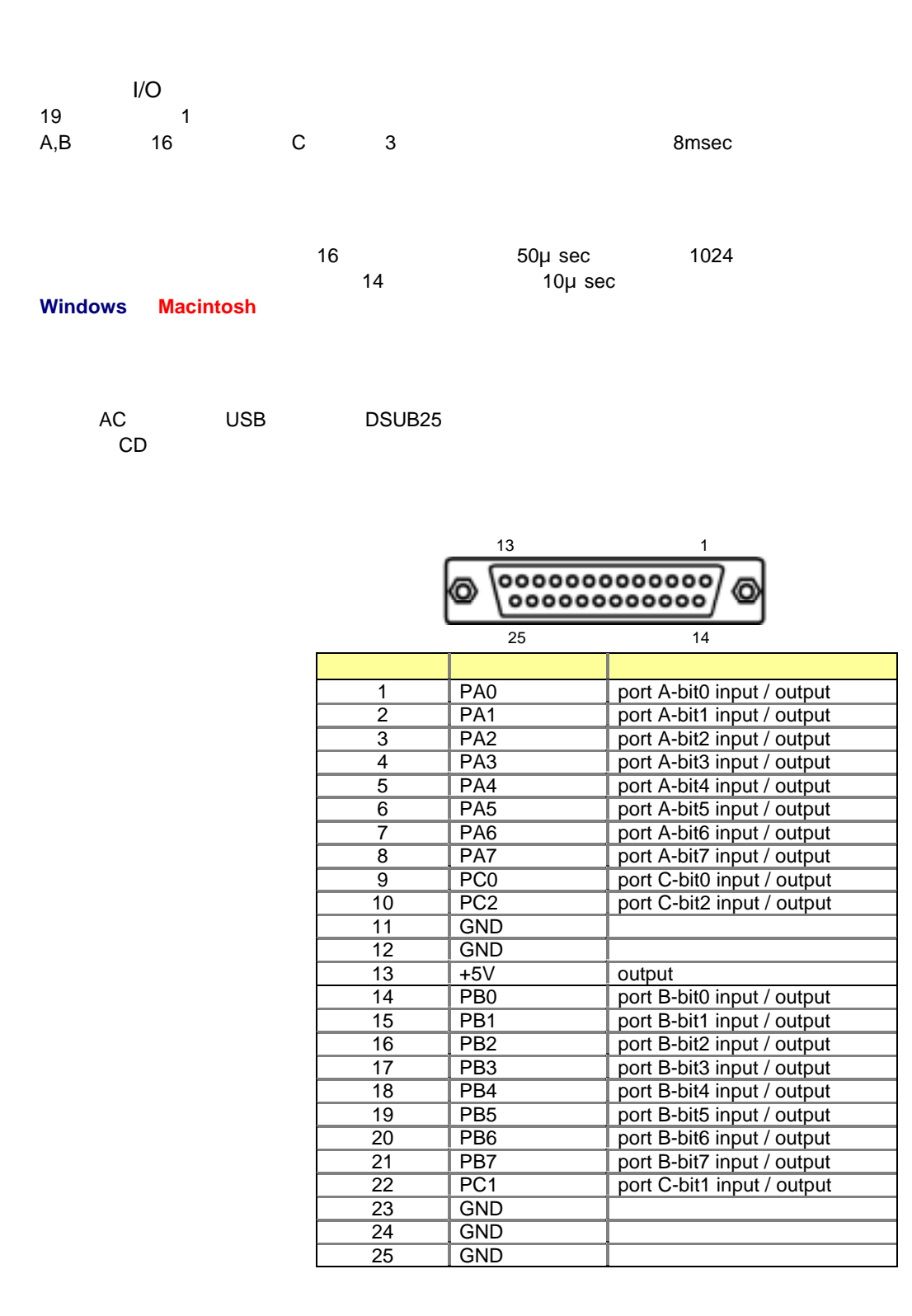

#### <span id="page-8-0"></span>RBS-DIO

#### RBS-DIOの外部に接続する出力回路は、この事を十分考慮した上で、アクティブLowでの設計を推奨します。

項 目 仕 様 備 考 OS Windows 98 Windows 98 Second Edition Windows Me Windows 2000 Windows Xp MacOS 8.6 MacOS 9.1  $\vert$  USB at  $\vert$  AT PPC Macintosh<br>WDM OHCI 32bit DLL REALbasic | Microsoft Visual Basic V6.0, V5.0 (32bit) REALbasic V3.1, V2.1 (Macintosh only) VB REALbasic

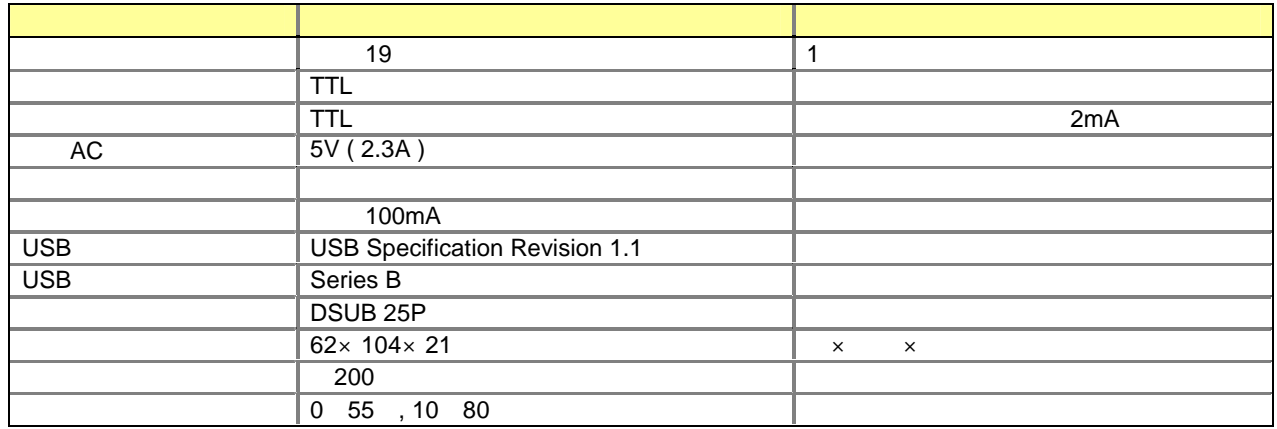

<span id="page-9-0"></span>DIP

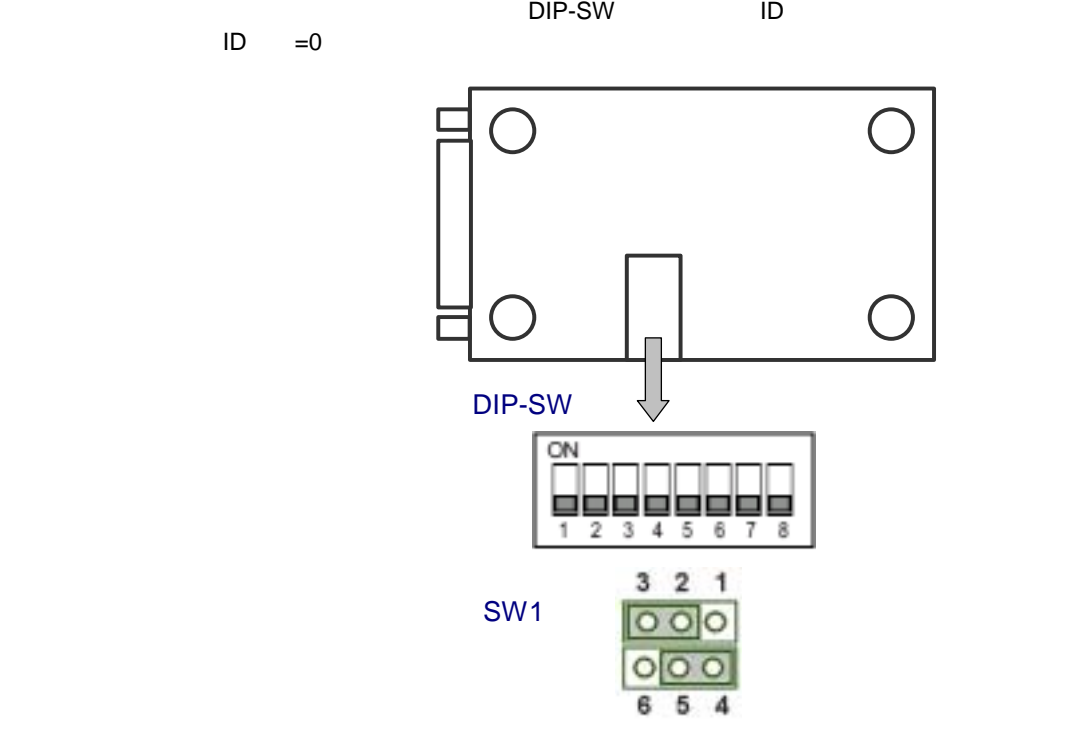

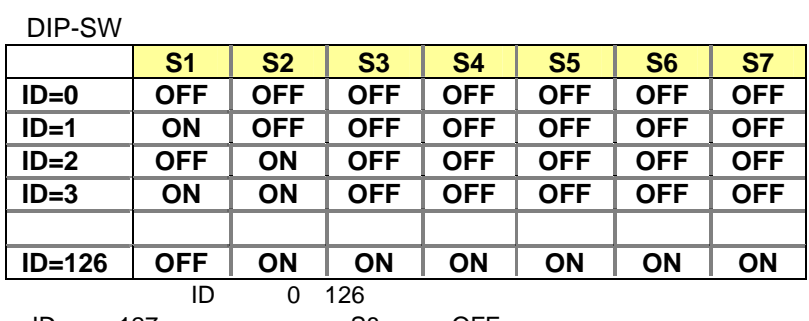

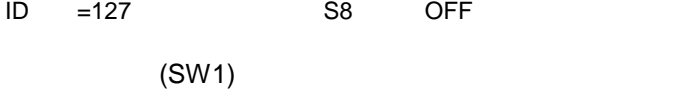

 $\sim$  13  $\rm +5V$ 

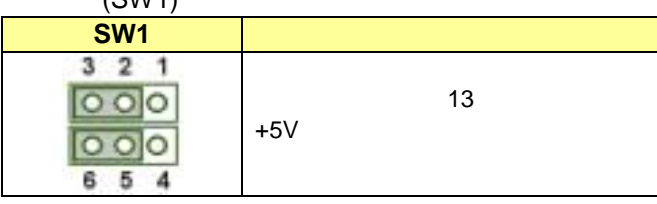

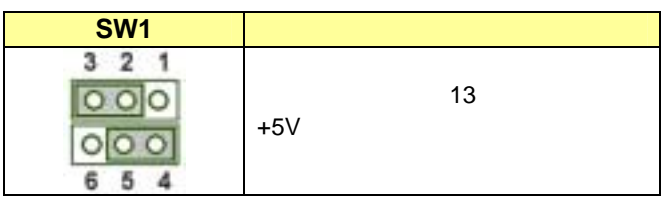

500mA

#### <span id="page-10-0"></span>Windows98/SE

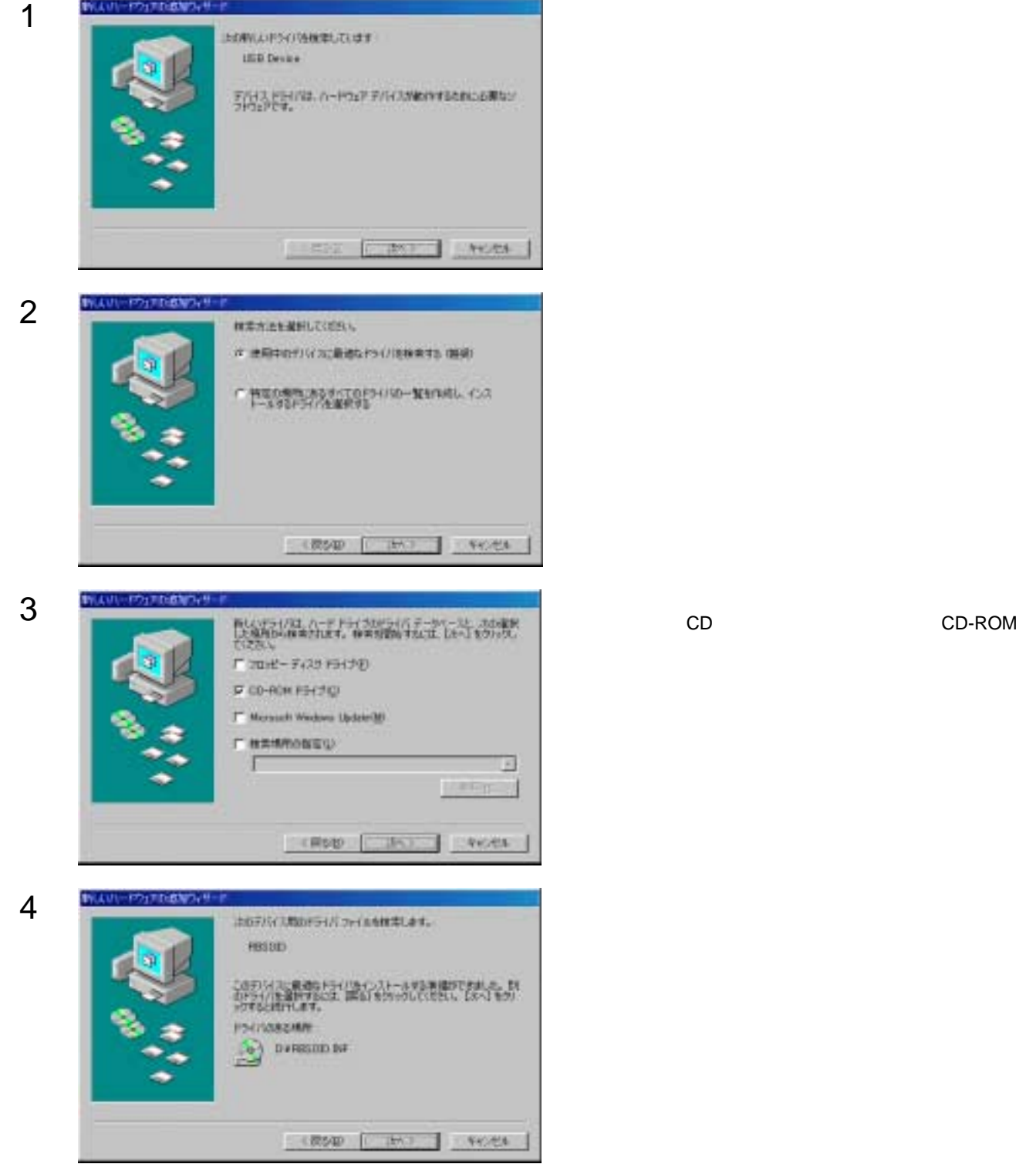

L,

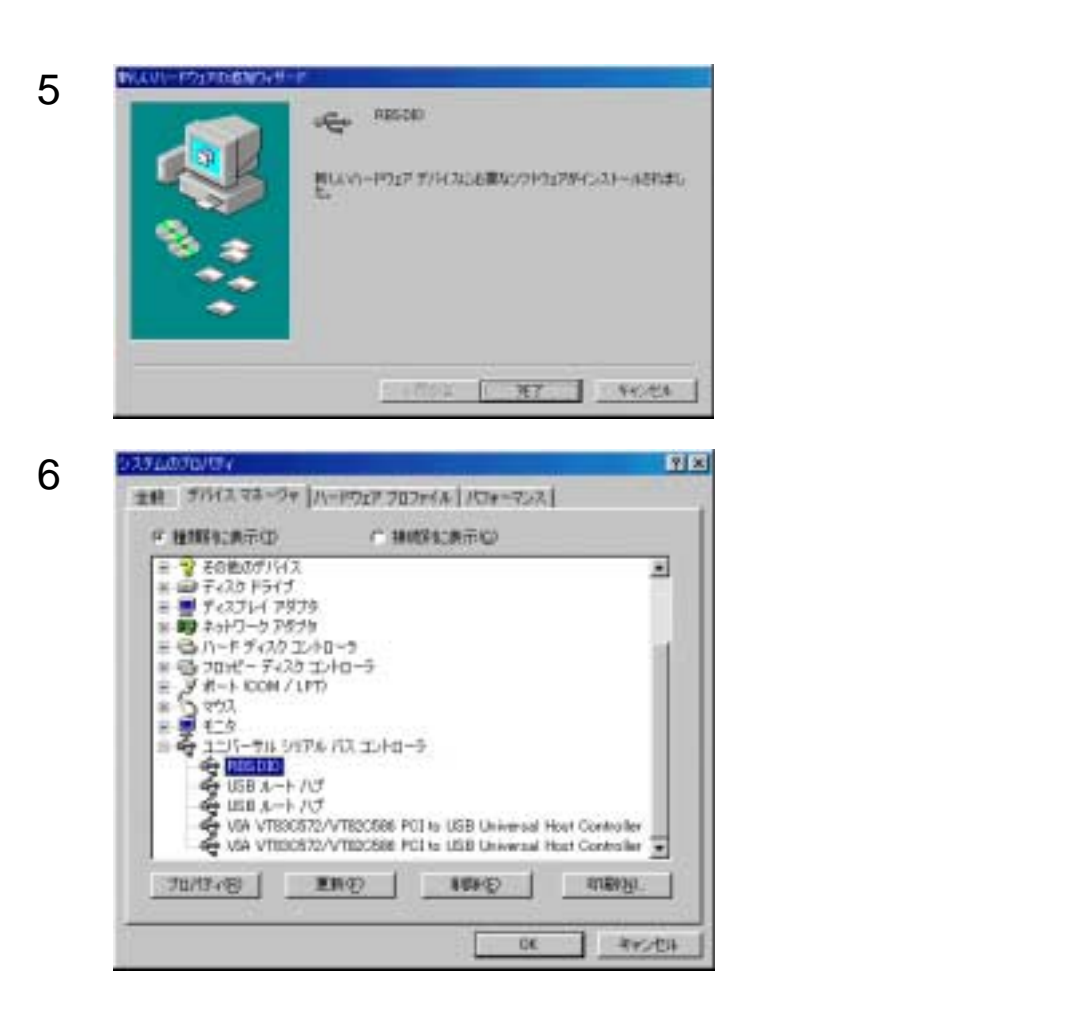

## <span id="page-12-0"></span>Windows Me

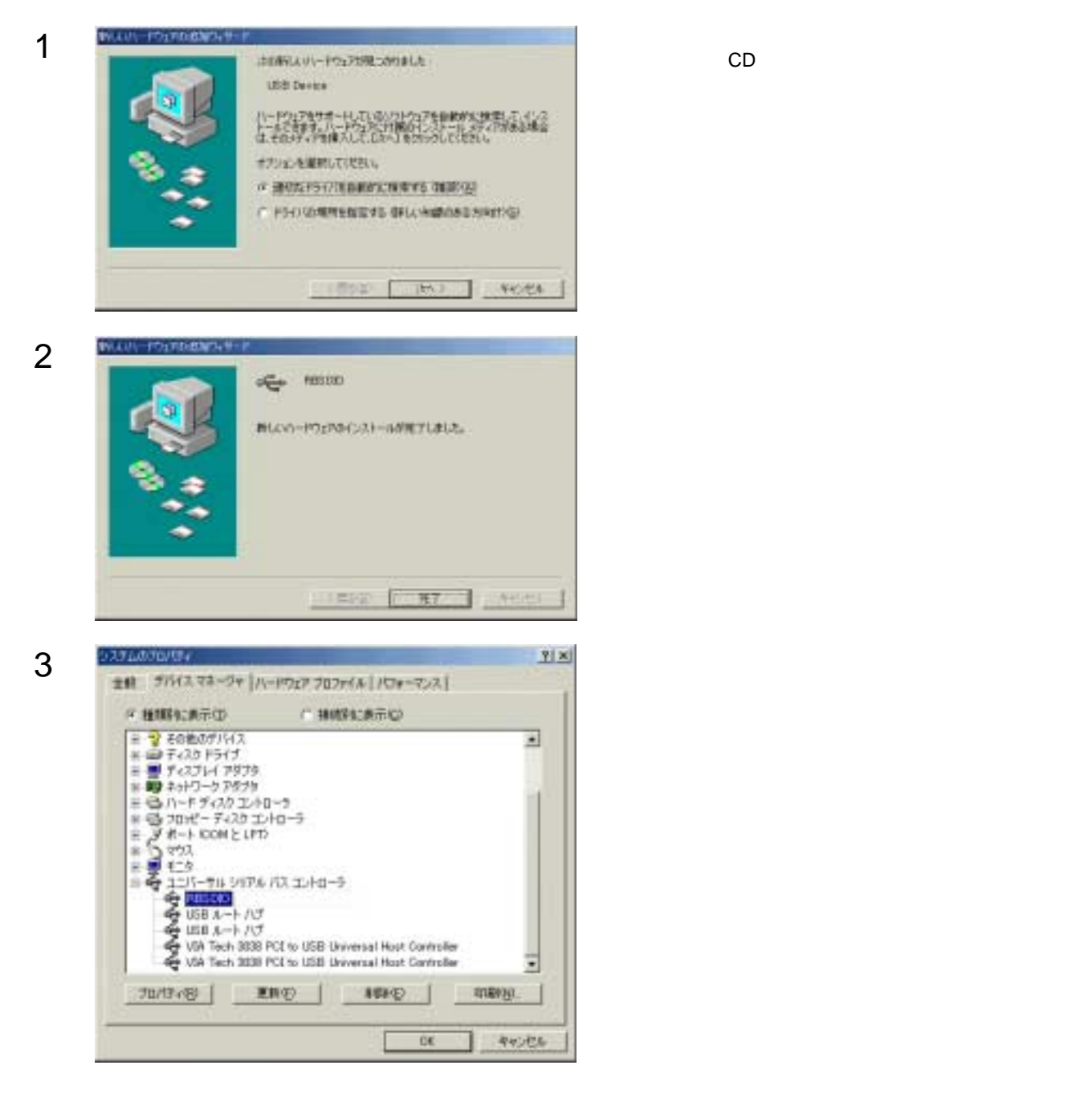

#### <span id="page-13-0"></span>Windows2000

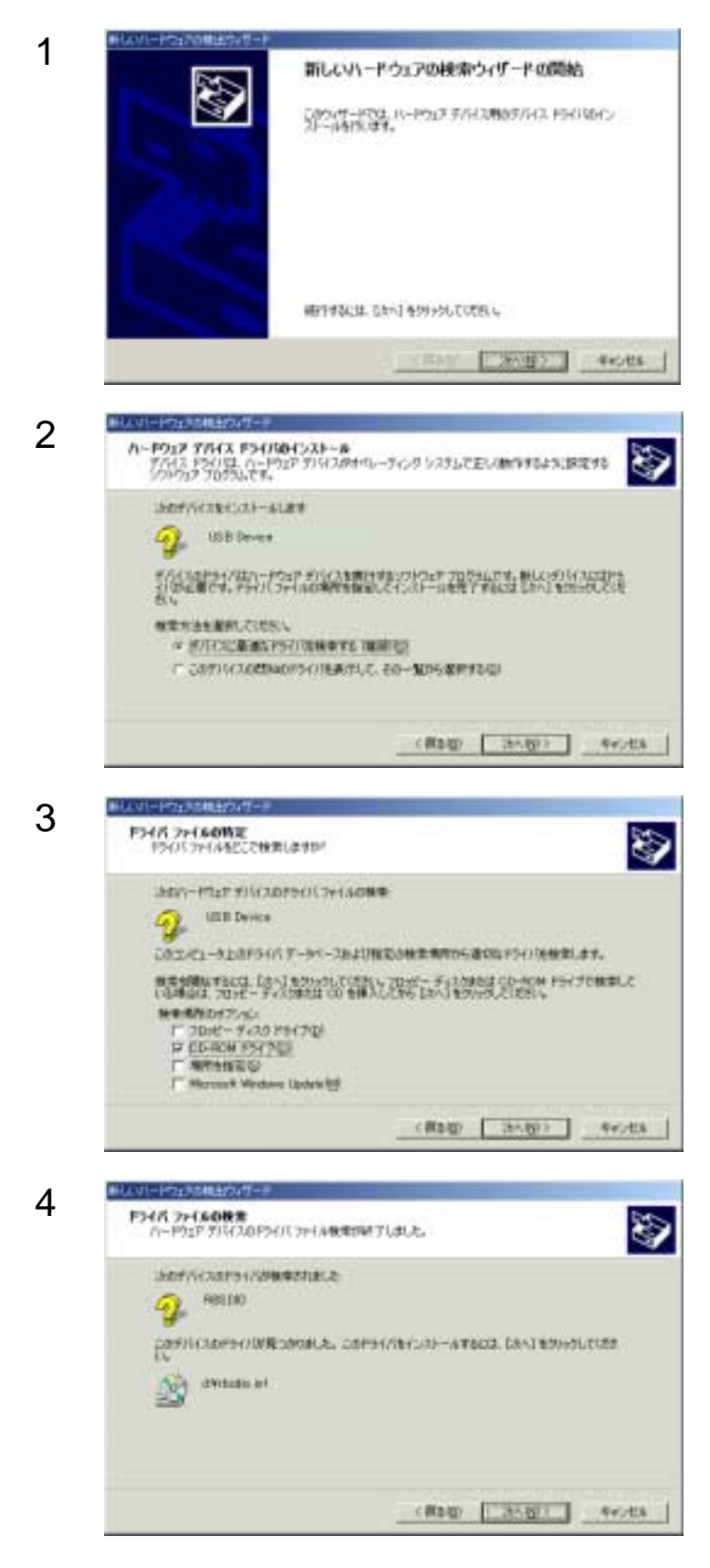

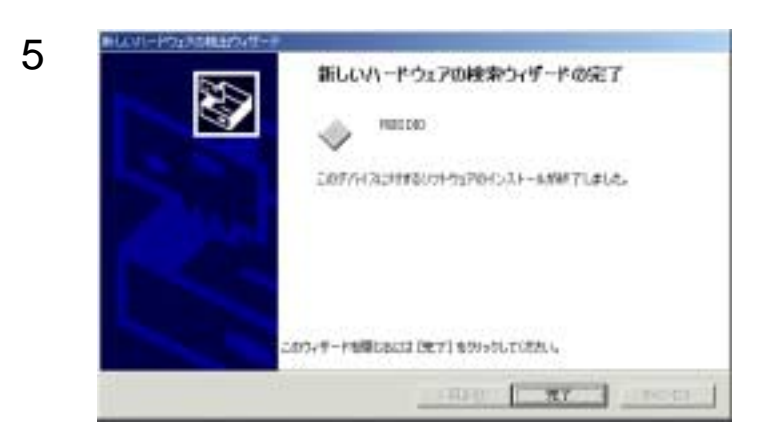

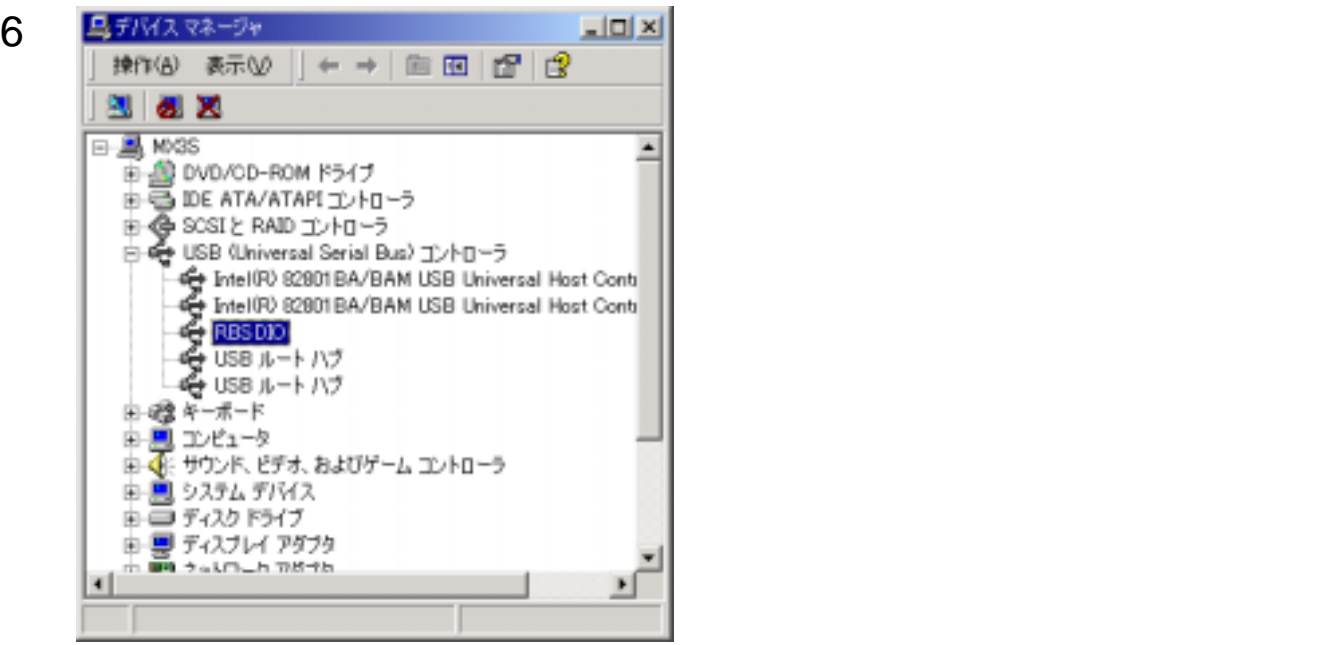

#### <span id="page-15-0"></span>WindowsXp

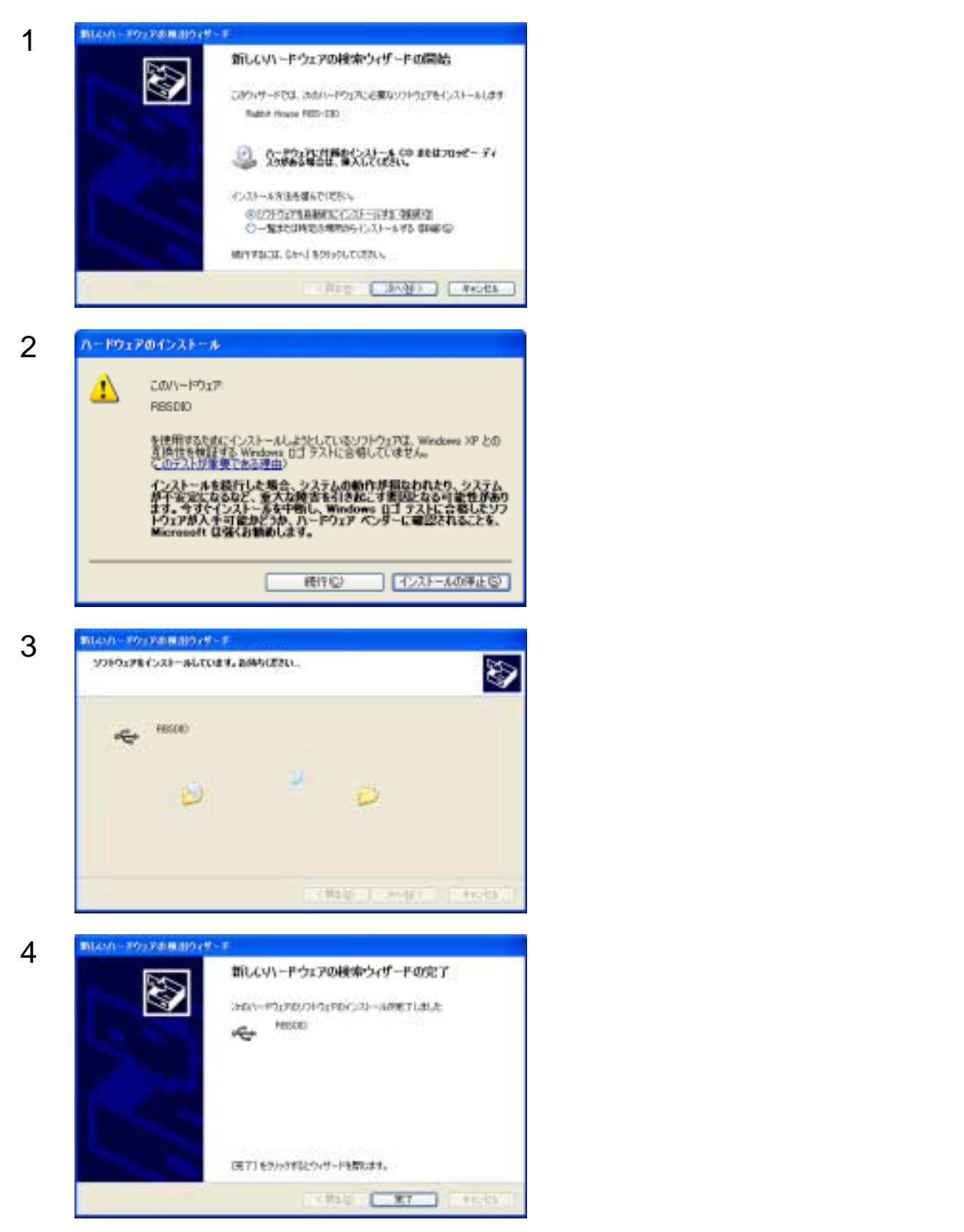

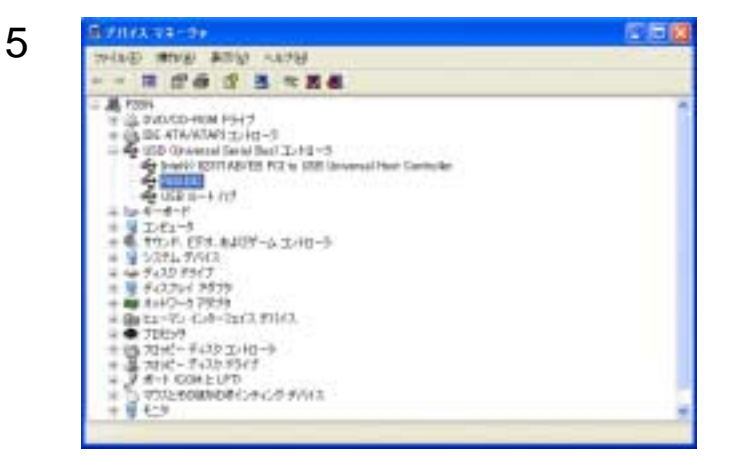

<span id="page-17-0"></span>Macintosh

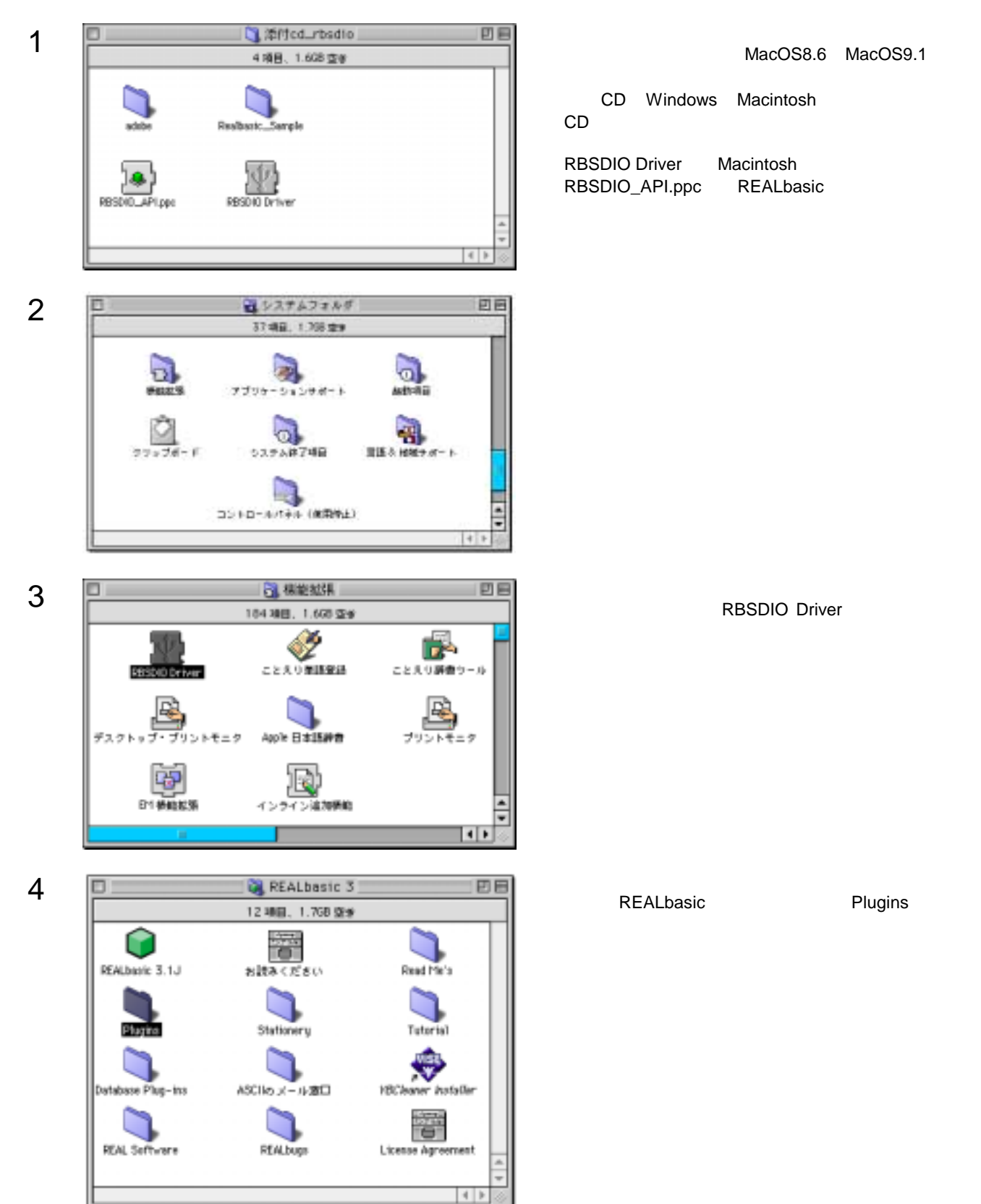

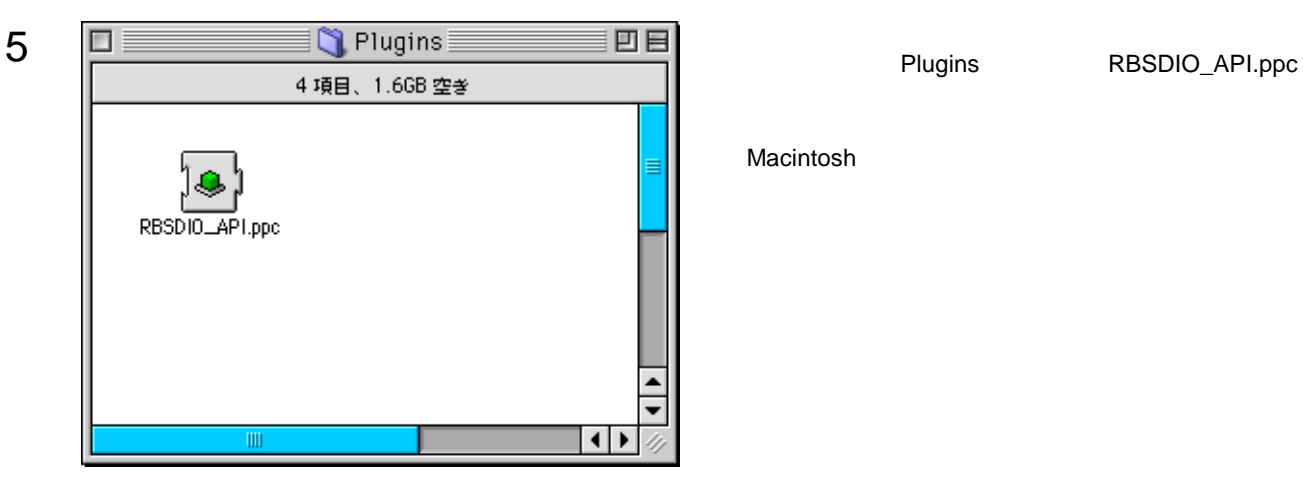

Macintosh

<span id="page-19-0"></span>製品添付のサポートCDには、以下に示すサンプルソフトが、ソースコード付きで収録されております。

**Windows Visual Basic 5.0, 6.0** SAMPLE.EXE PGSAMPLE.EXE ・・・ 多相パルス出力機能の使用方法を理解できます PWMSAMPLE.EXE

**Macintosh REALbasic 2.1, 3.1**  $SAMPLE$ 

SAMPLE.EXE

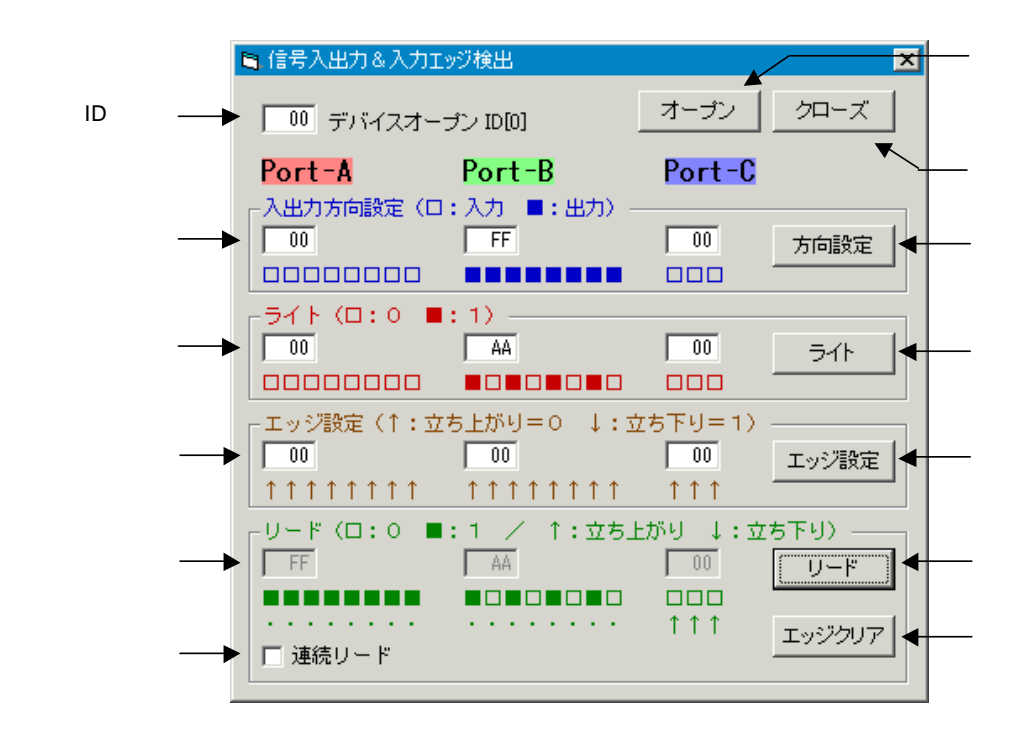

ID RBS-DIO ID HEX  $\alpha$  0:  $\beta$  , 1: the HEX

 $\overline{\text{HEX}}$ 

エッジ指定欄には 0:↑立ち上がり, 1:↓立ち下り でビット指定したHEX数値を入力し、エッジ設定ボタンを押す

## <span id="page-20-0"></span>PGSAMPLE.EXE

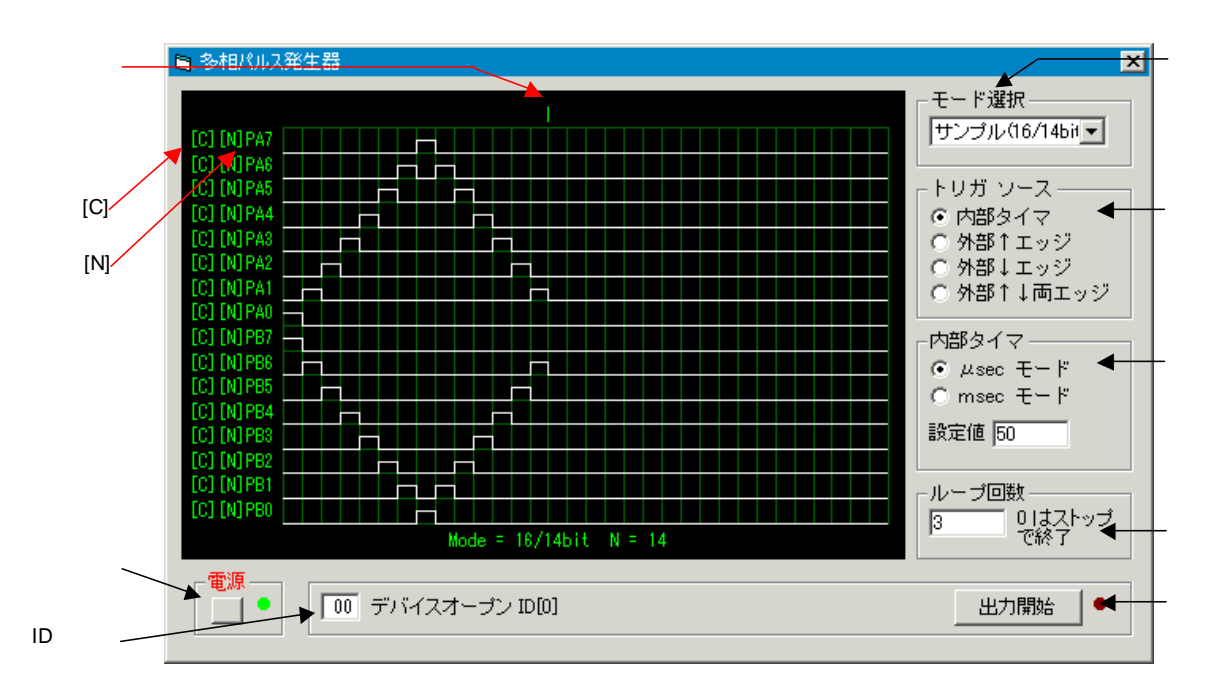

#### ID RBS-DIO ID HEX 8bit 16/14bit

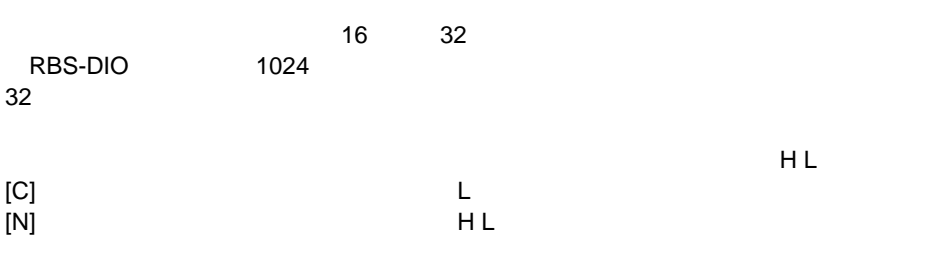

 $\mu$  sec and msec of  $\mu$  sec and  $\mu$ 

 $\overline{O}$ 

#### <span id="page-21-0"></span>PWMSAMPLE.EXE

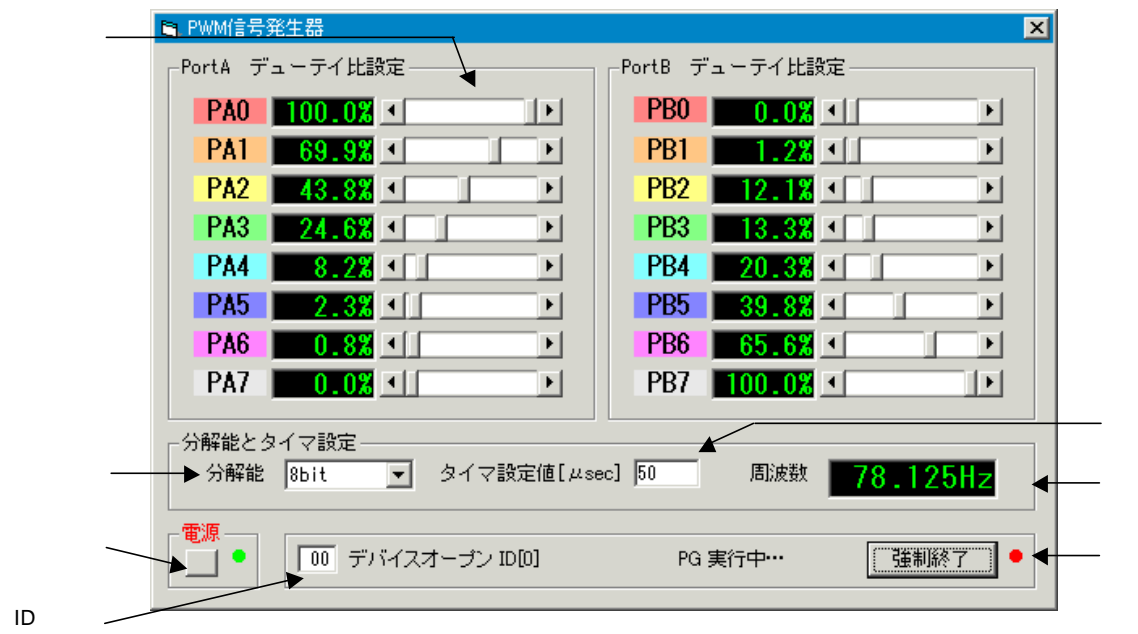

## ID RBS-DIO ID HEX **PWM**

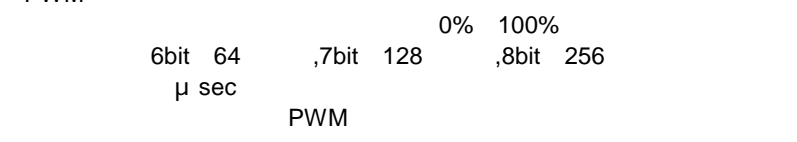

### <span id="page-22-0"></span>SAMPLE

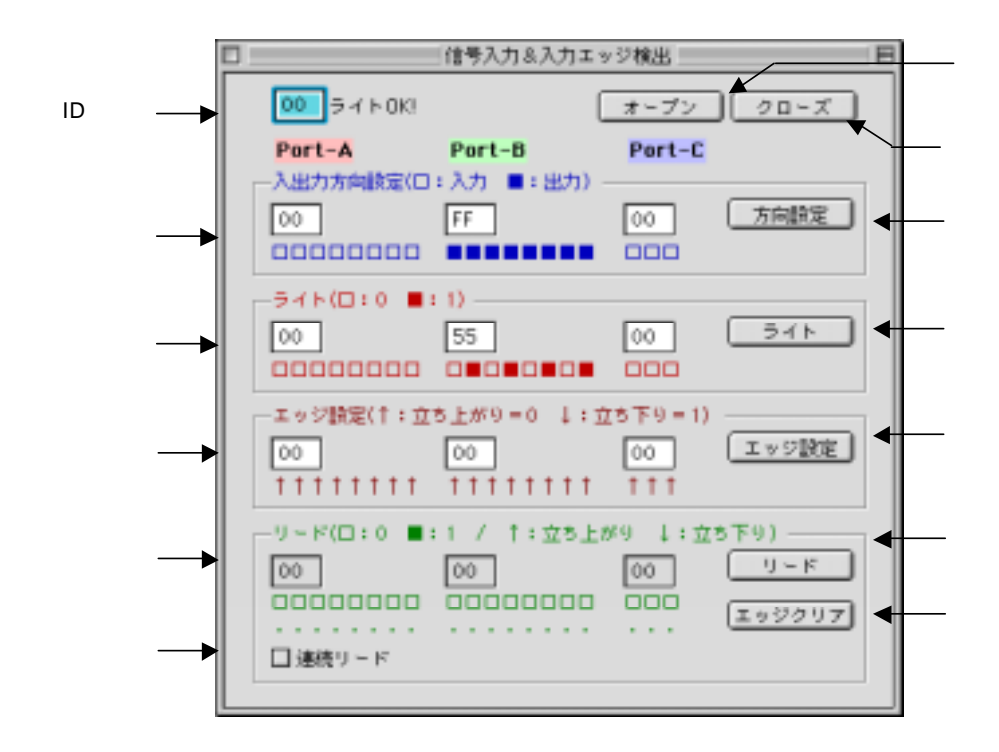

ID
RBS-DIO
ID
RBS-DIO
ID  $0:$ , 1:
HEX  $0:$   $\ldots$   $,1:$ 

 $\overline{\text{HEX}}$ 

エッジ指定欄には 0:↑立ち上がり, 1:↓立ち下り でビット指定したHEX数値を入力し、エッジ設定ボタンを押す

## <span id="page-23-0"></span>**Windows**

#### **Visual Basic**

Visual Basic 5.0, 6.0 (32bit ) Visual BASIC のアプリケーションから、本製品添付のDLLライブラリ「rbsdio.dll」を呼び出すには、サンプルソースコードの rbsdio.bas

 $\mathsf{DLL}$  and  $\mathsf{DLL}$  rbsdio.dll rbsdio.dll およびのトライバをインストールした時に、本製品のトライバをインストールした時に、Arbeit Mindows System

 $W$ in32API  $W$ 

**Macintosh** 

#### **REALbasic**

REALbasic 2.1, 3.1

 $R$ E $A$ Lbasic  $\alpha$ 

 $PLUGIN$ 

## <span id="page-24-0"></span>Win32API

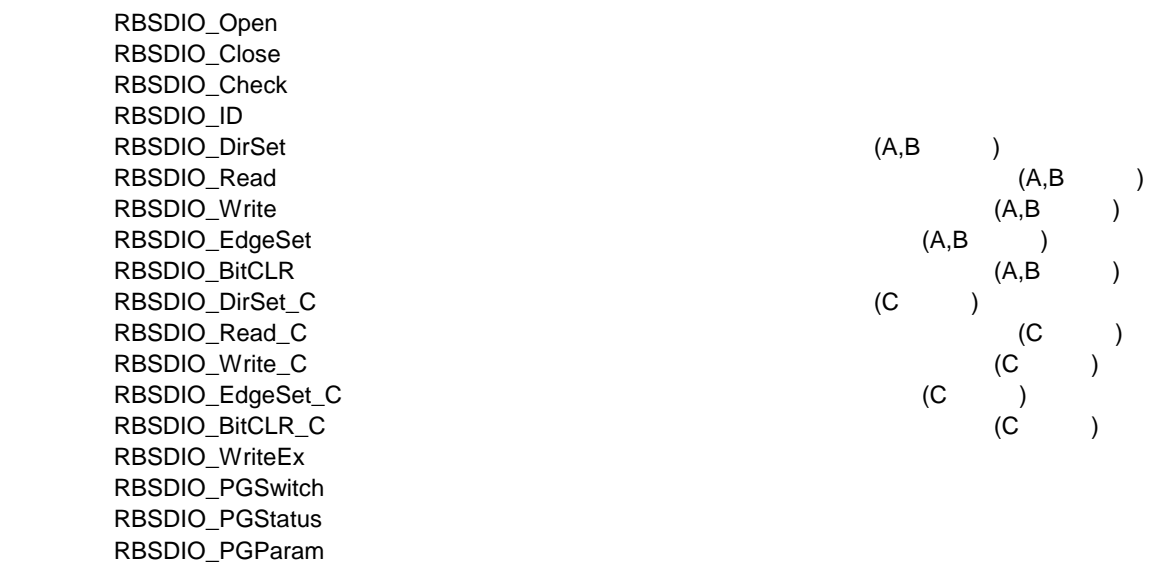

## RBSDIO\_Open

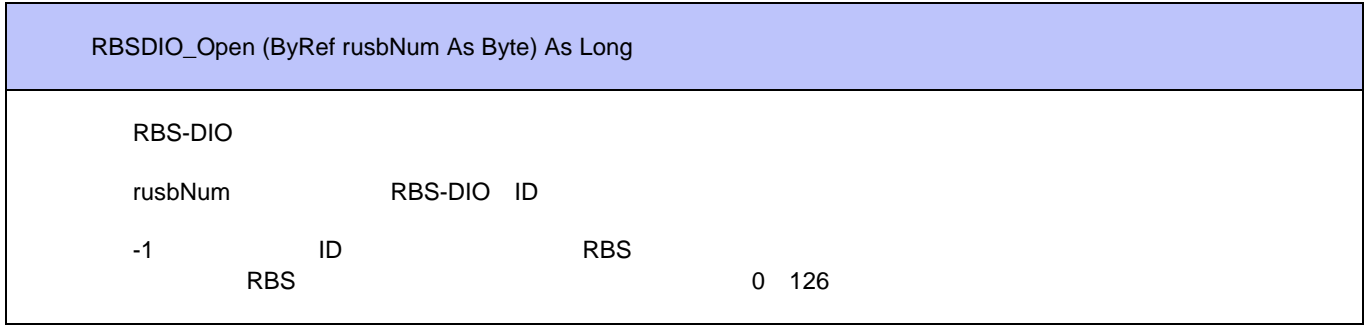

RBSDIO\_Close

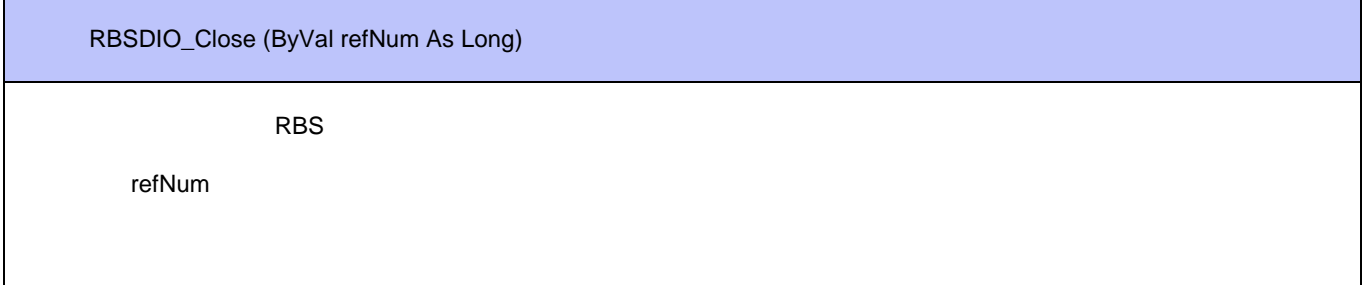

## RBSDIO\_Check

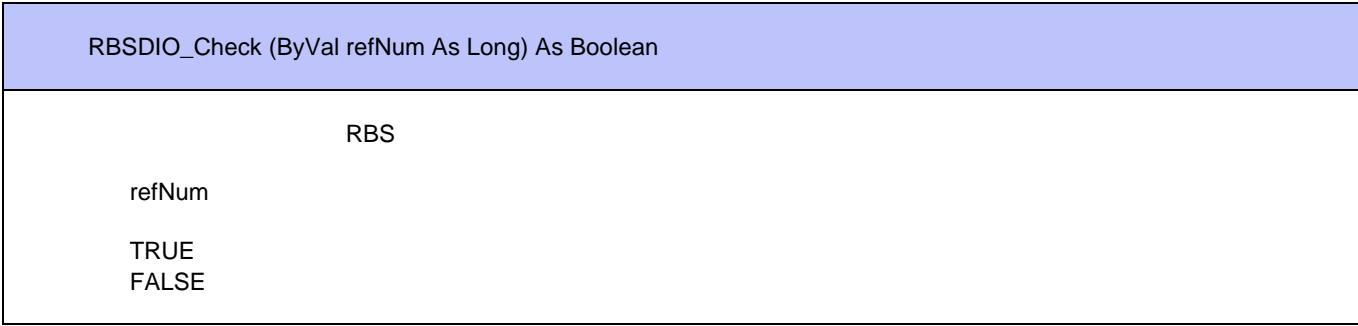

## RBSDIO\_ID

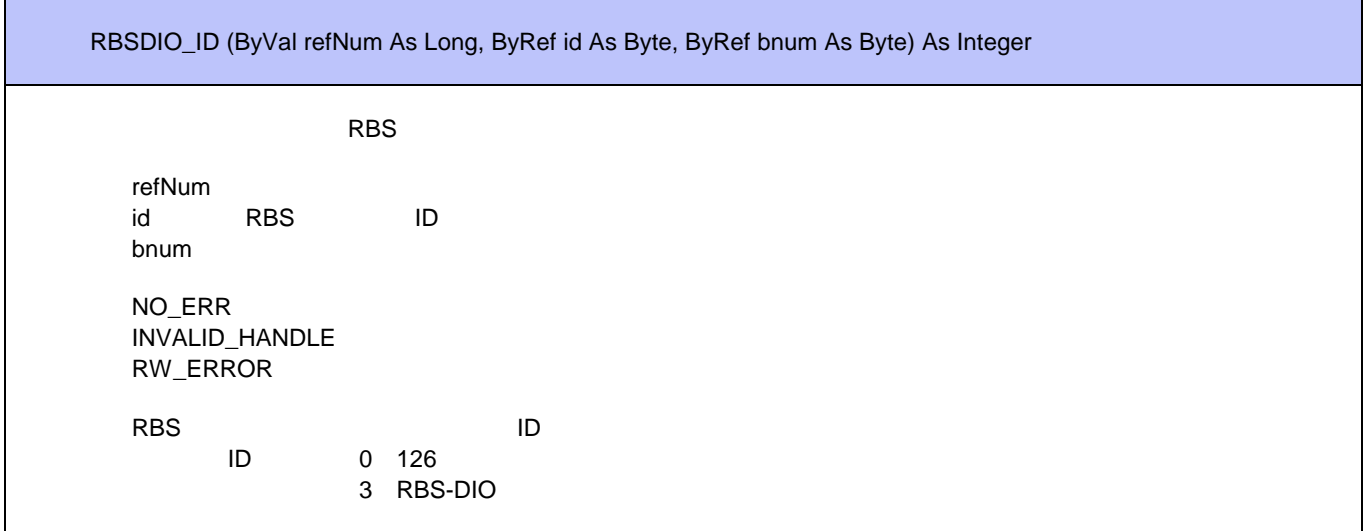

RBSDIO\_DirSet

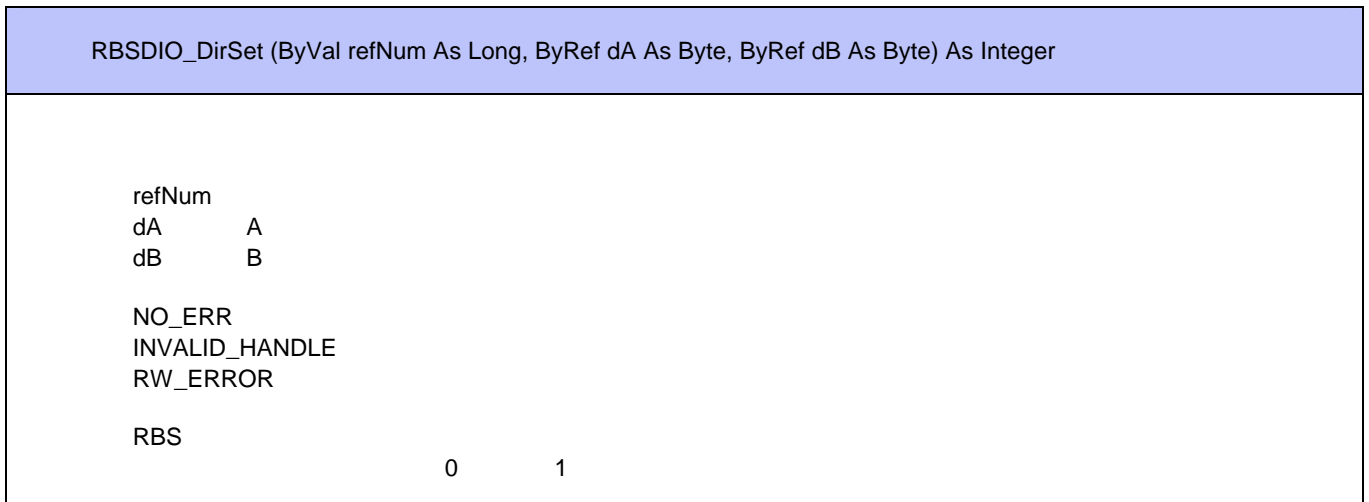

è

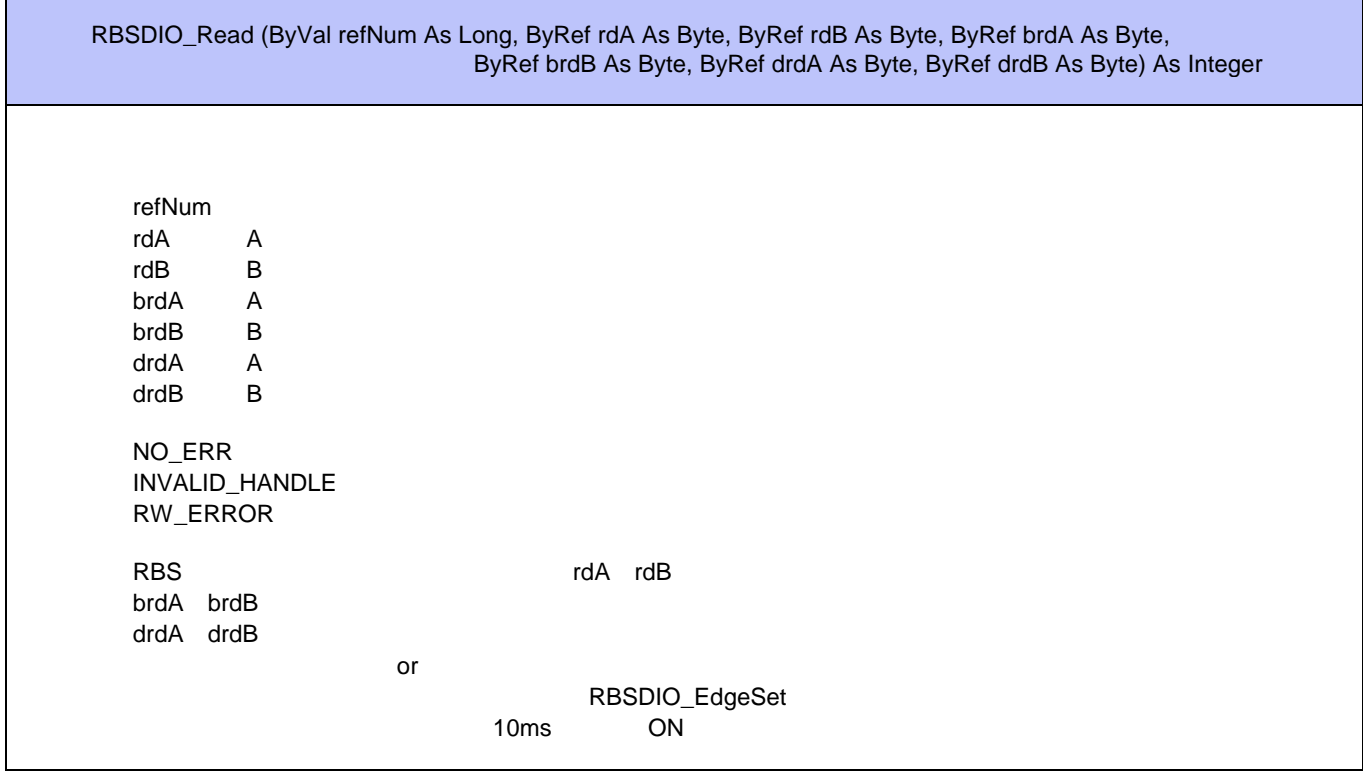

RBSDIO\_Write

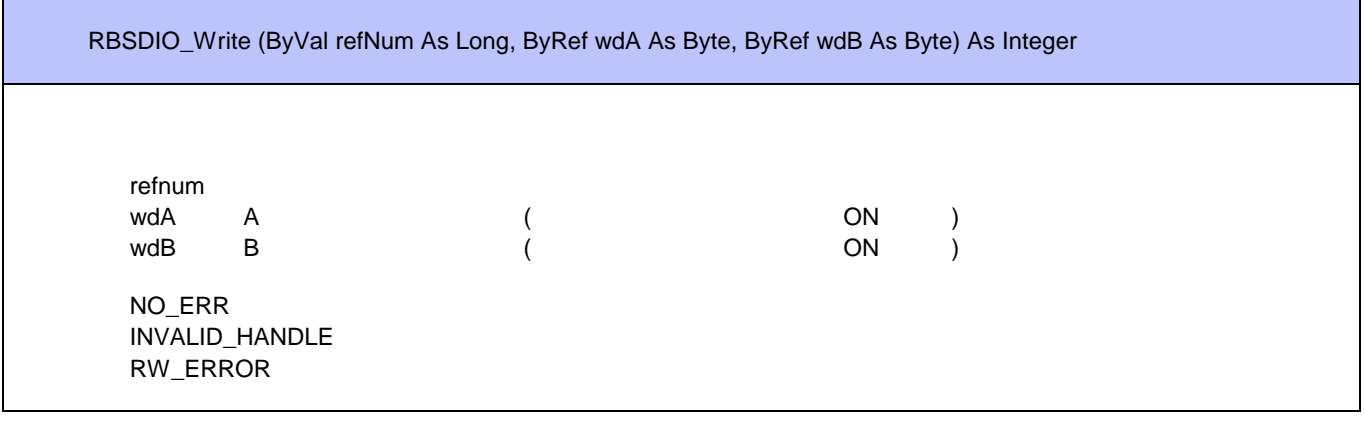

# **RBS-DIO Win32API**

## RBSDIO\_EdgeSet

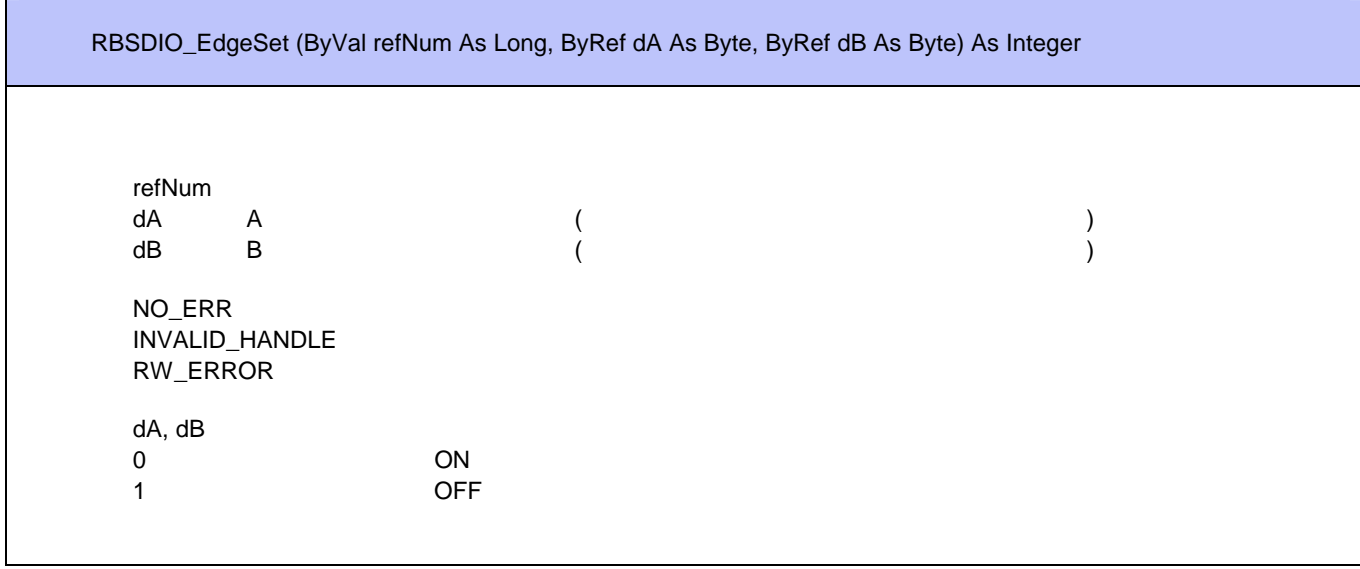

#### RBSDIO\_BitCLR

 $\blacksquare$ 

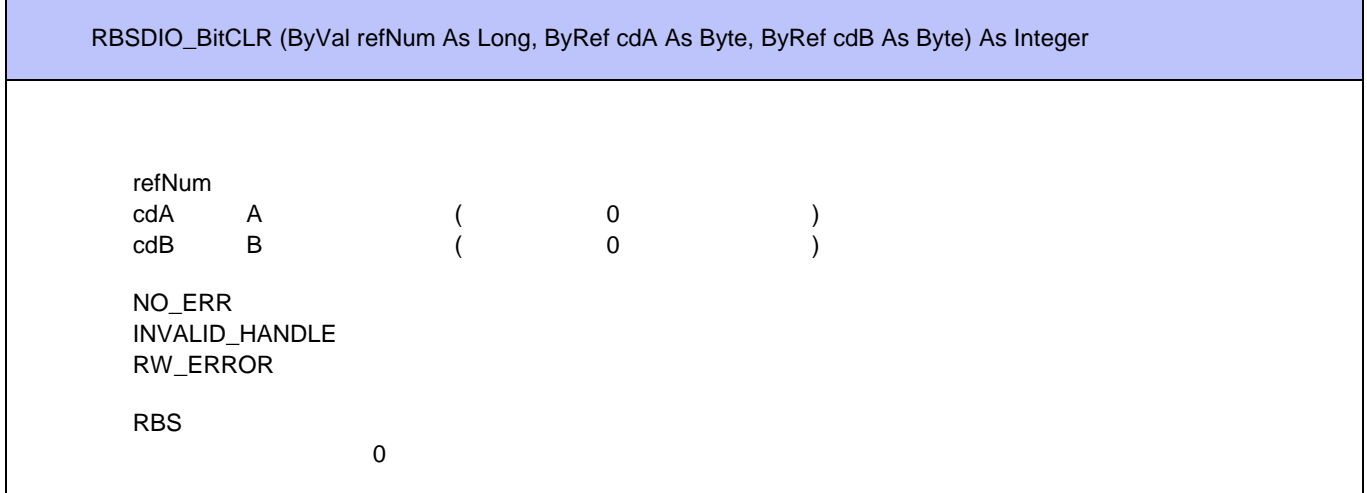

## RBSDIO\_DirSet\_C

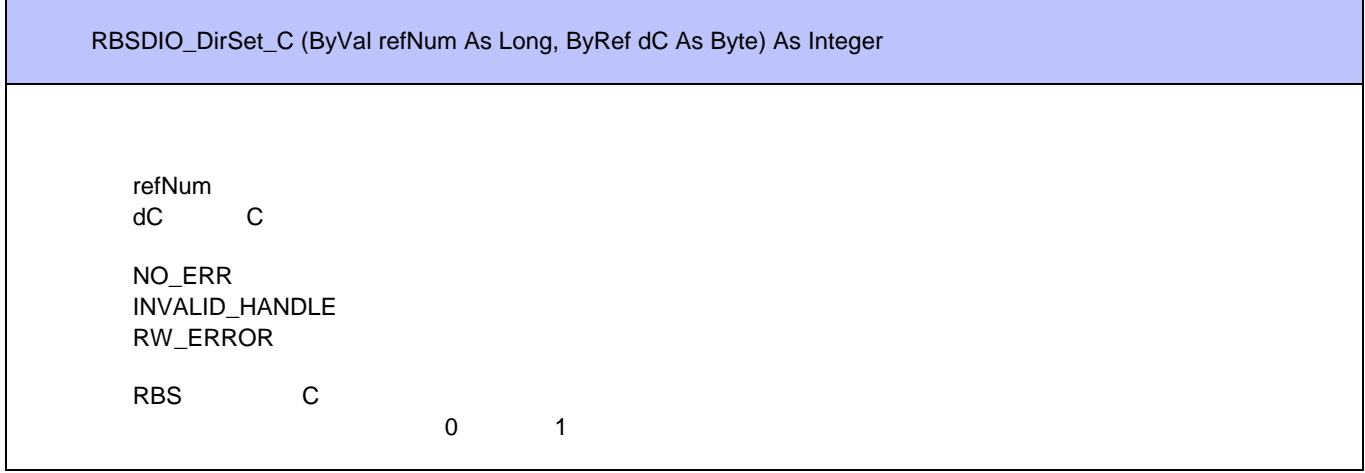

RBSDIO\_Read\_C

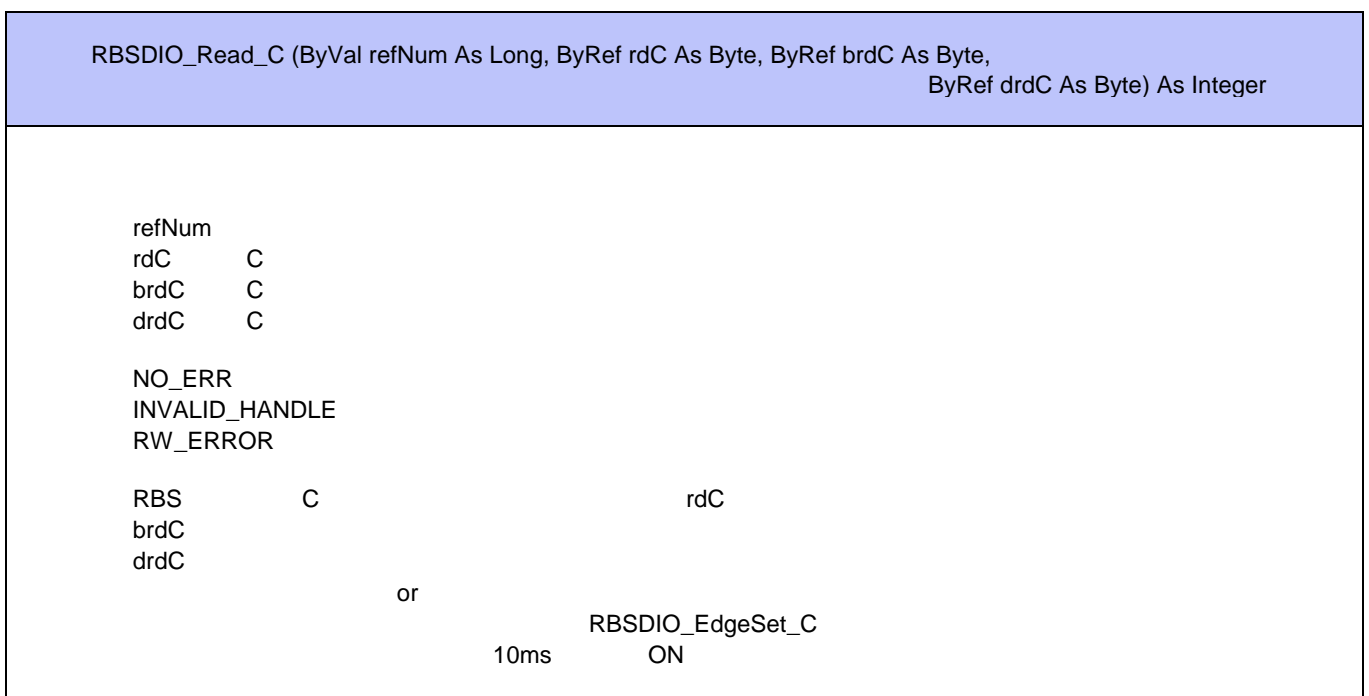

## RBSDIO\_Write\_C

## **RBS-DIO Win32API**

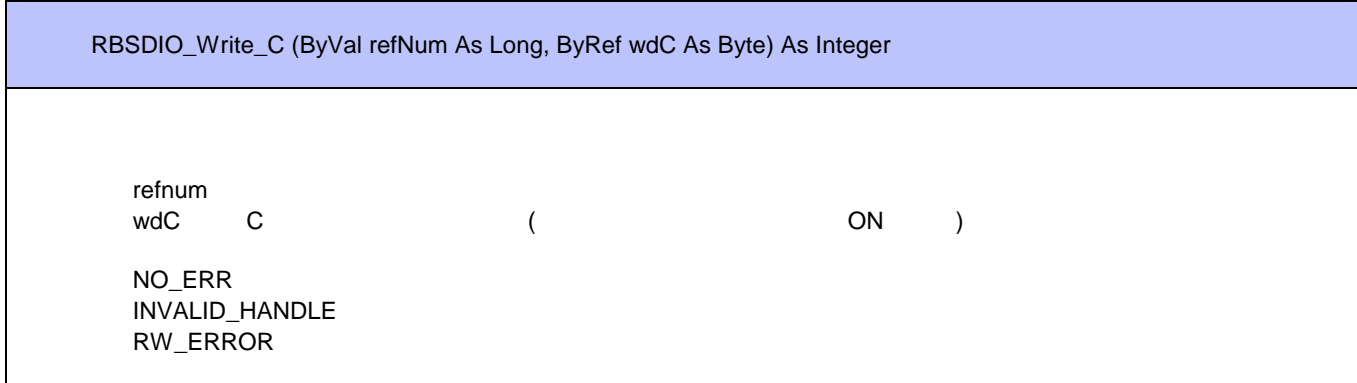

## RBSDIO\_EdgeSet\_C

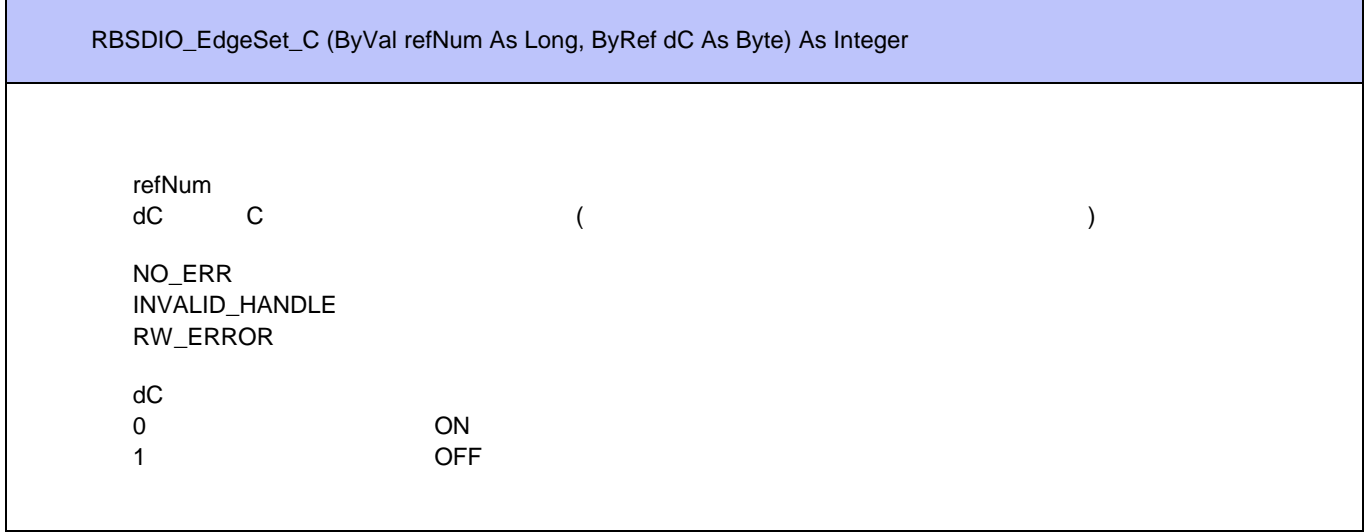

## RBSDIO\_BitCLR\_C

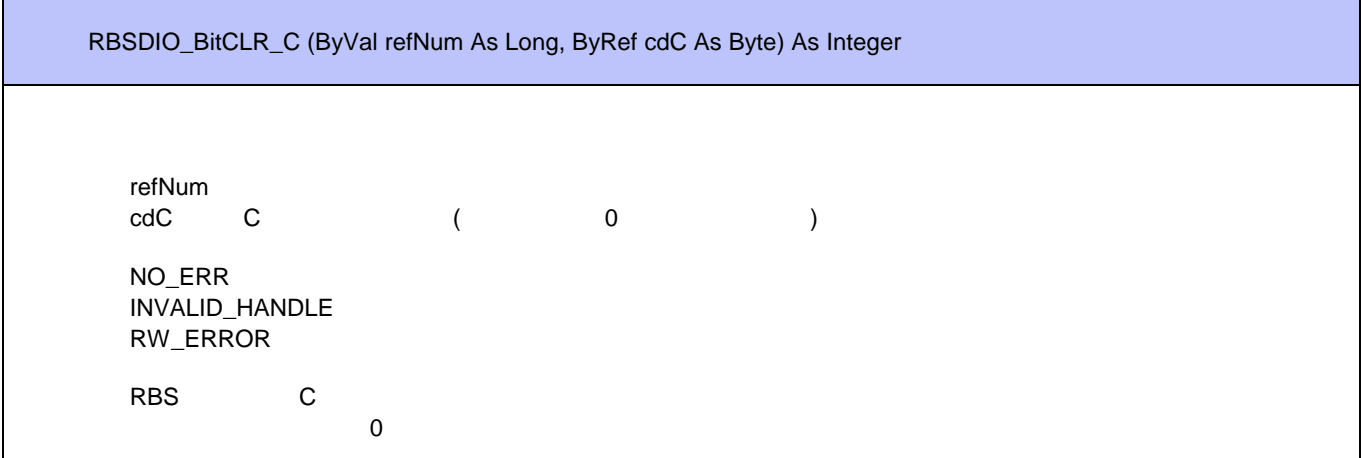

## RBSDIO\_WriteEx

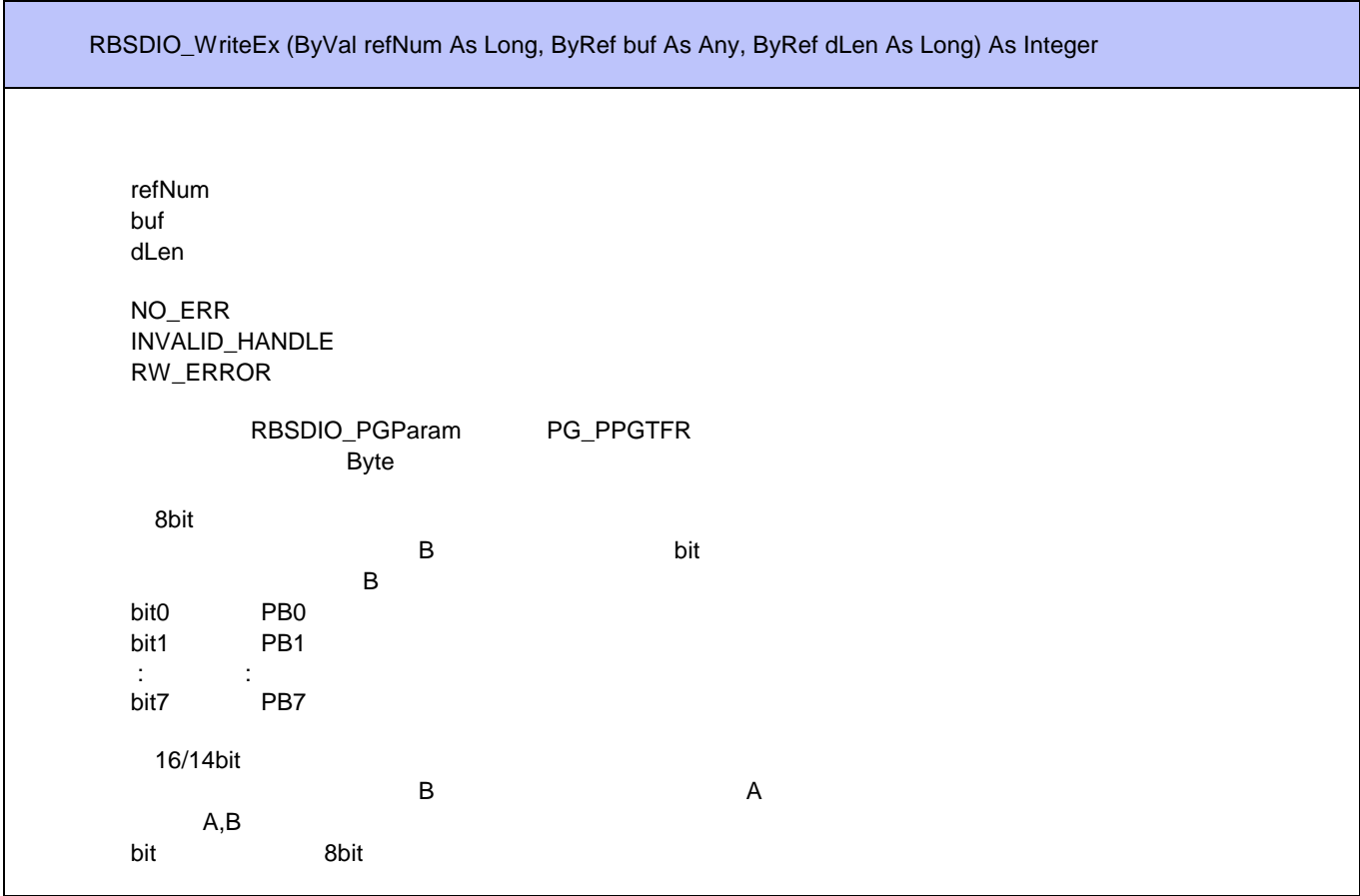

RBSDIO\_PGSwitch

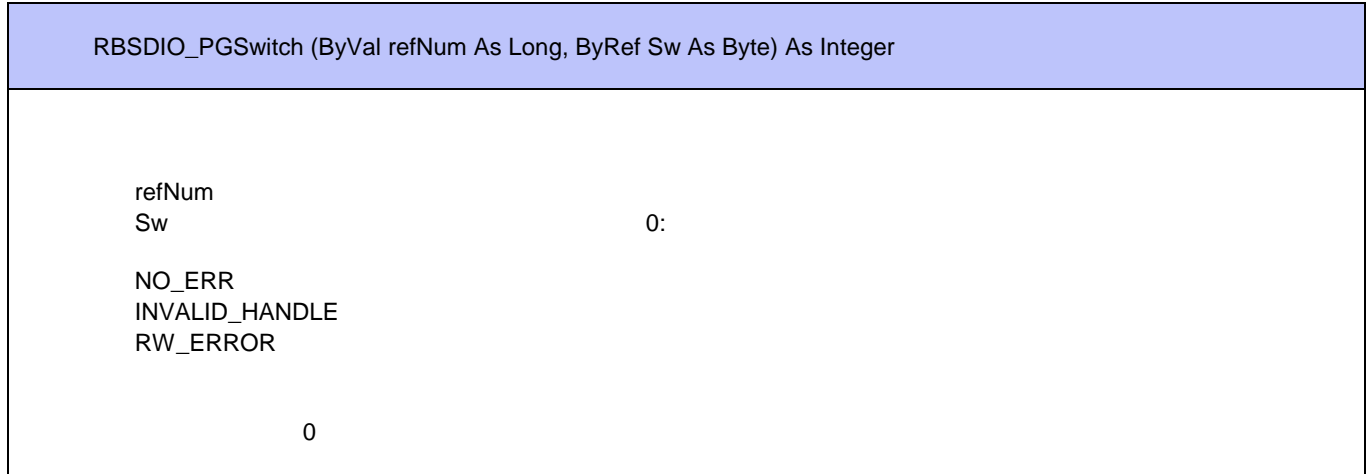

## **RBS-DIO Win32API**

## RBSDIO\_PGStatus

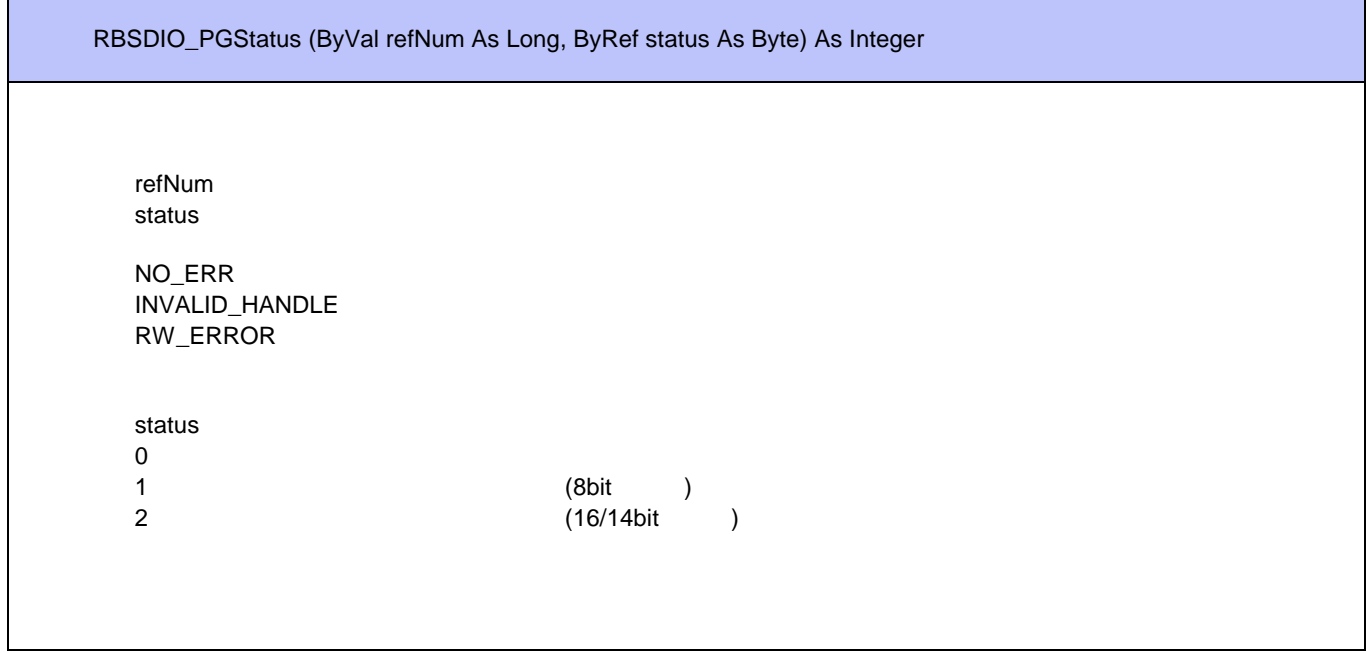

## RBSDIO\_PGParam

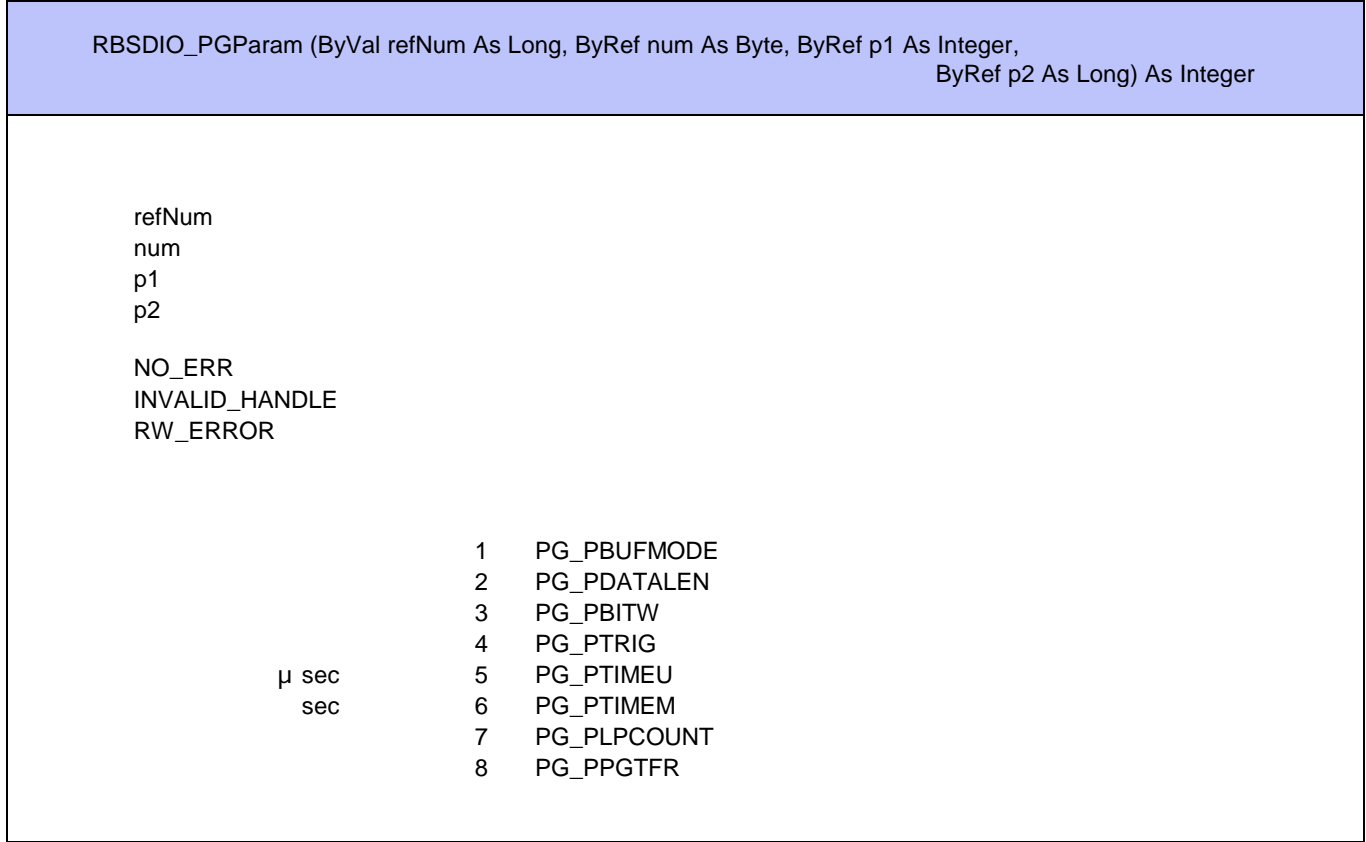

## <span id="page-32-0"></span>**PLUGIN**

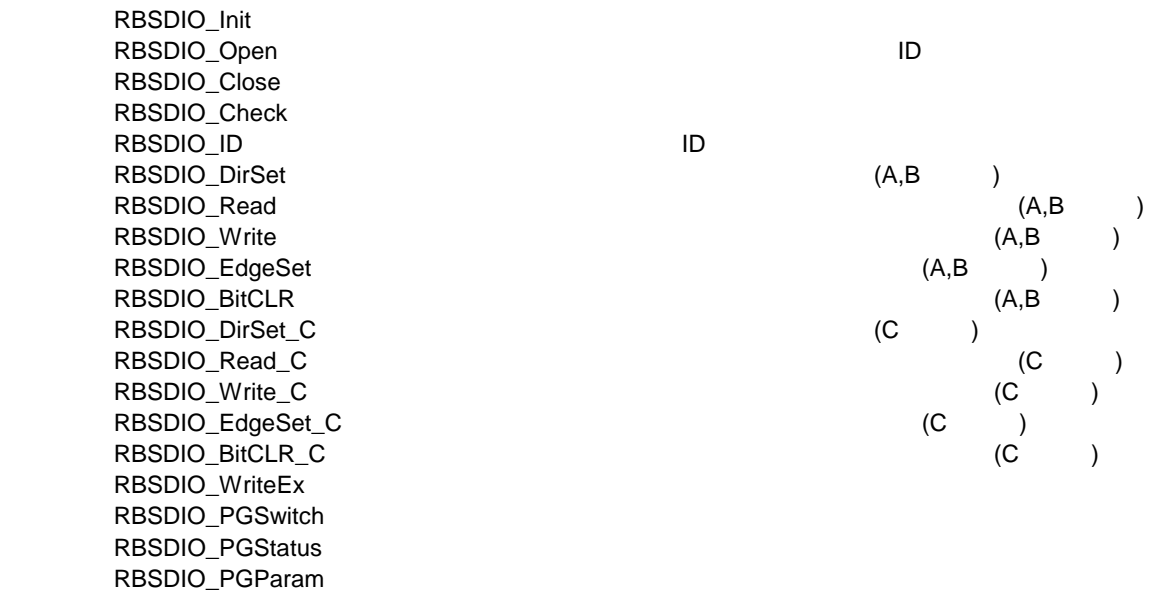

## RBSDIO\_Init

|           | RBSDIO_Init () As Integer |   |  |
|-----------|---------------------------|---|--|
| RBS-DIO   |                           | и |  |
| 0<br>$-5$ | <b>RBS</b>                |   |  |

RBSDIO\_Open

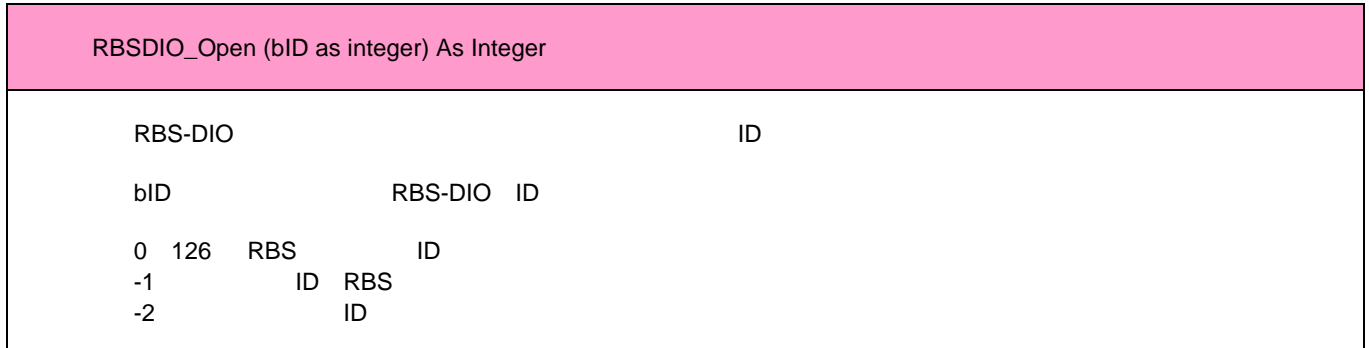

## RBSDIO\_Close

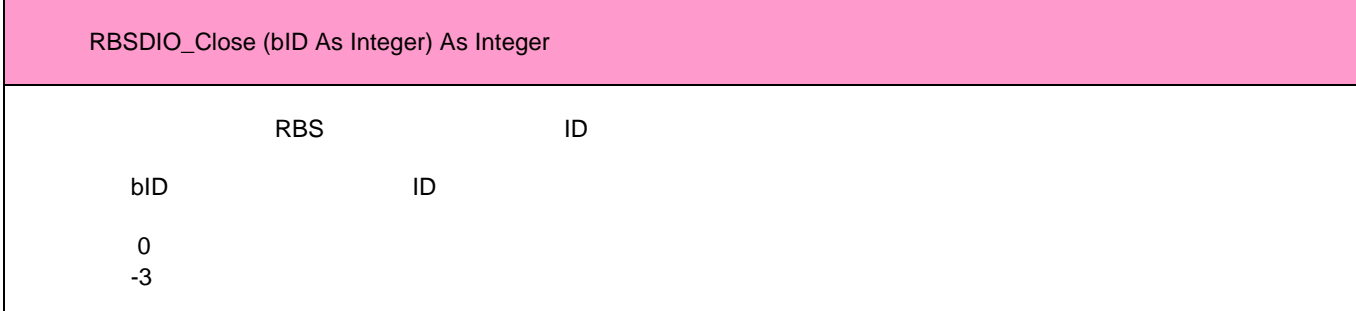

## RBSDIO\_Check

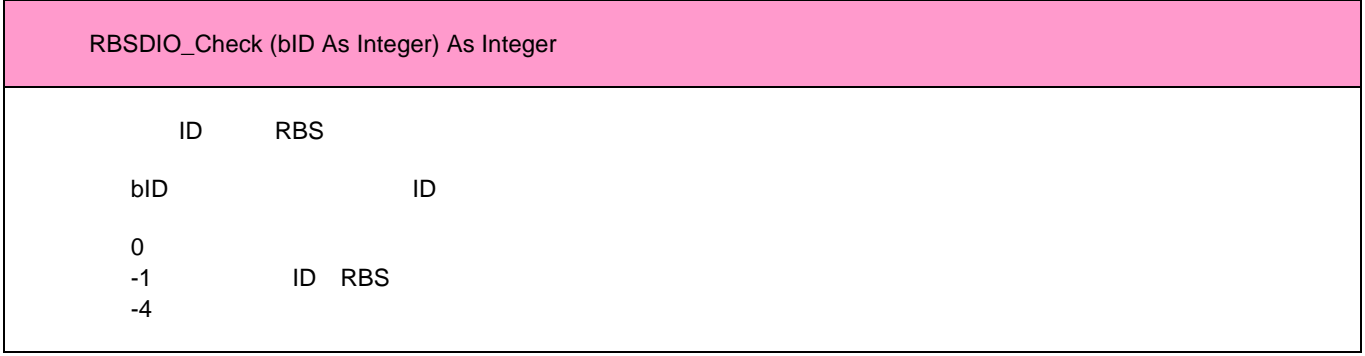

## RBSDIO\_ID

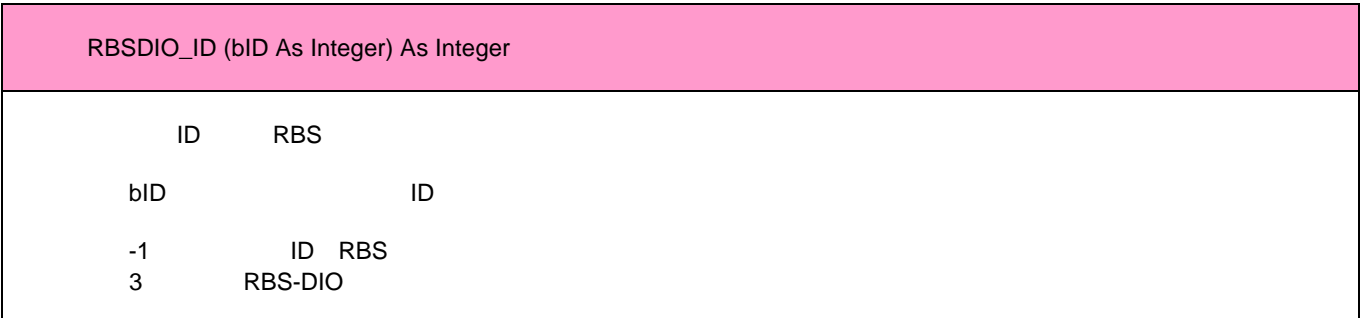

## **RBS-DIO Macintosh**

## RBSDIO\_DirSet

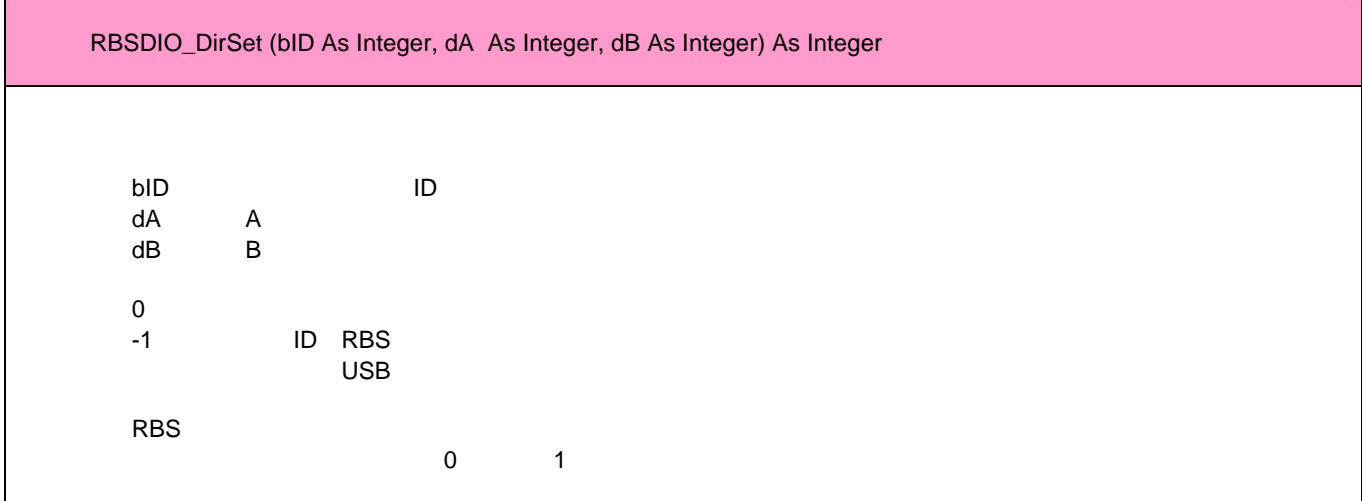

#### RBSDIO\_Read

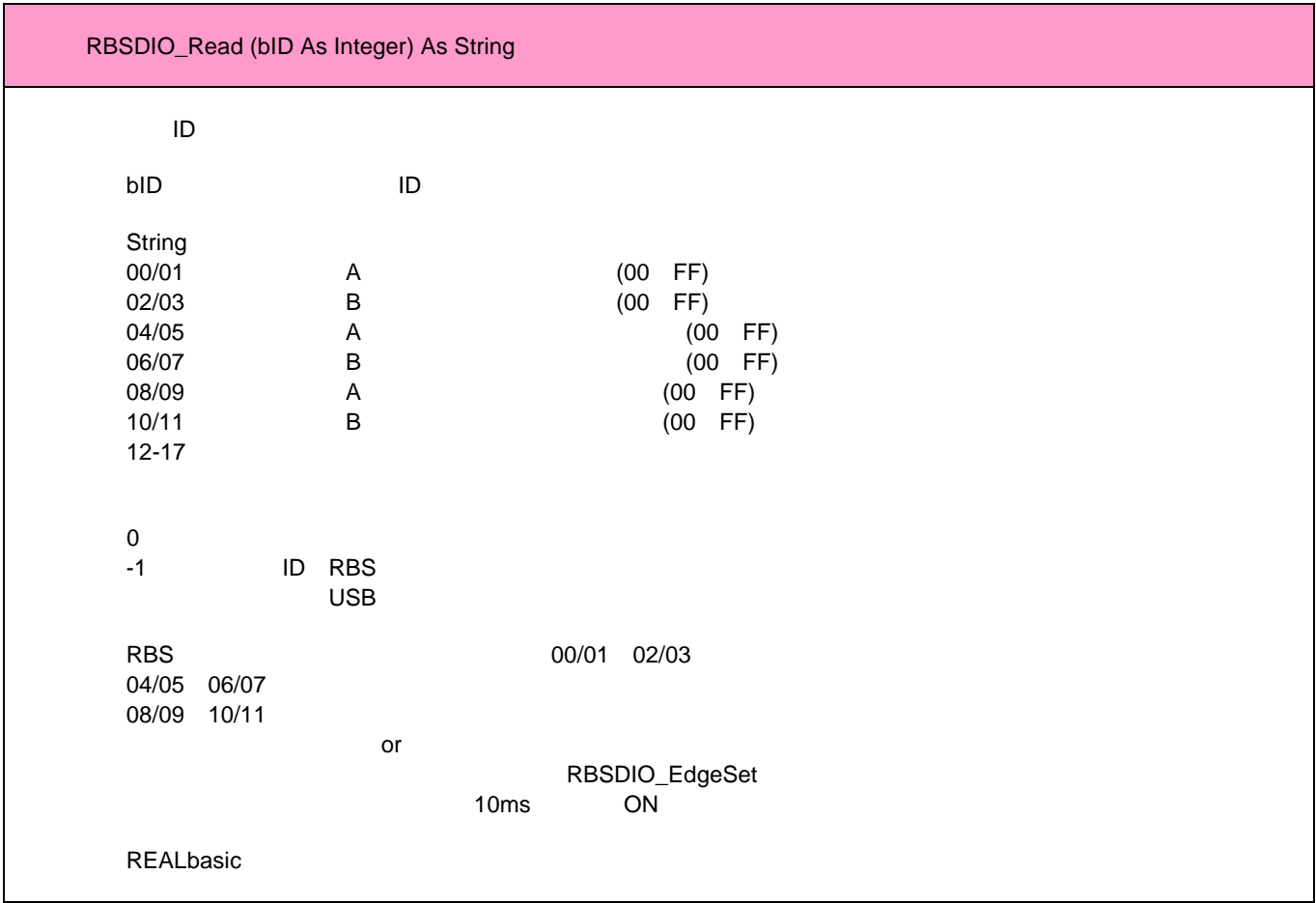

## RBSDIO\_Write

## **RBS-DIO Macintosh**

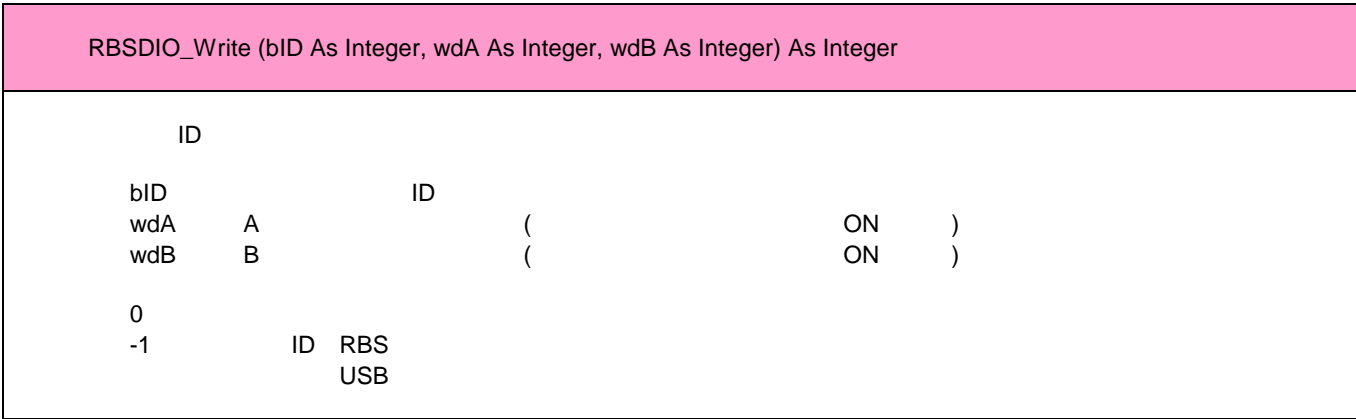

## RBSDIO\_EdgeSet

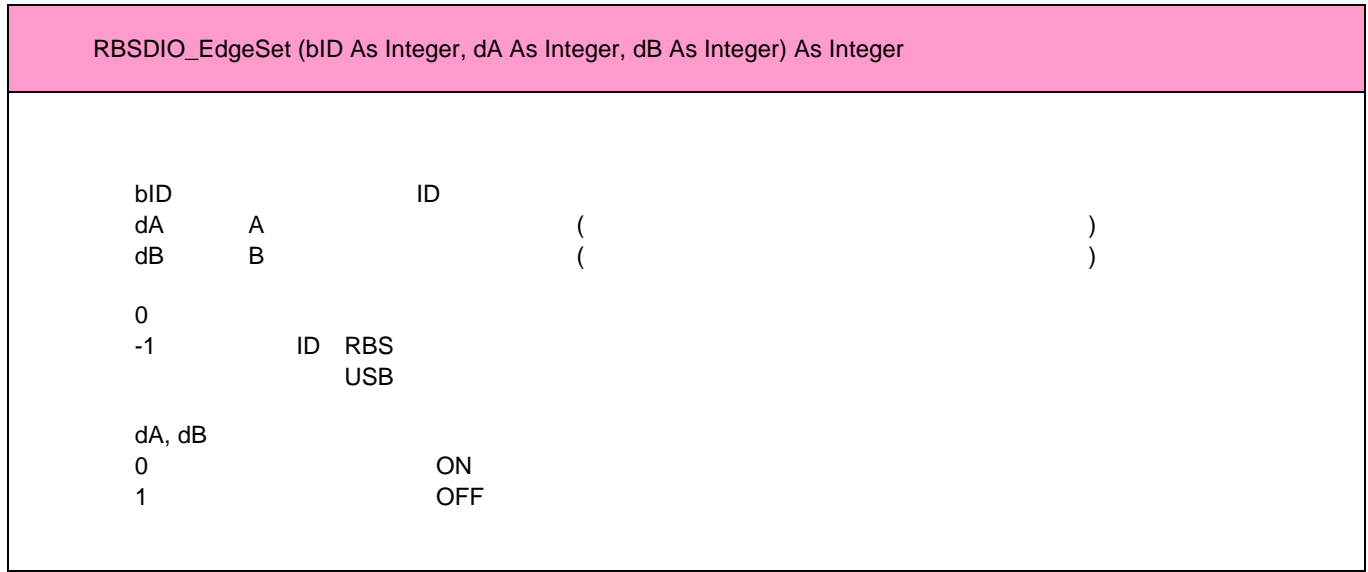
## **RBS-DIO Macintosh**

## RBSDIO\_BitCLR

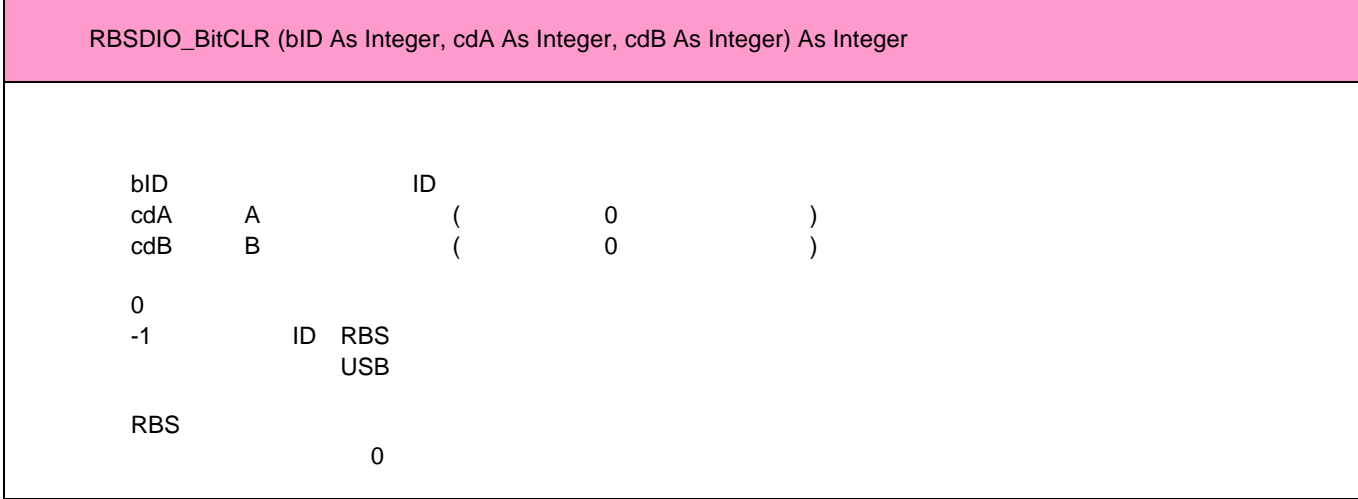

### RBSDIO\_DirSet\_C

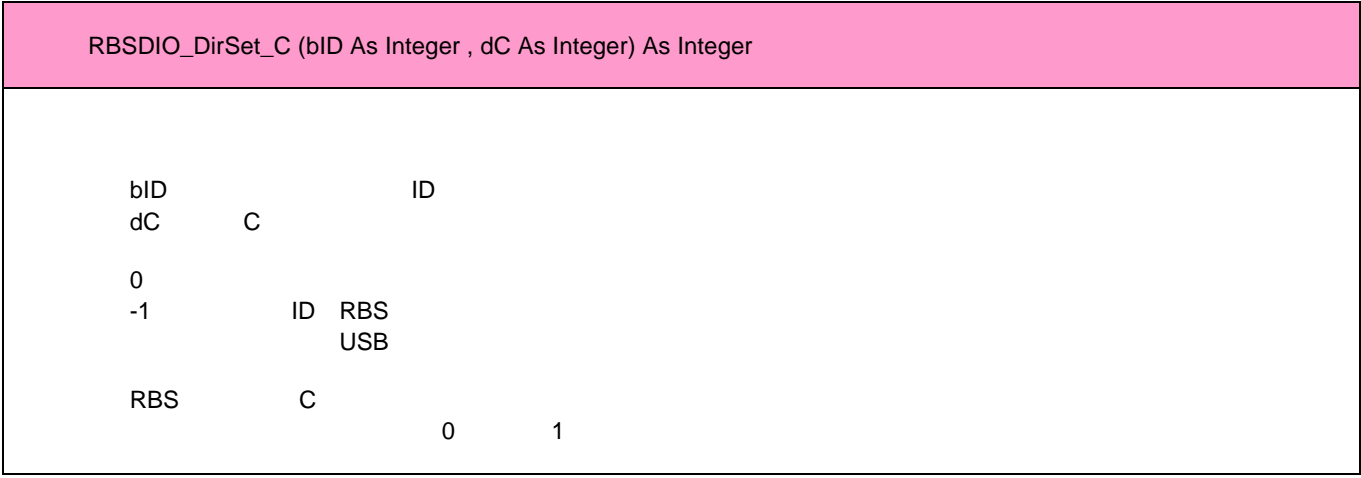

## RBSDIO\_Read\_C

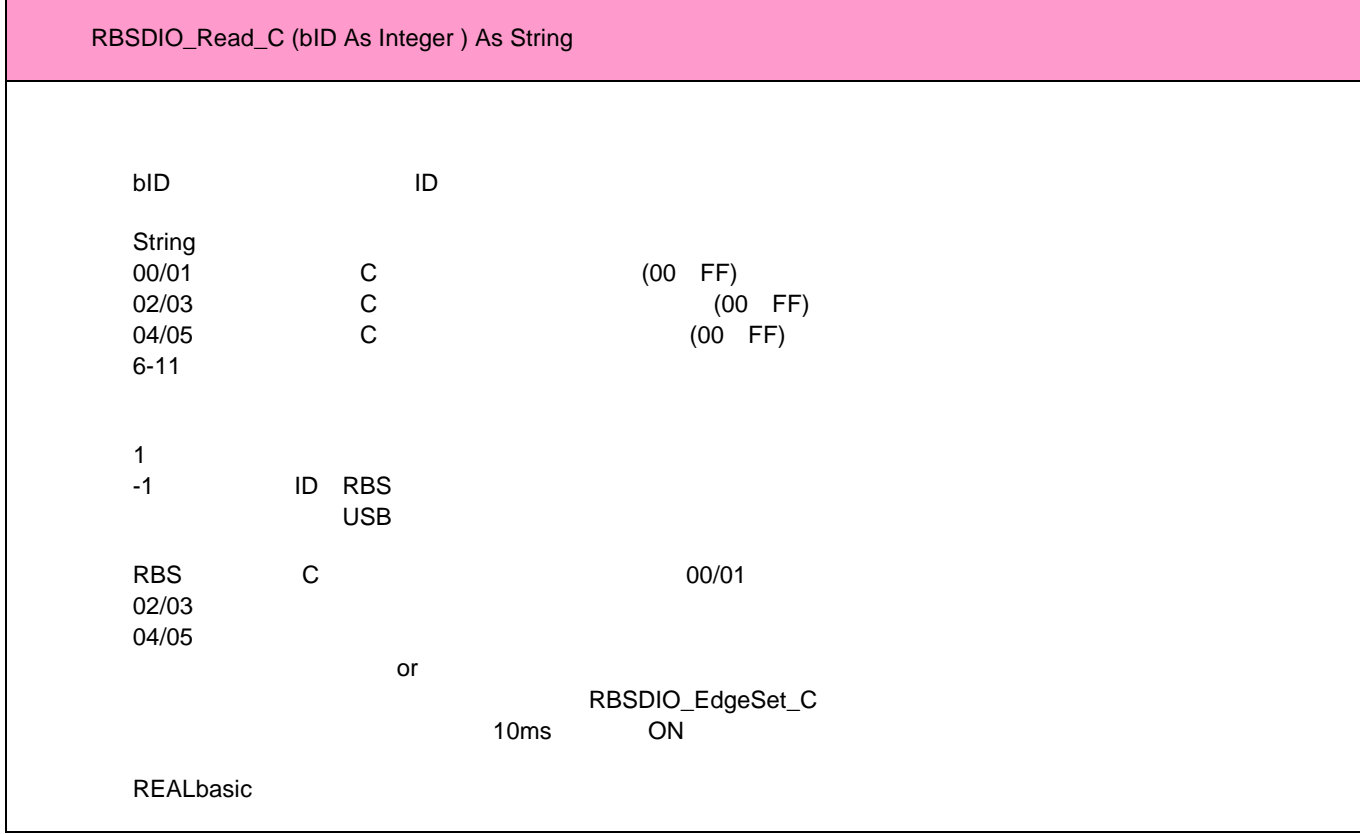

## RBSDIO\_Write\_C

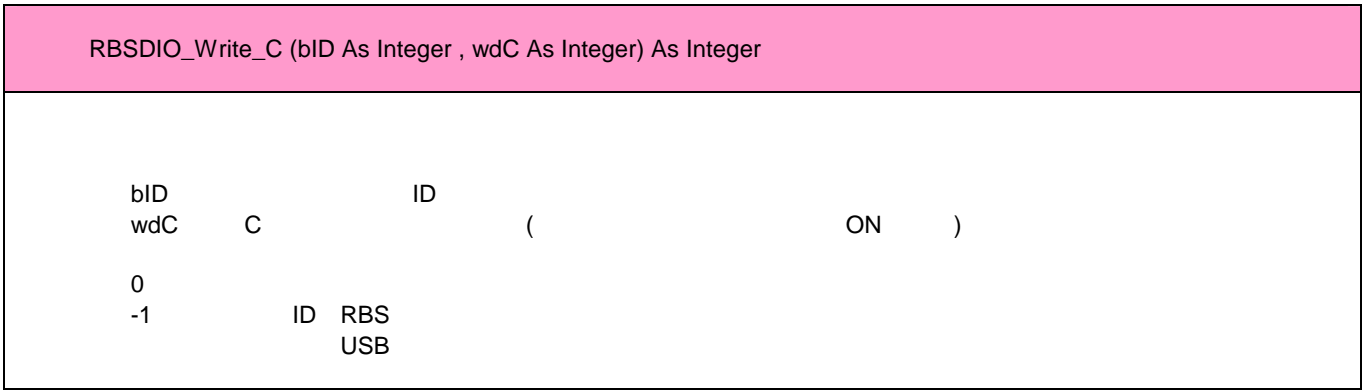

## **RBS-DIO Macintosh**

## RBSDIO\_EdgeSet\_C

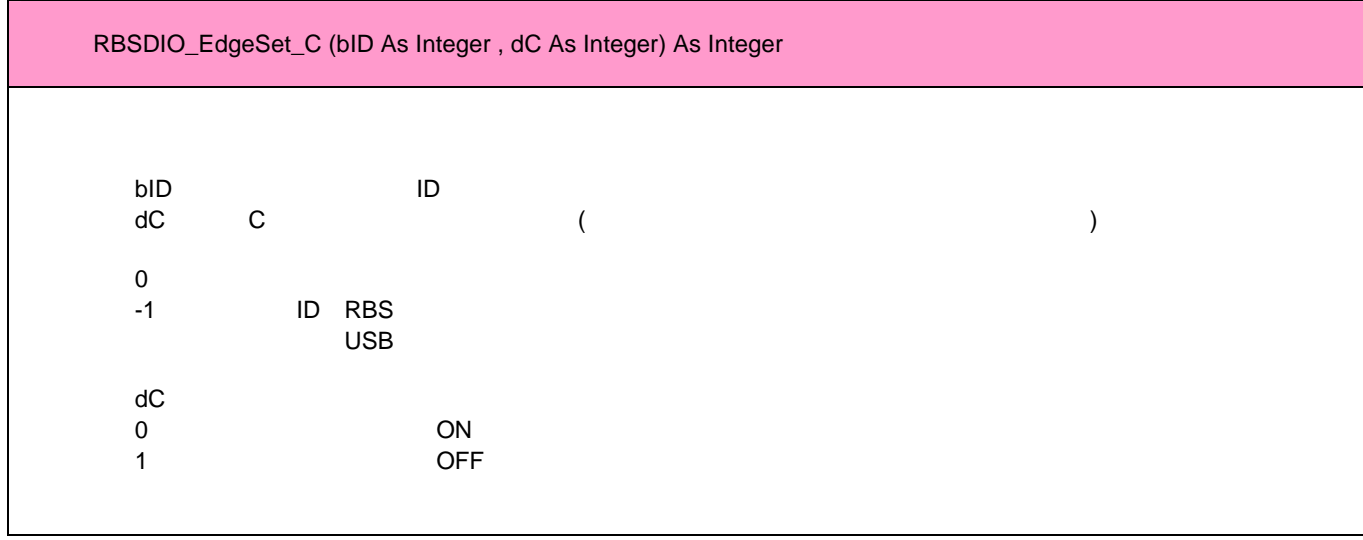

## RBSDIO\_BitCLR\_C

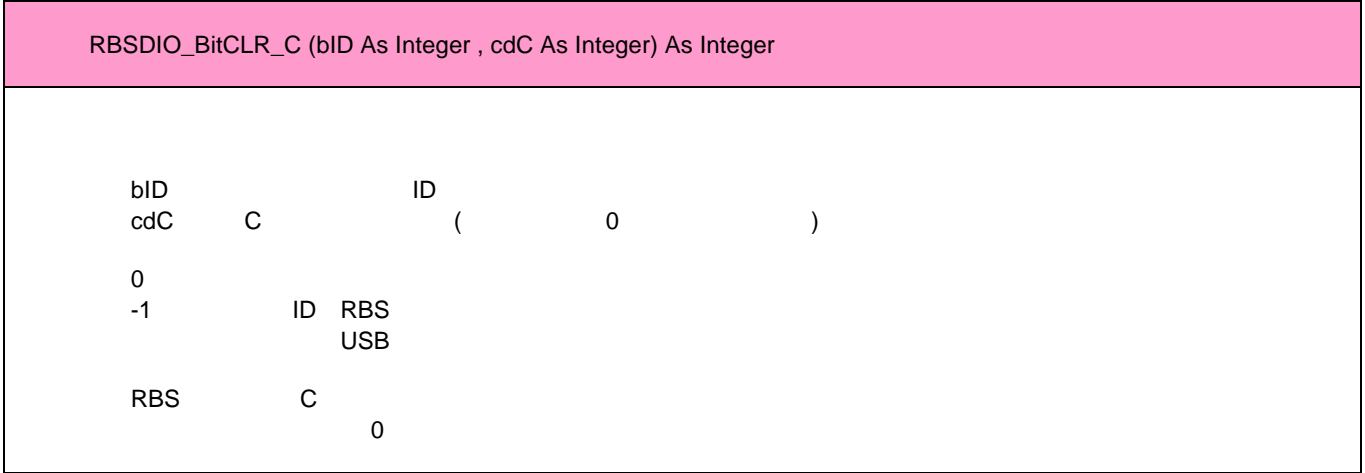

## RBSDIO\_WriteEx

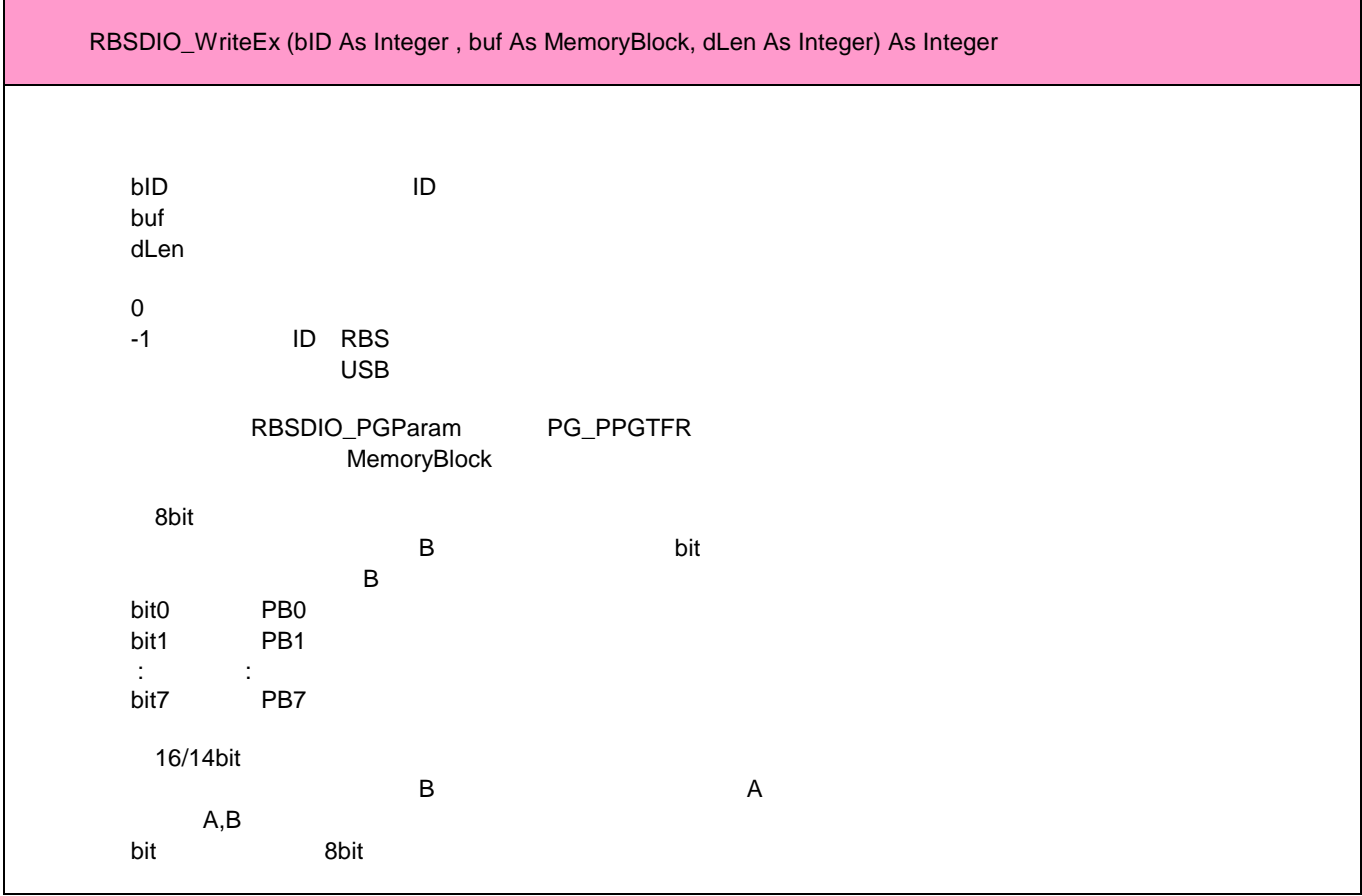

## RBSDIO\_PGSwitch

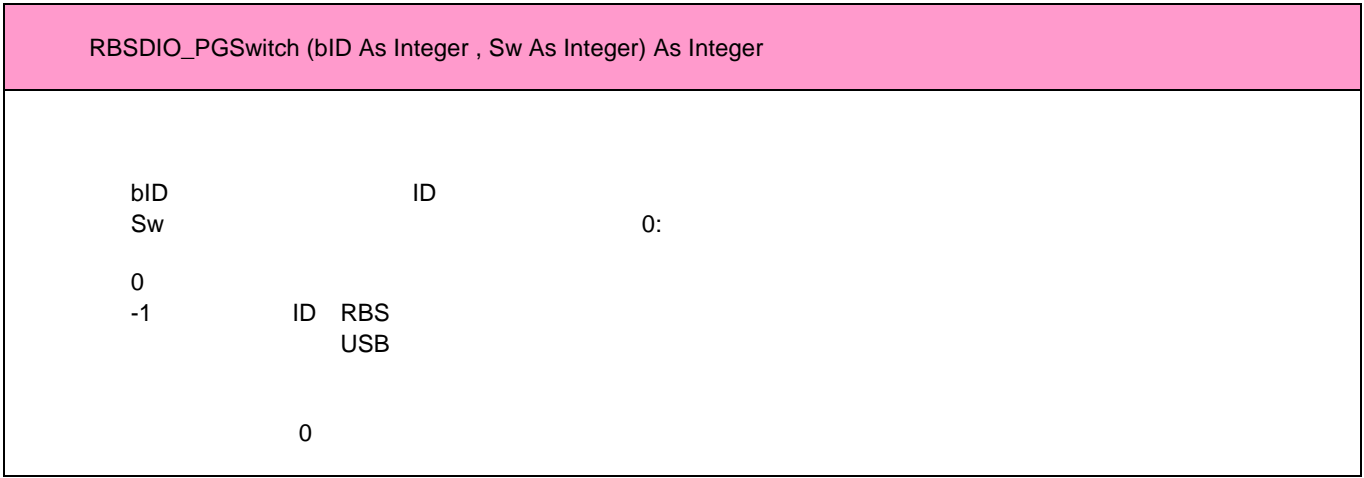

## RBSDIO\_PGStatus

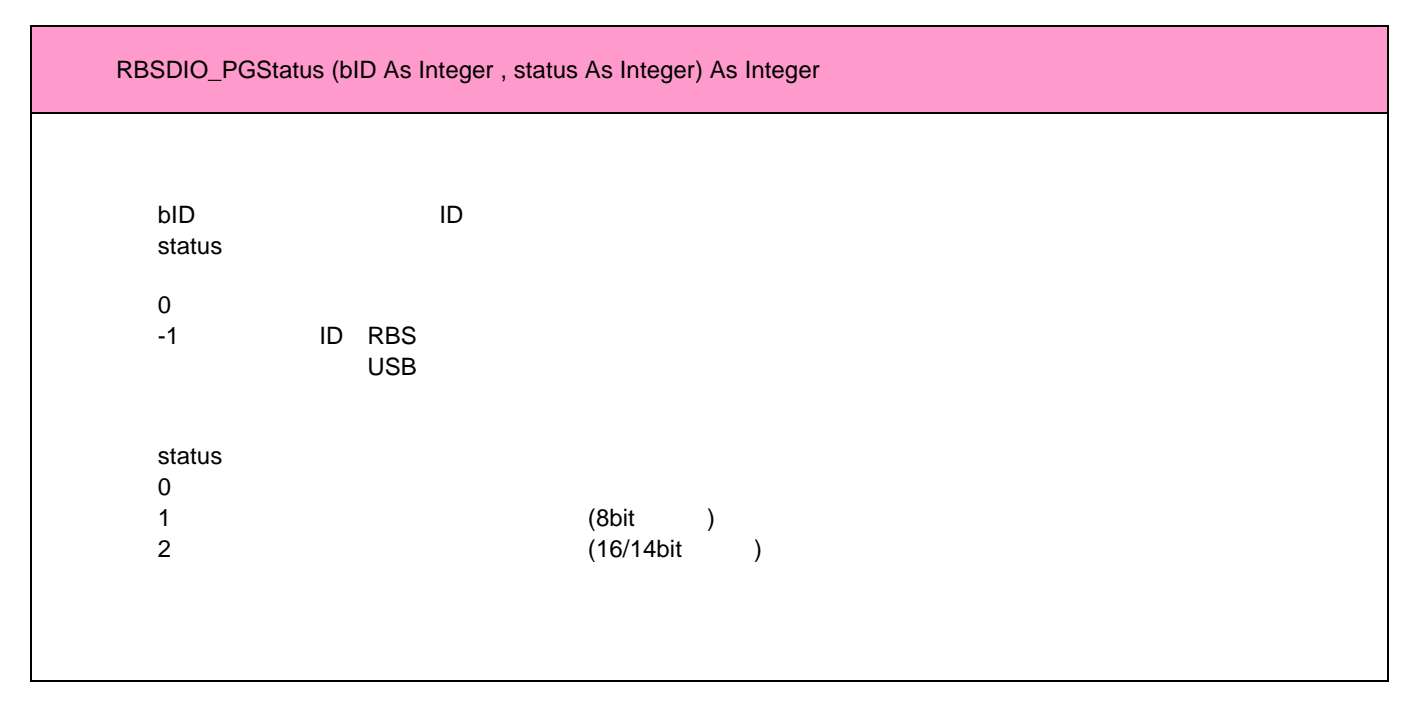

### RBSDIO\_PGParam

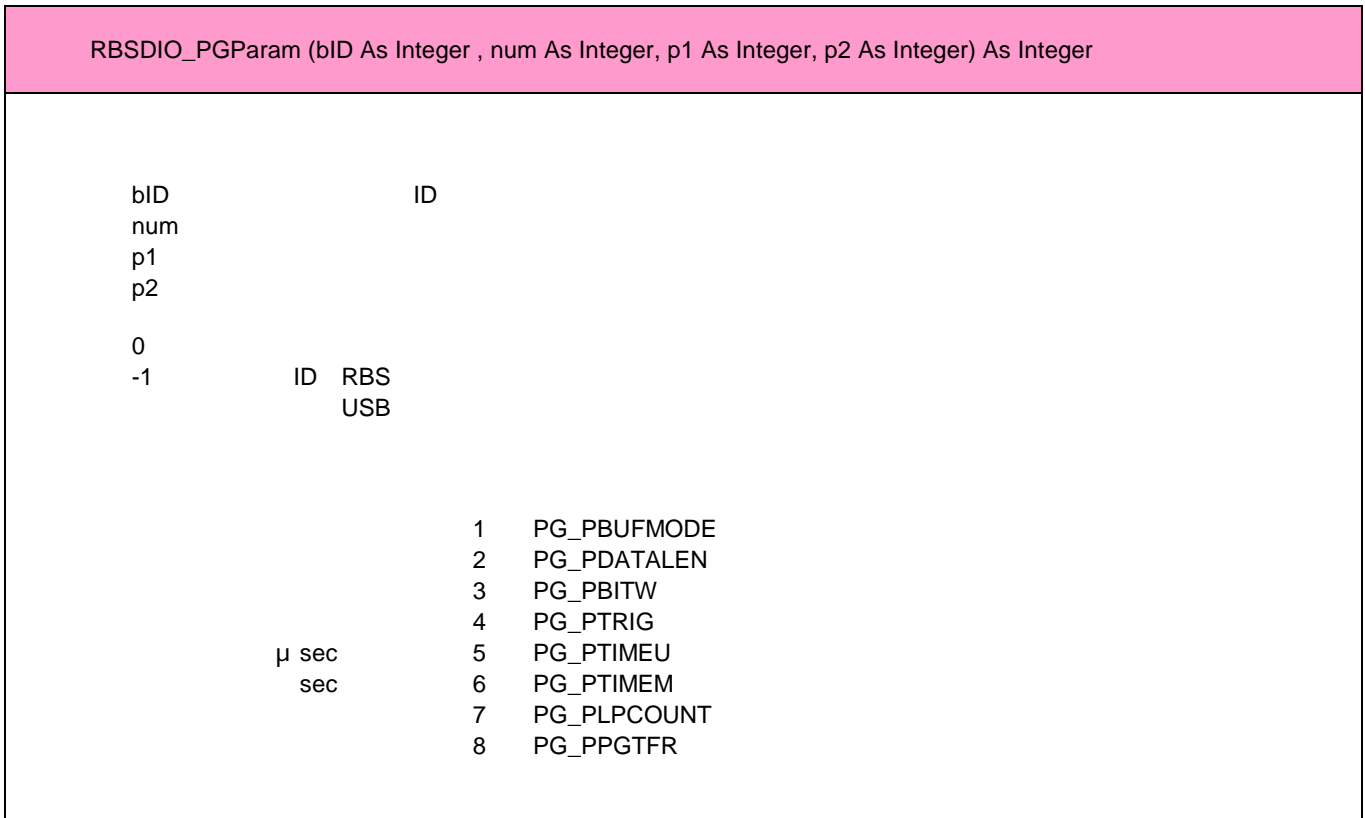

 $0 (0)$  機能番号 1 [PG\_PBUFMODE]  $\sim$  0 2

バッファモード 多相パルスデータを格納するバッファの分割方法を設定する

データサイズ 指定したバッファ番号のデータ数を設定する

出力ビット数 多相パルスデータのビットモードを設定する

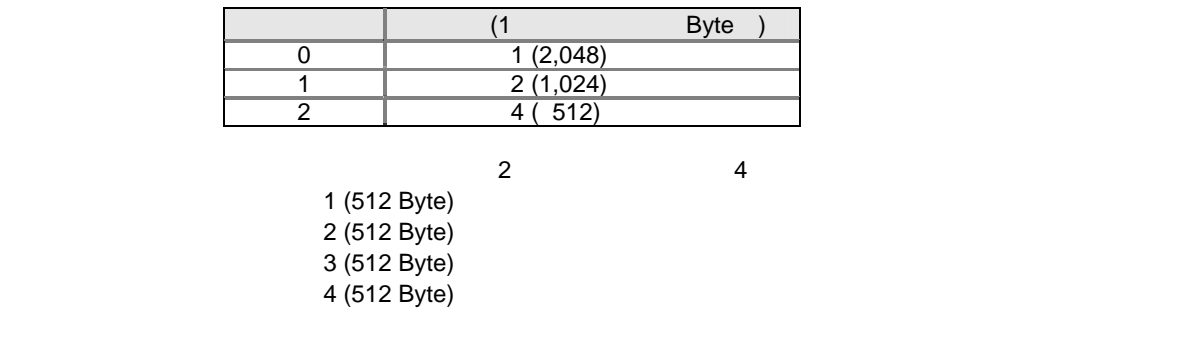

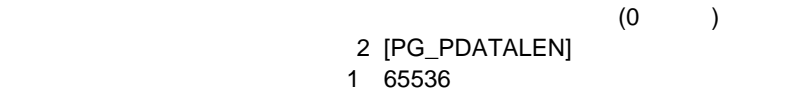

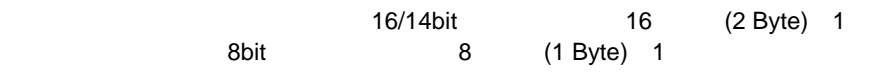

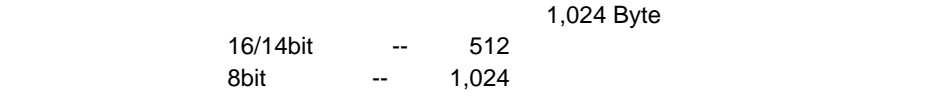

 $(0)$ 3 [PG\_PBITW] 設定値 0 1

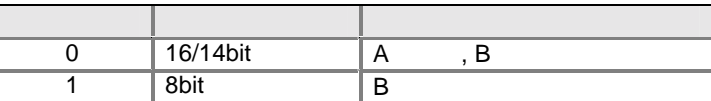

RBSDIO\_DirSet

 $14$ bit

 $(0 \t)$ 

4 [PG\_PTRIG]  $0\quad 3$ 

出力トリガモード 多相パルスを出力するタイミングとなるトリガソースを設定する

トリガリ しゅうしょう しゅうしょく 0  $\parallel$ 1  $\parallel$  ( ) 2  $\parallel$  ( )  $3 \mid$  ( ) ( )

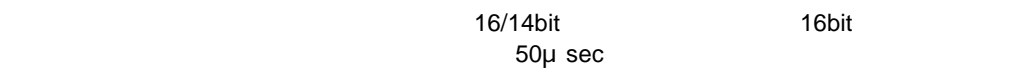

 $PA0$ 

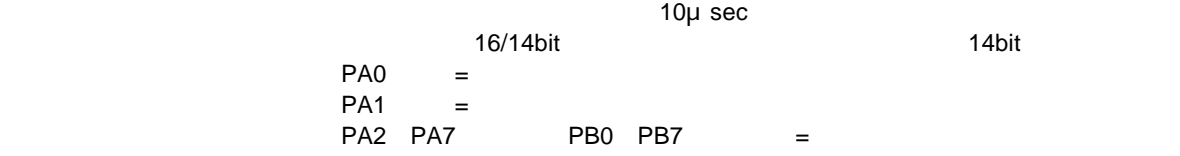

 $(0 \t)$ 

 機能番号 5 6 設定値 1 32,767

内部タイマーモード 出力トリガモードで内部タイマーを指定した場合のタイマー値を設定する

 $\sec \t 0 \t 32768$  1

 $\overline{2}$ 

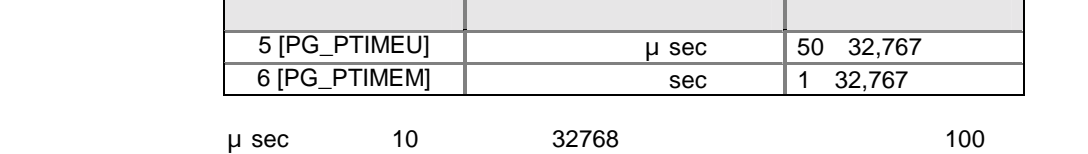

 $(0)$ 7 [PG\_PLPCOUNT]  $0\overline{32767}$ 

0 RBSDIO\_PFSwitch  $32768$   $1$ 

 $\mathbb{R}$  RBS-DIO  $\mathbb{R}$ 

 $(0)$ 8 [PG\_PPGTFR]<br>0(

設定値 0(設定値は無視される)

 $\mathbb{R}^n$ 

RBS-DIO RBSDIO\_WriteEx RBS-DIO

# 3 RBS-AD

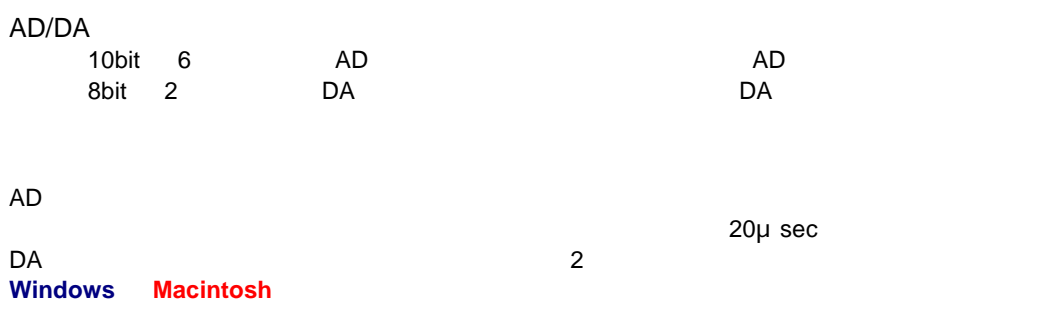

AC USB DSUB25<br>CD  $CD$ 

> 13 1 000000000000 ю o 00000000000 25 14 端子番号 端子名 説明 1 AD0 AD Ch-0 input 2 AD1 AD Ch-1 input 3 AD2 AD Ch-2 input 4 AD3 AD Ch-3 input 5 AD4 AD Ch-4 input 6 | AD5 | AD Ch-5 input 7 DA0 DA Ch-0 output 8 DA1 DA Ch-1 output 9 ADSTART input 10 | ADTRG | input 11 VREF input<br>12 ANALOG+5V output ANALOG+5V | output 13 +5V output 14 ANALOG-GND 15 | ANALOG-GND<br>16 | ANALOG-GND 16 ANALOG-GND<br>17 ANALOG-GND ANALOG-GND 18 | ANALOG-GND 19 | ANALOG-GND<br>20 | ANALOG-GND 20 ANALOG-GND<br>21 ANALOG-GND 21 ANALOG-GND<br>22 ANALOG-GND ANALOG-GND 23 | ANALOG-GND 24 ANALOG-GND<br>25 GND GND

VREF<br>RBS-AD RBS-AD 11 VREF (スカンボンの)  $VREF$   $12$   $ANALOG+5V$  $+5V$  $ANALOG+5V$  VREF  $5V_{\pm}$  2.5%

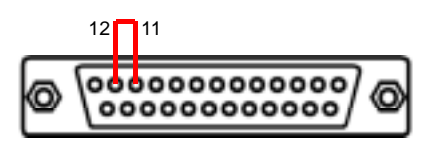

### ANALOG+5V VREF

VREF

 $VREF$   $+2.5V$   $+5.0V$ 

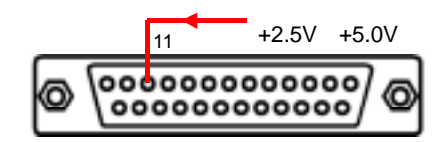

VREF AD DA

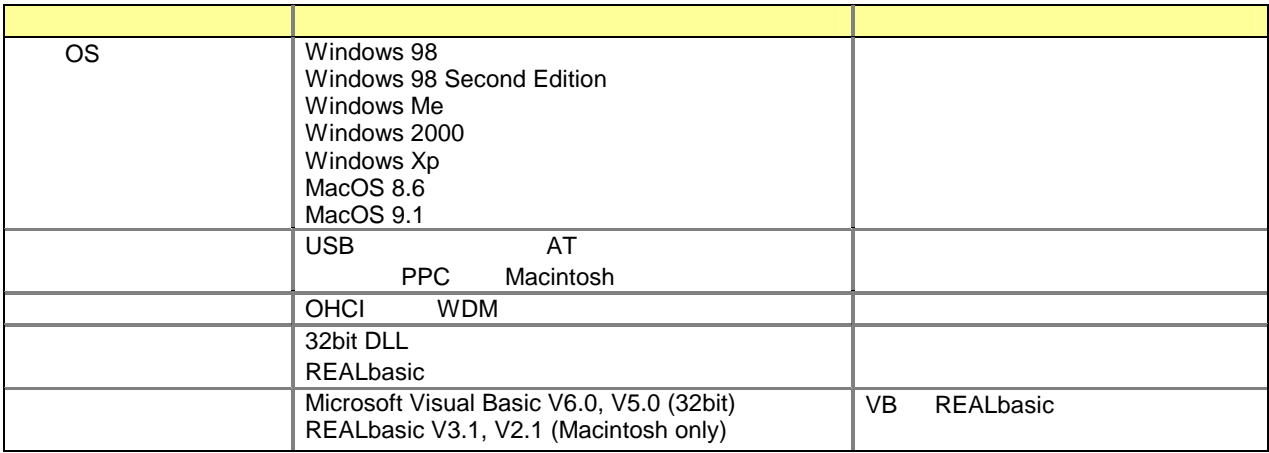

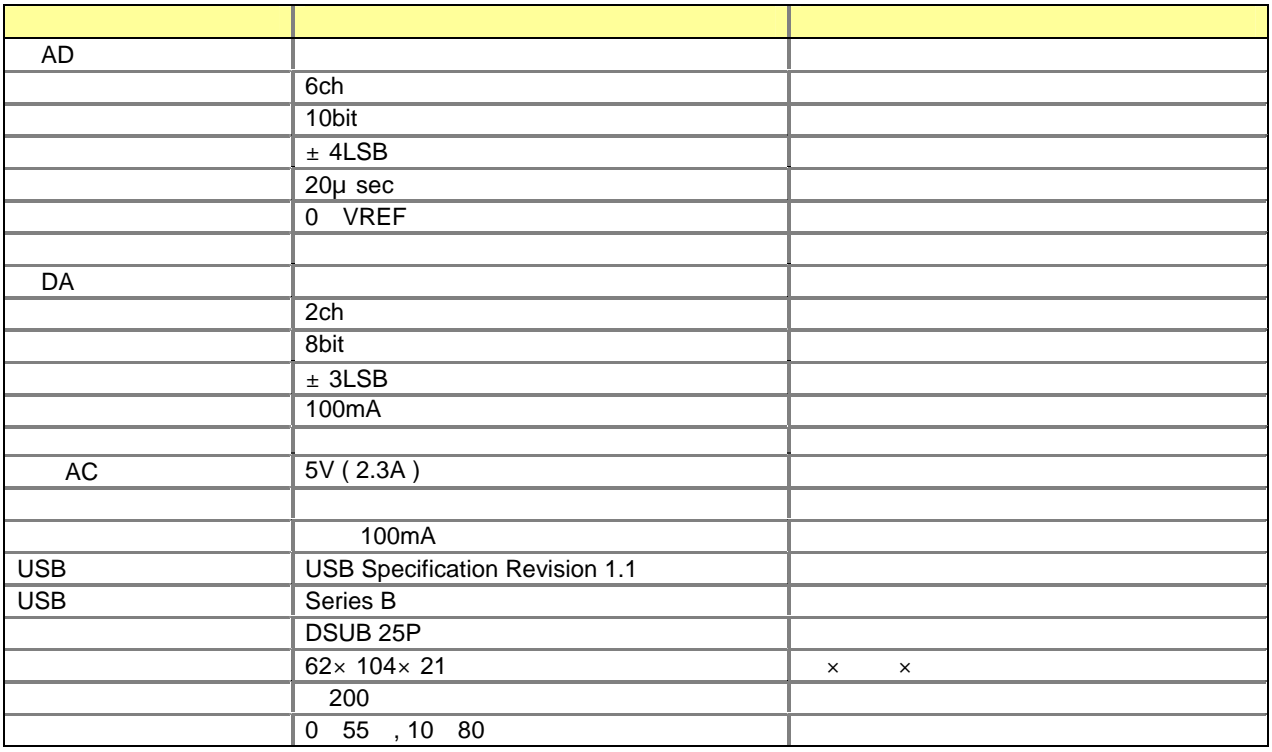

DIP

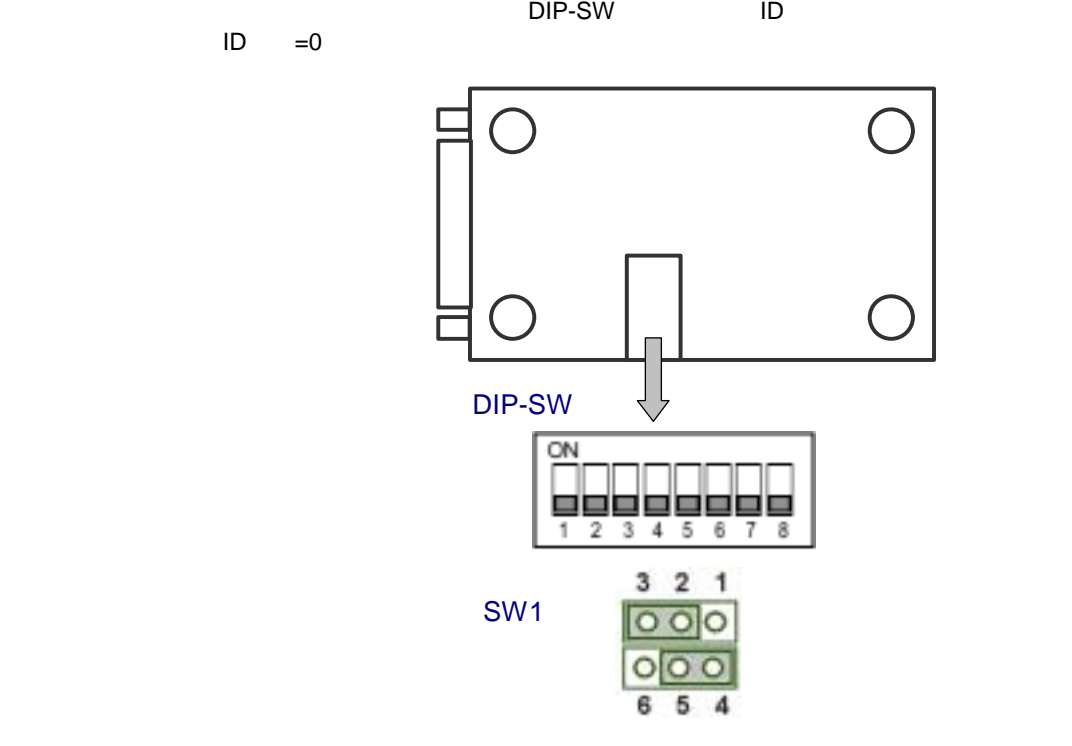

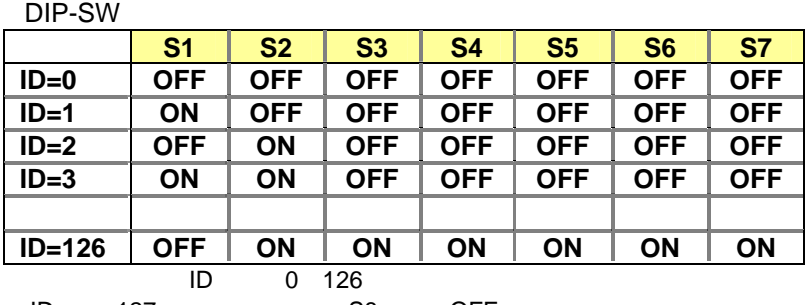

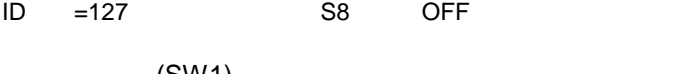

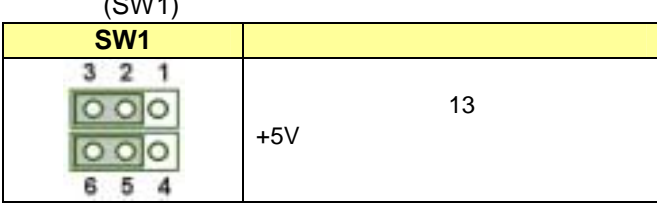

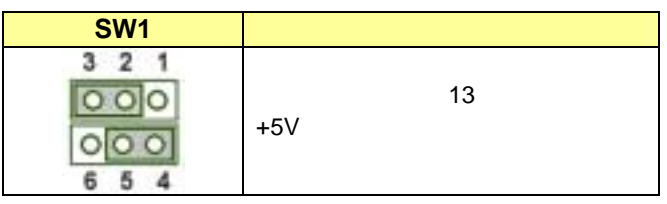

 $\sim$  13  $\rm +5V$ 500mA

### Windows98/SE

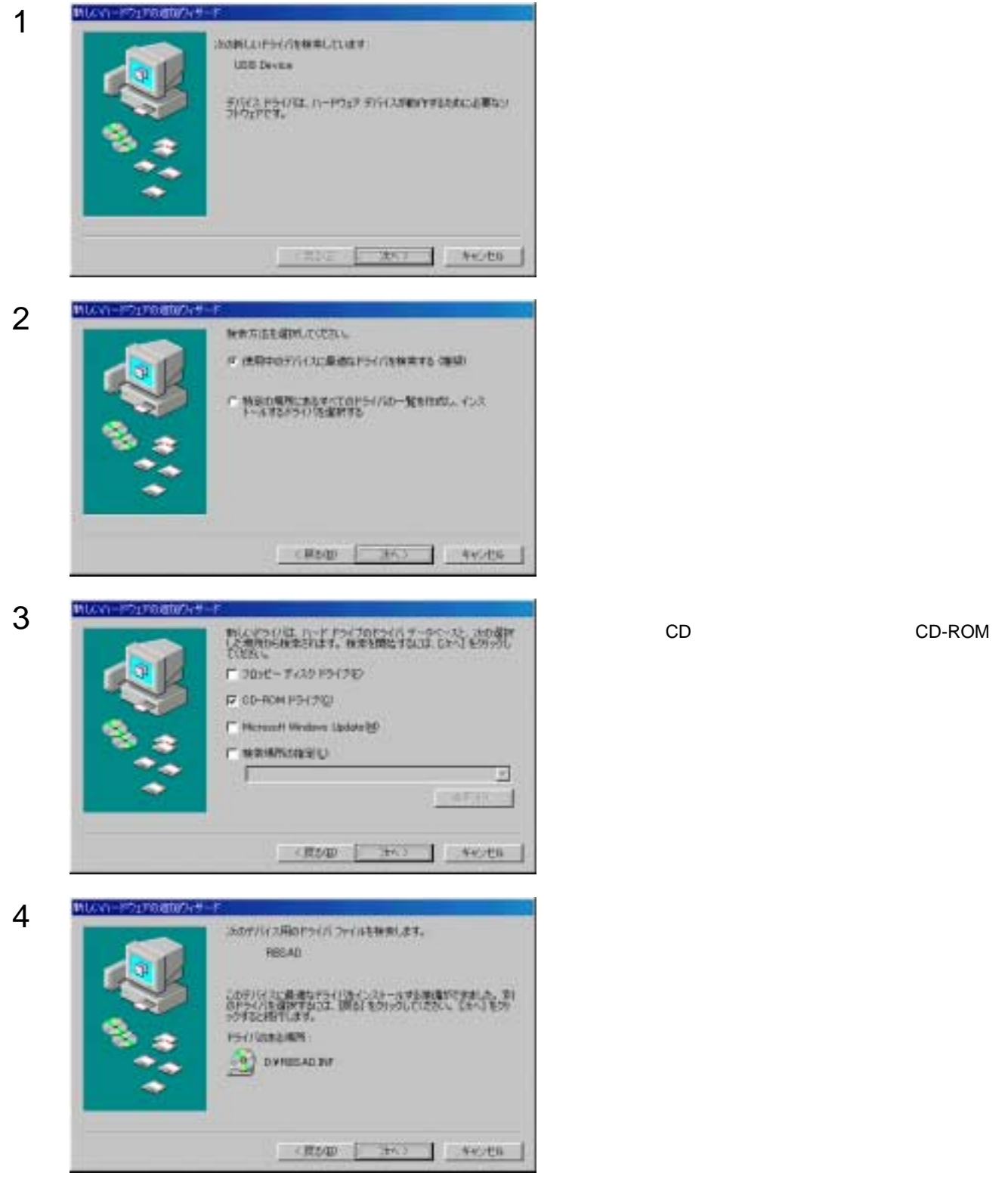

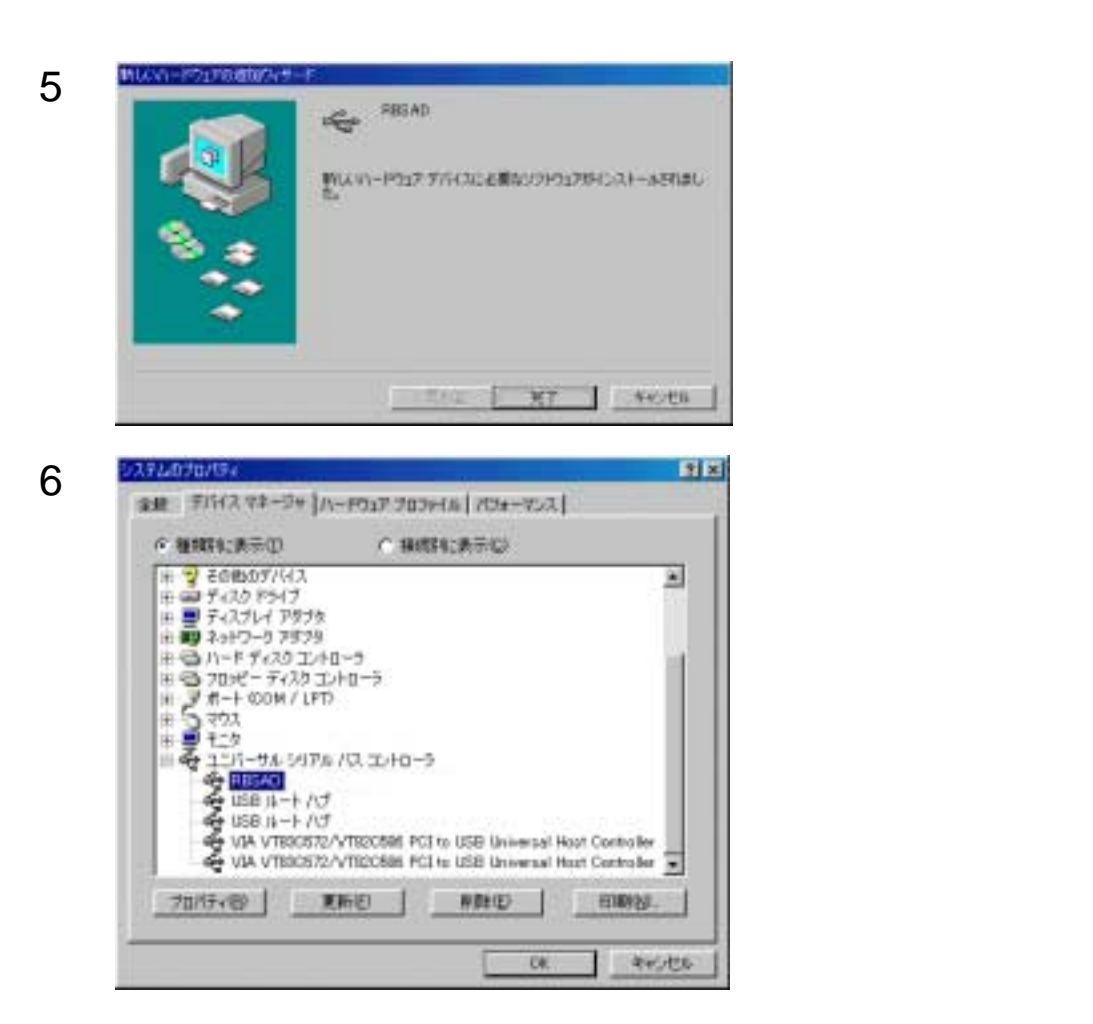

## Windows Me

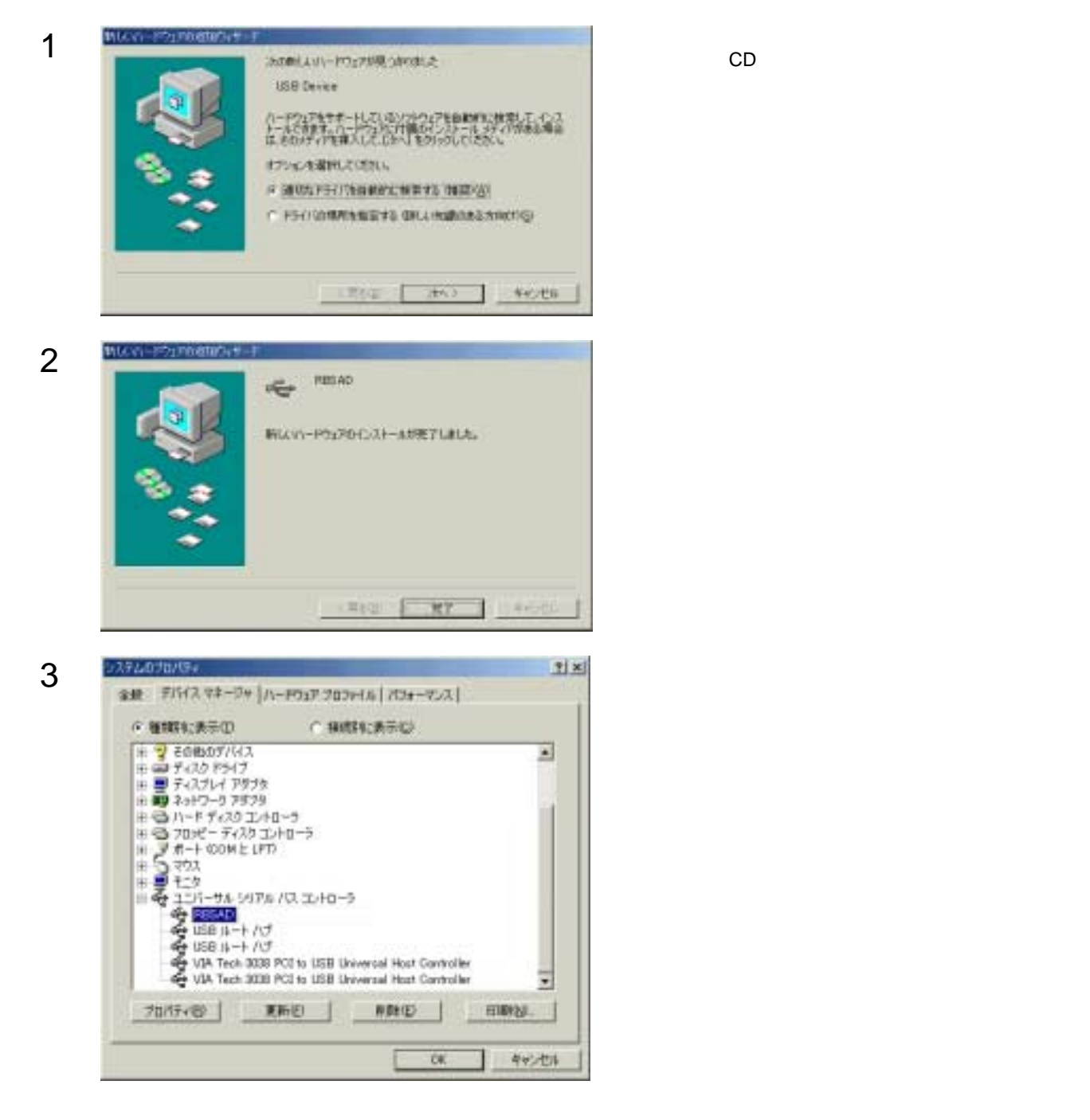

### Windows2000

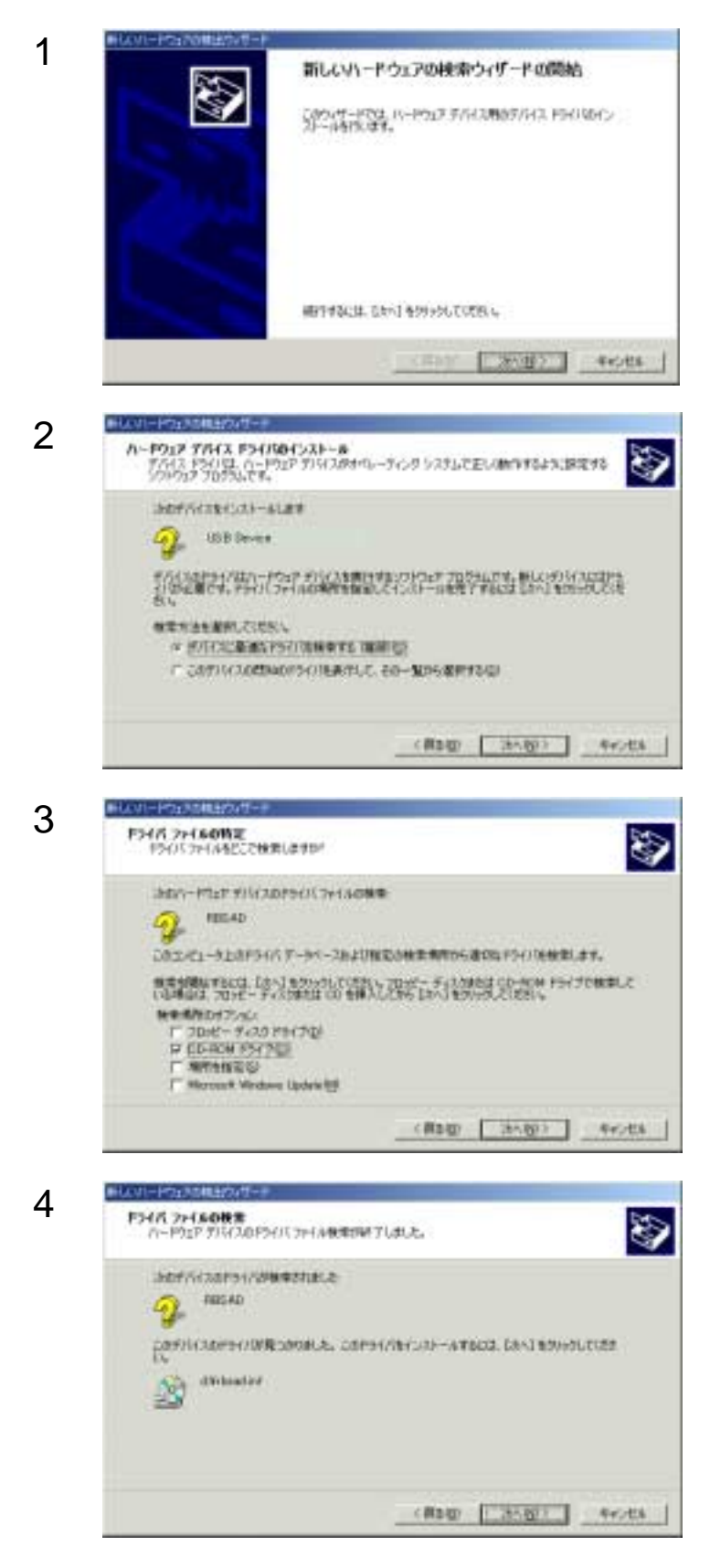

5 **EXPLORES BLOW-POLYDERS REGAD** ♦ このデバリスコTFEリフトウェアのインストールが終了しました。 このウィザードを開いるには DET1 をクリックしてください。 may **1 MY** 

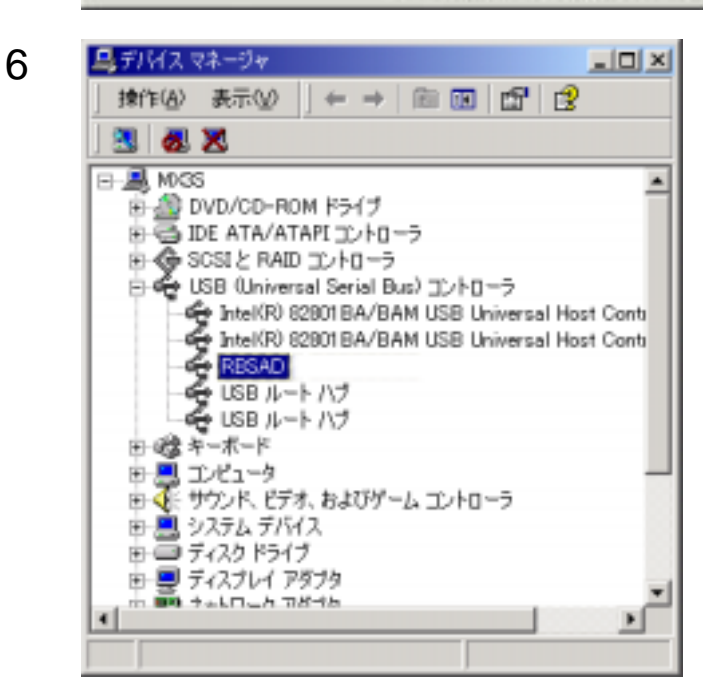

### WindowsXp

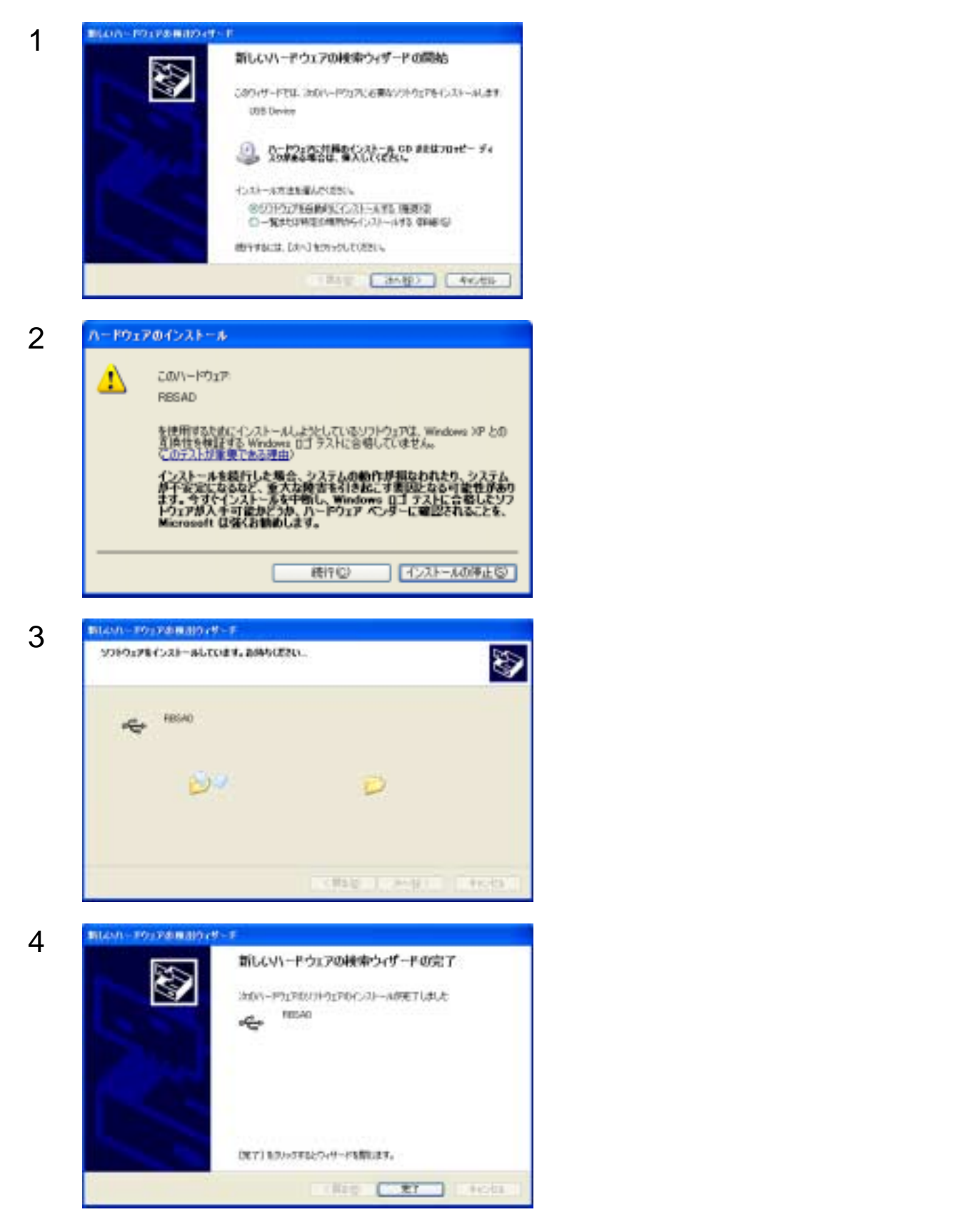

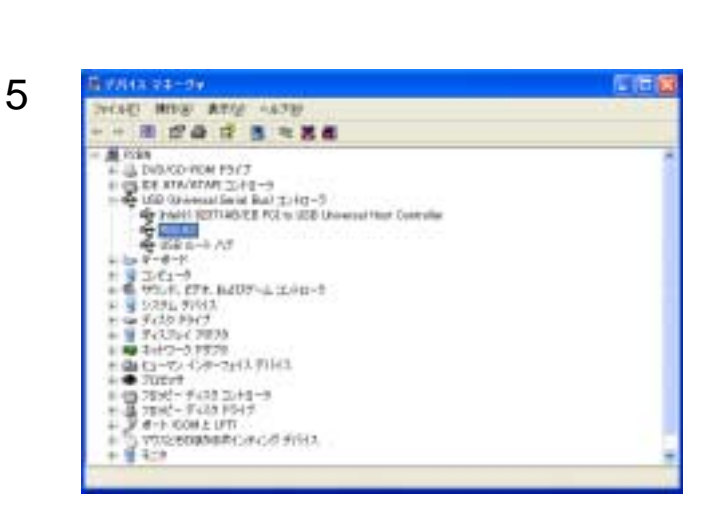

## Macintosh

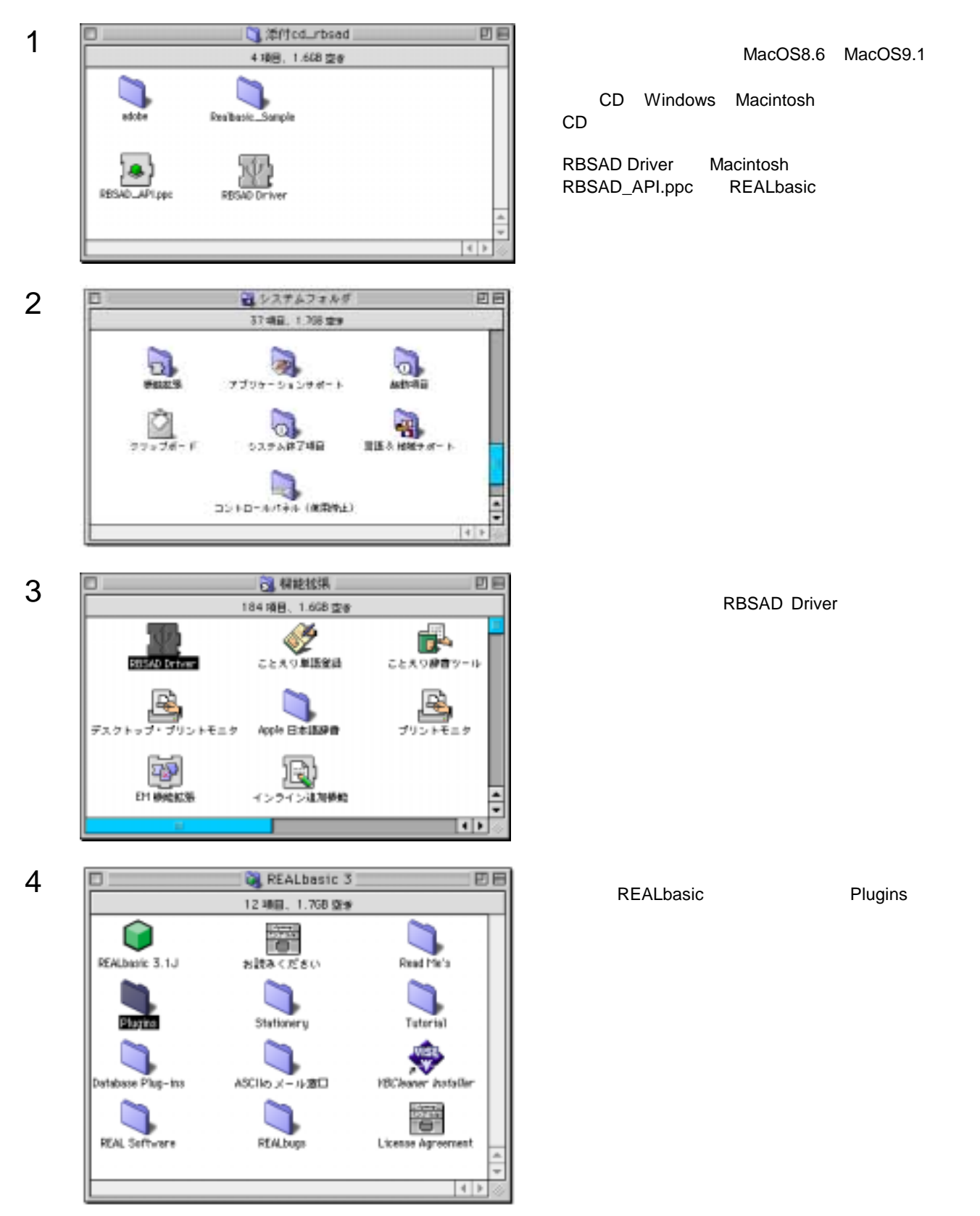

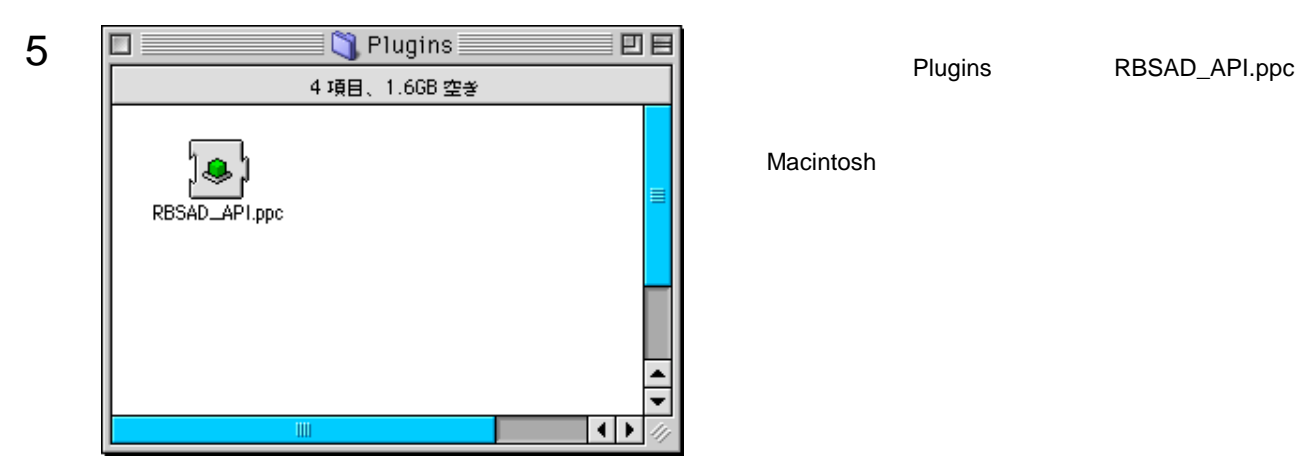

Macintosh

製品添付のサポートCDには、以下に示すサンプルソフトが、ソースコード付きで収録されております。

**Windows Visual Basic 5.0, 6.0** SAMPLE.EXE DA AD ADXSAMPLE.EXE DAXSAMPLE.EXE

**Macintosh REALbasic 2.1, 3.1** SAMPLE DA AD

SAMPLE.EXE

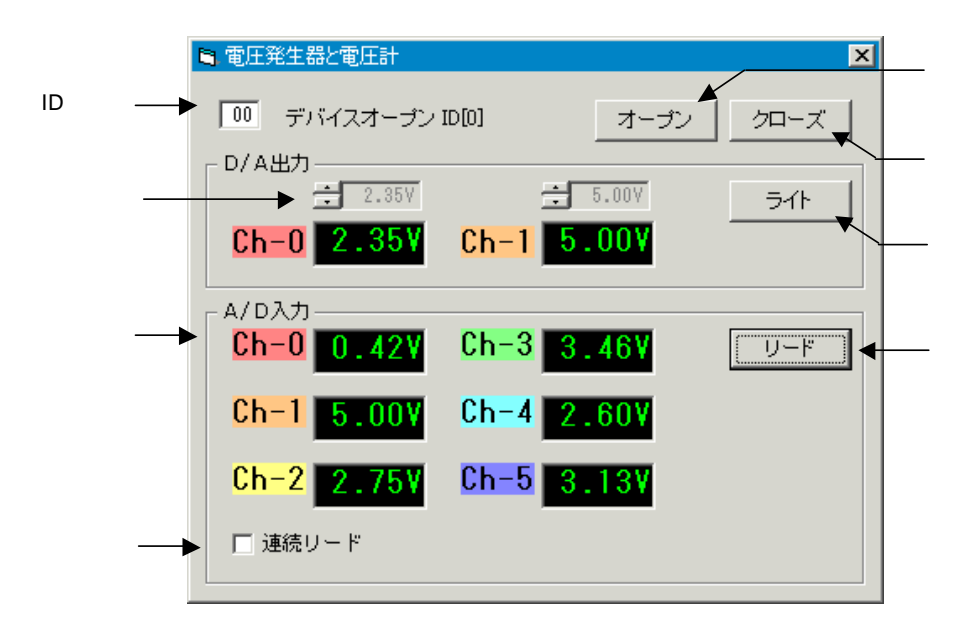

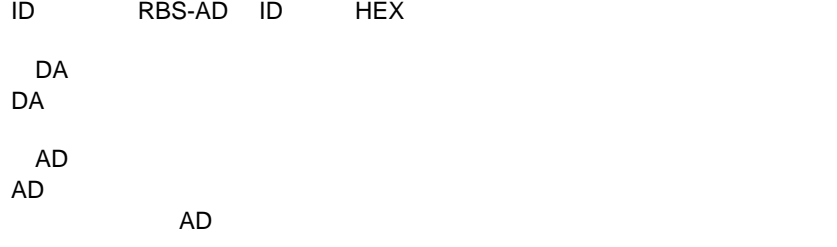

## ADXSAMPLE.EXE

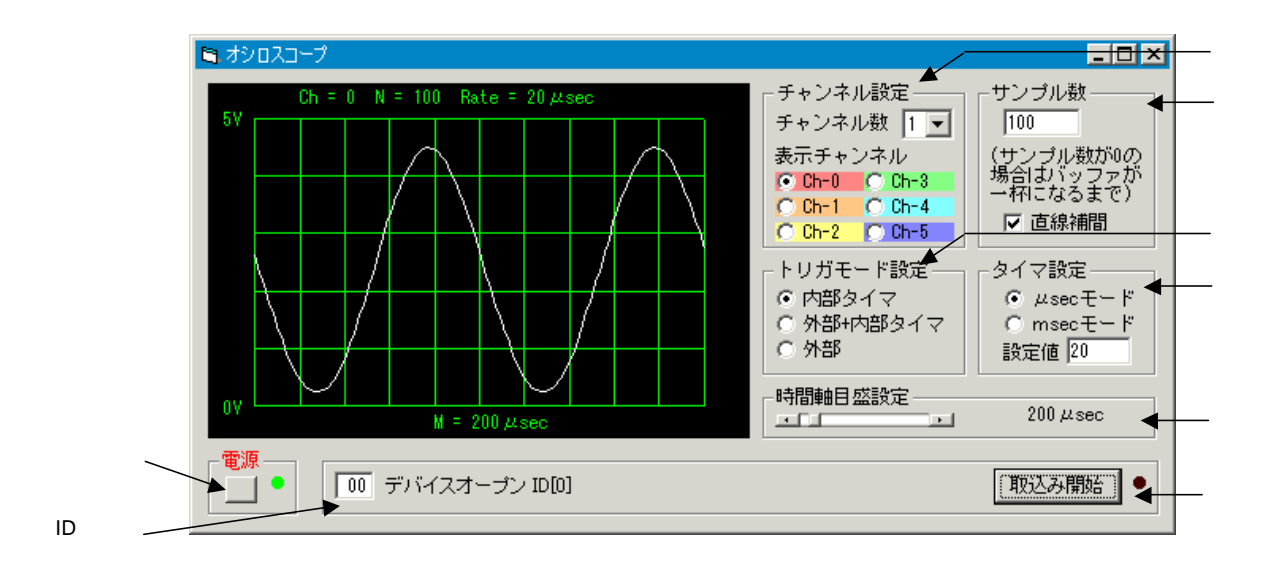

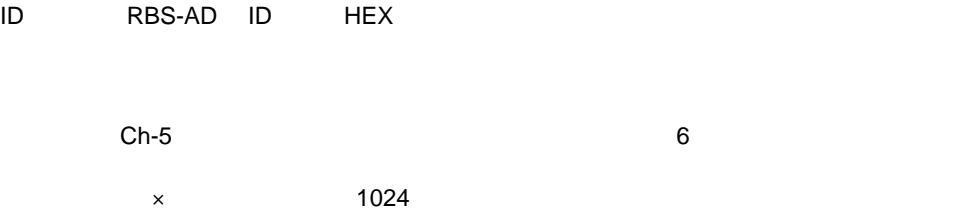

## DAXSAMPLE.EXE

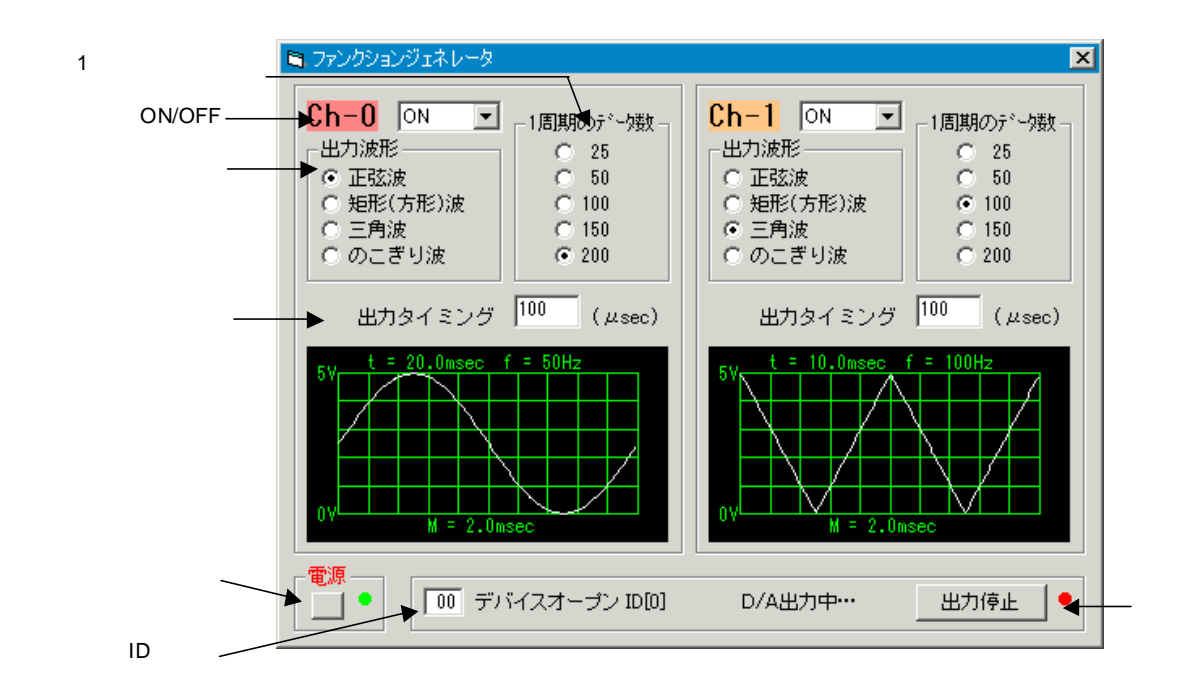

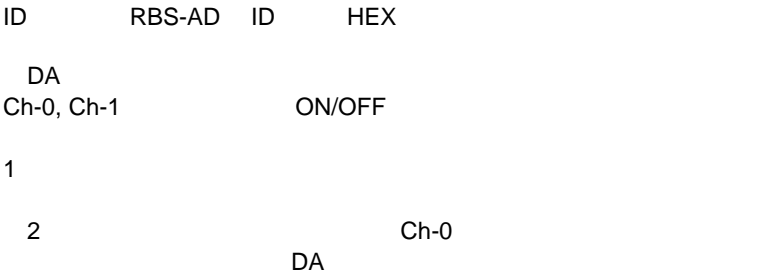

## SAMPLE

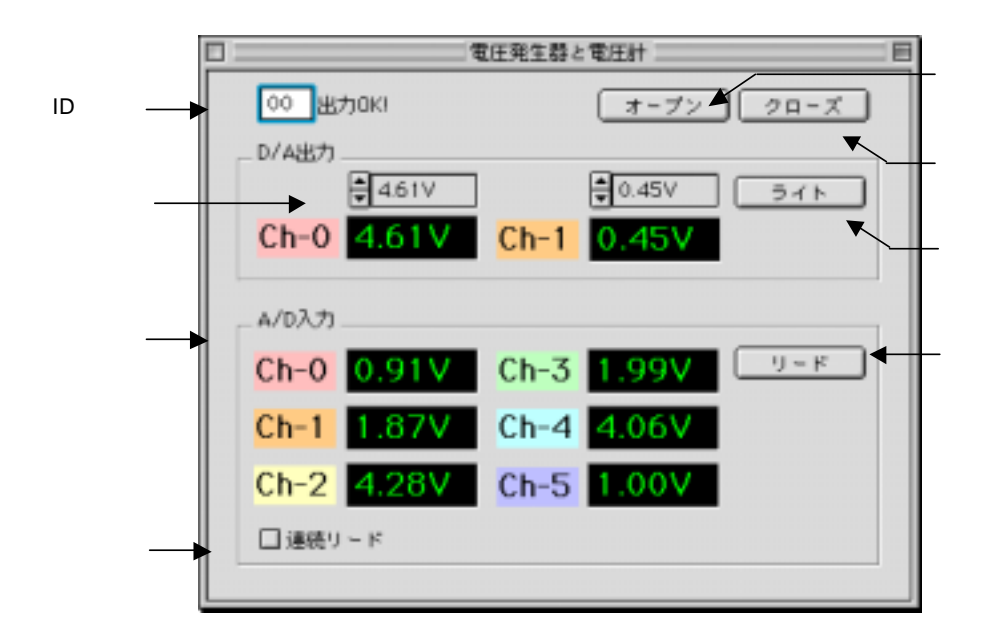

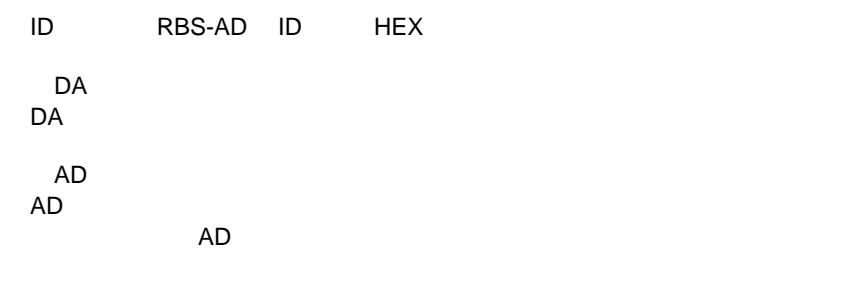

## **Windows**

rbsad.dll **rbsad.dll** 

### **Visual Basic**

Visual Basic 5.0, 6.0 (32bit ) Visual BASIC のアプリケーションから、本製品添付のDLLライブラリ「rbsad.dll」を呼び出すには、サンプルソースコードの rbsad.bas

 $\mathsf{DLL}$  and  $\mathsf{DLL}$  rbsad.dll reserves the property of  $\mathsf{DLL}$  reserves the property of  $\mathsf{DLL}$ 

 $W$ in32API  $W$ 

**Macintosh** 

### **REALbasic**

REALbasic 2.1, 3.1

 $R$ E $A$ Lbasic  $\alpha$ 

 $PLUGIN$ 

## Win32API

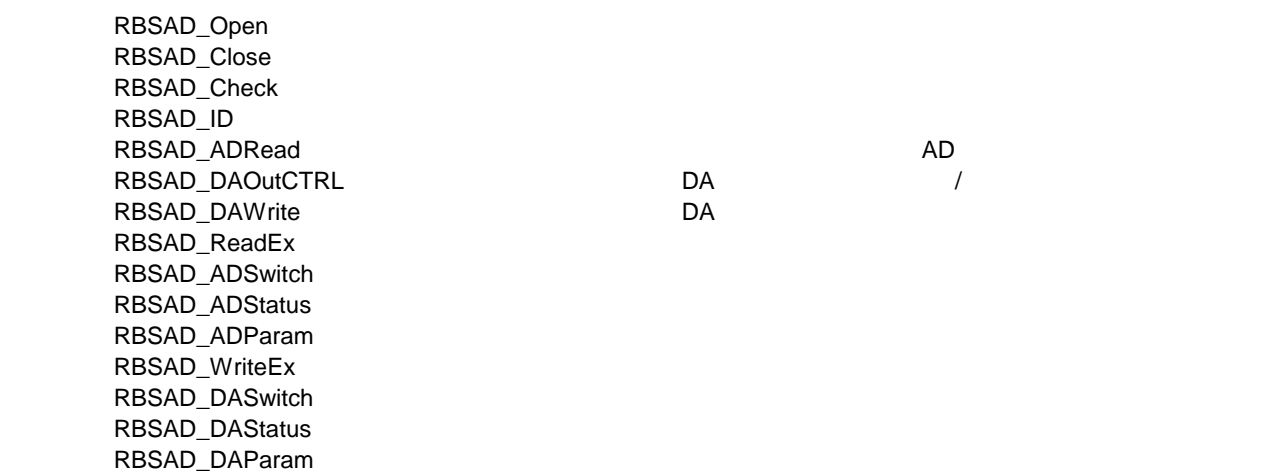

## RBSAD\_Open

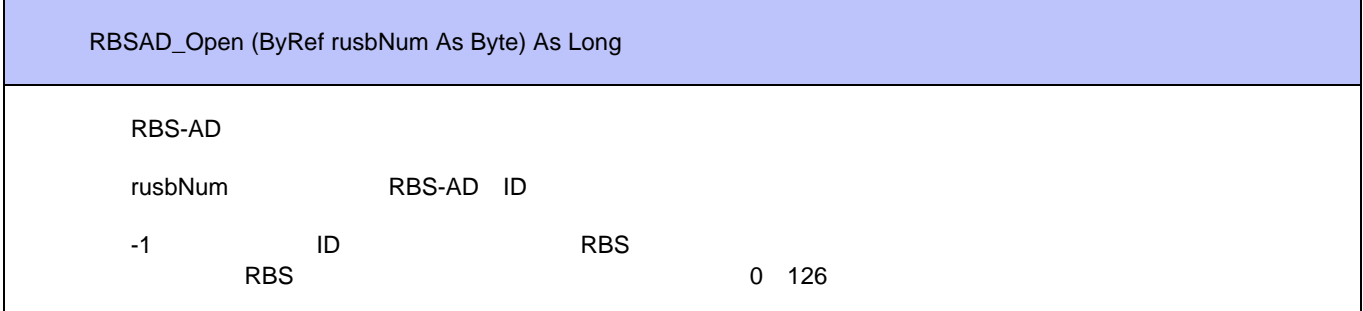

RBSAD\_Close

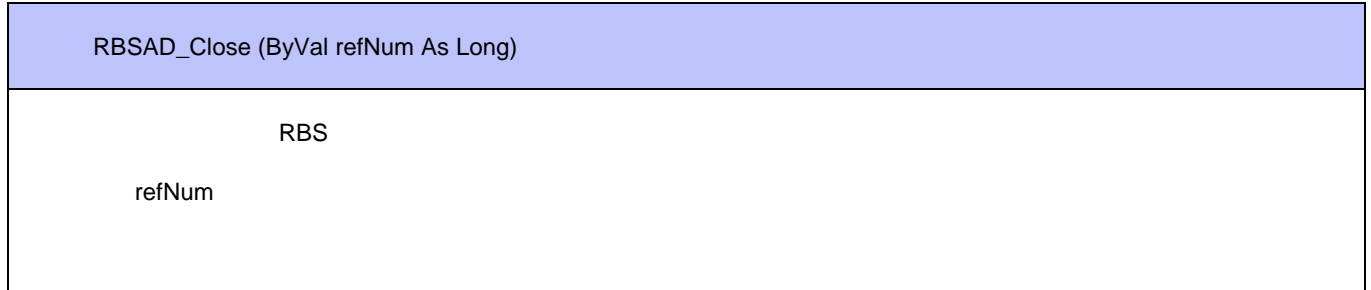

## RBSAD\_Check

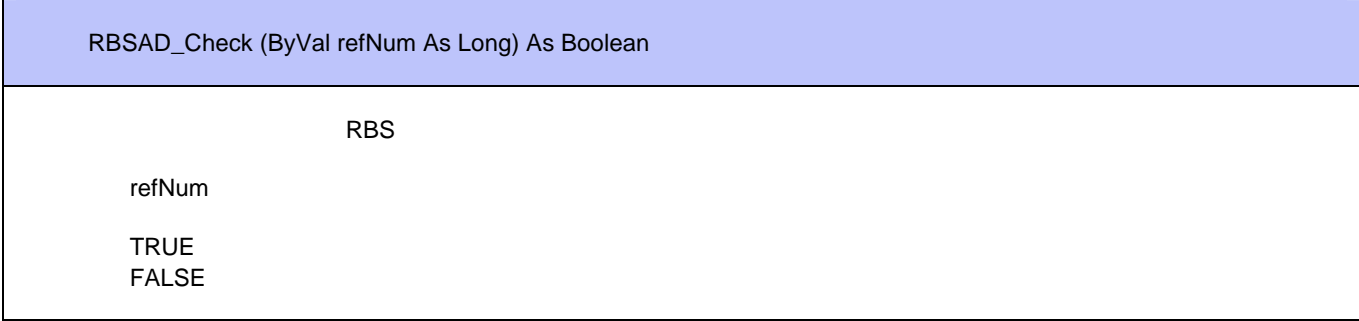

## RBSAD\_ID

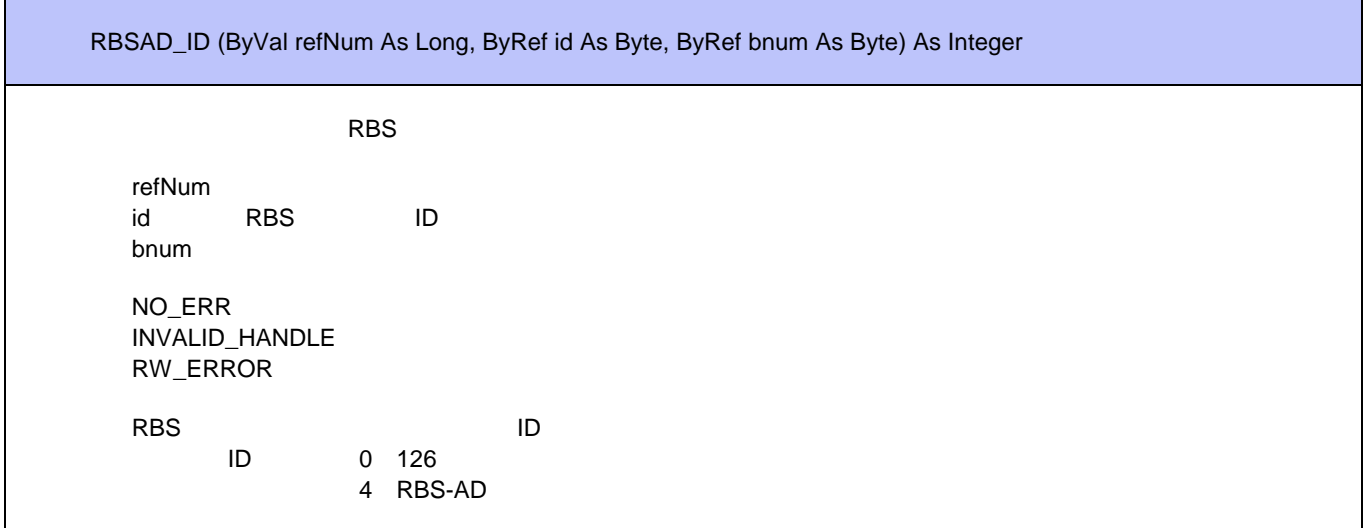

## RBSAD\_ADRead

 $\blacksquare$ 

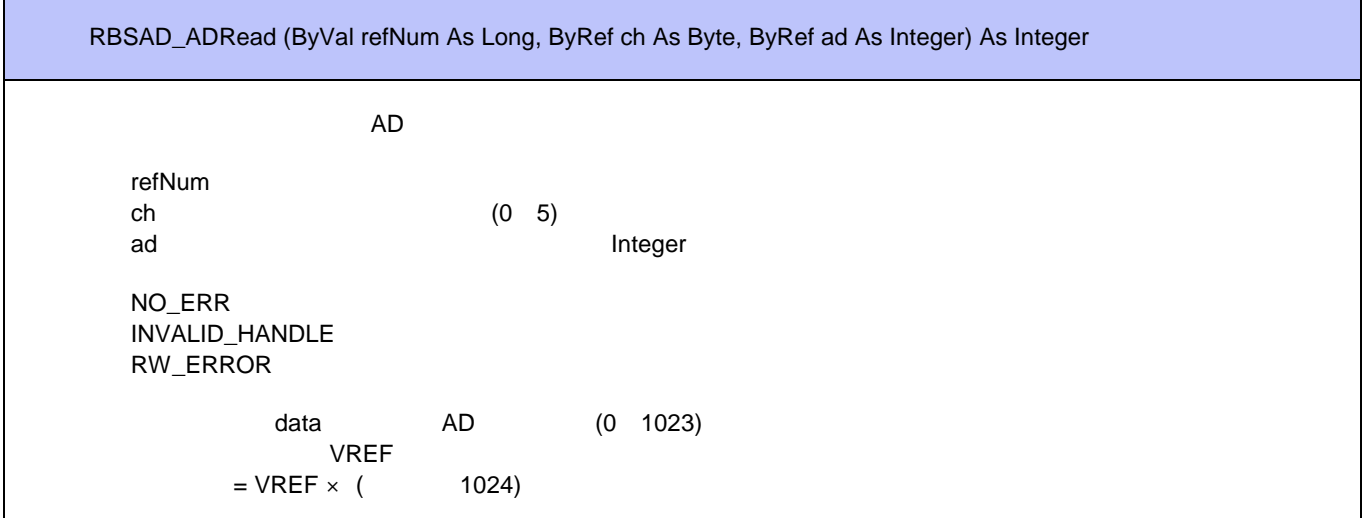

## RBSAD\_DAOutCTRL

RBSAD\_DAOutCTRL (ByVal refNum As Long, ByRef ctl As Byte) As Integer

```
DA and /refNum
      ctl 0 3 
     NO_ERR
     INVALID_HANDLE
     RW_ERROR
ctl DA
ctl the contract of the contract of the second series of the series of the series of the series of the series 
\mathbf 01 12 \left( \frac{1}{2} \right)3 \t3
```
### RBSAD\_DAWrite

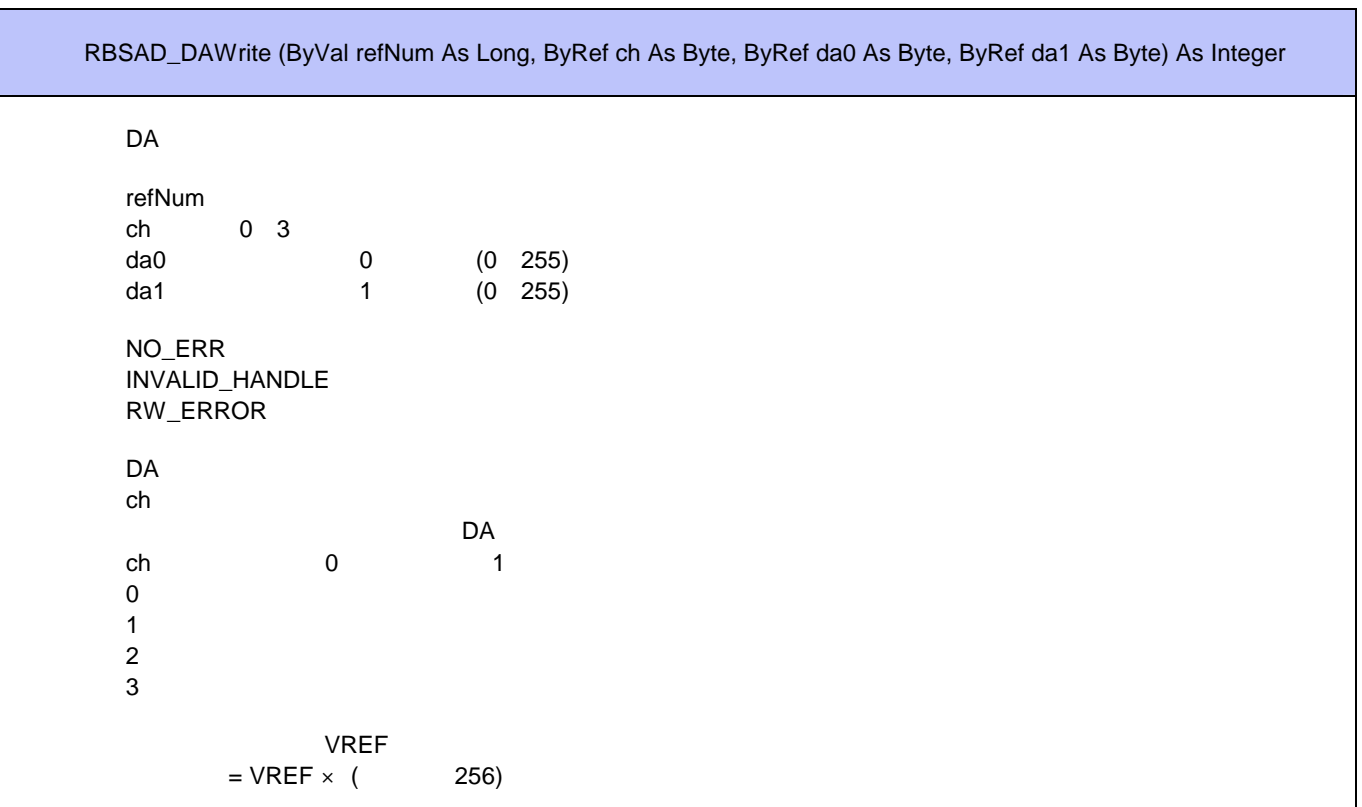

## RBSAD\_ReadEx

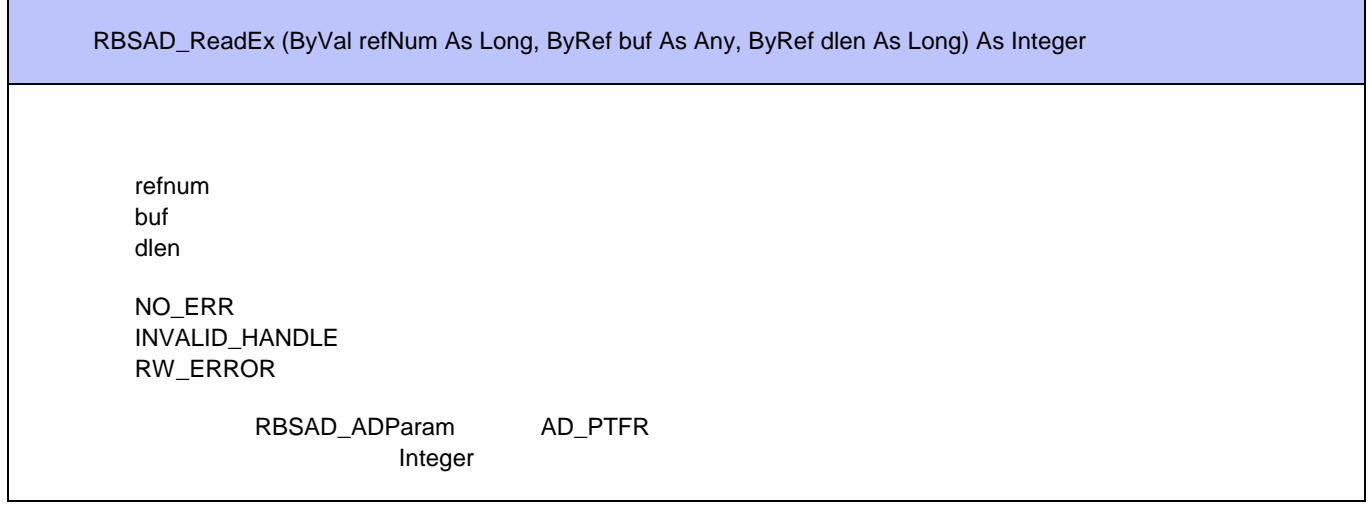

RBSAD\_ADSwitch

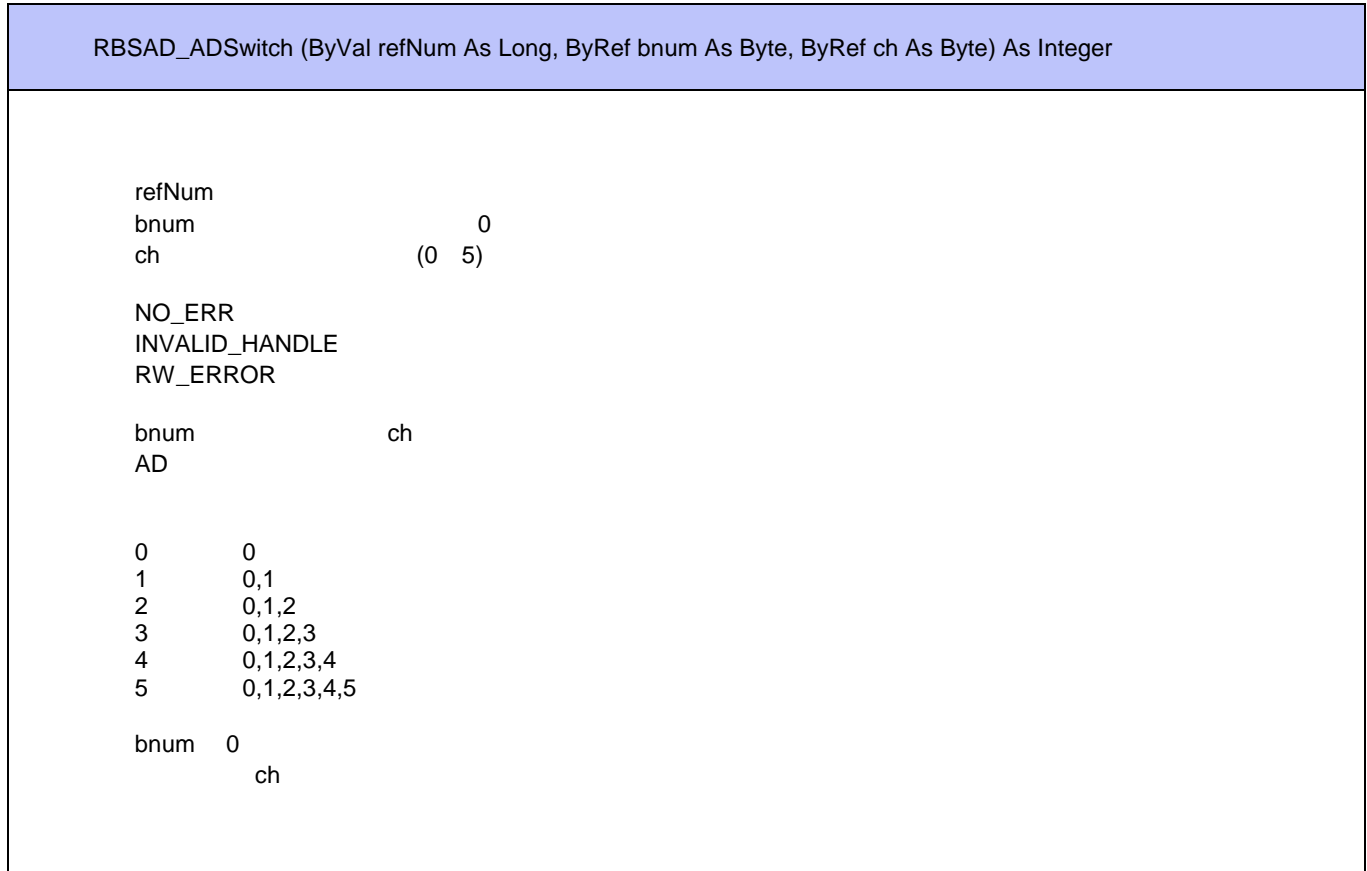

## RBSAD\_ADStatus

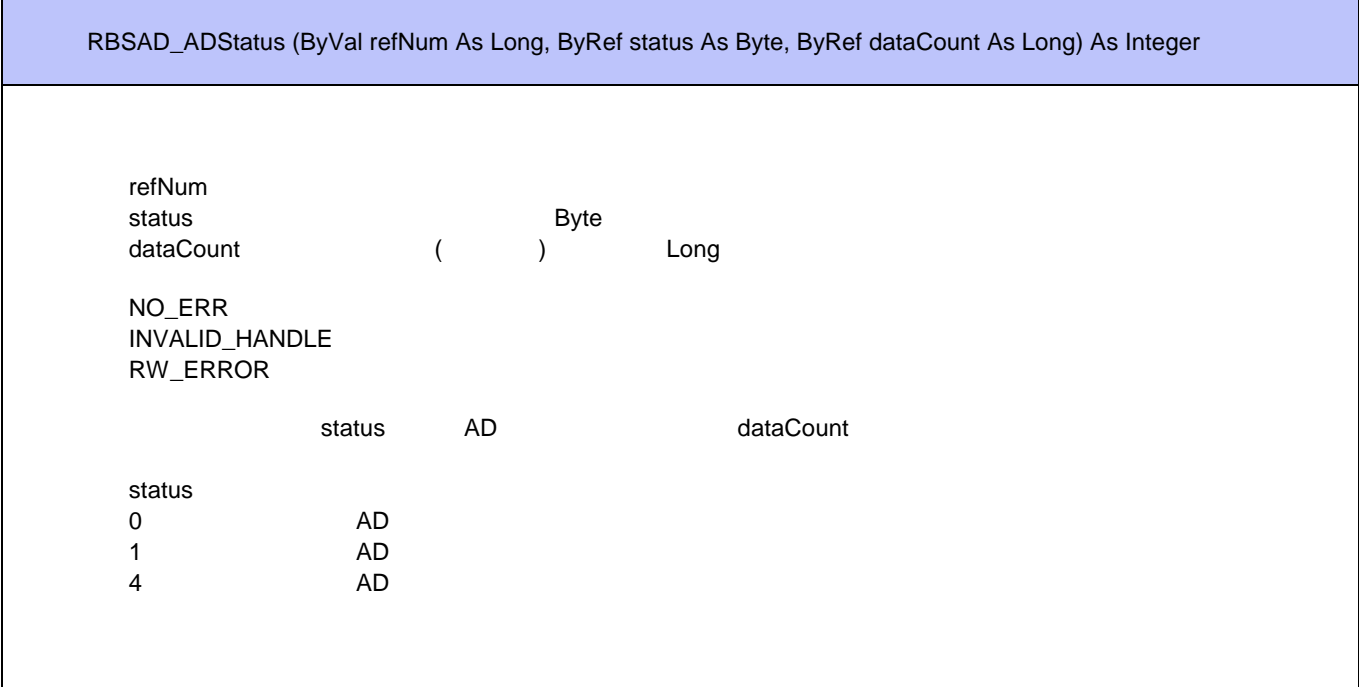

## RBSAD\_ADParam

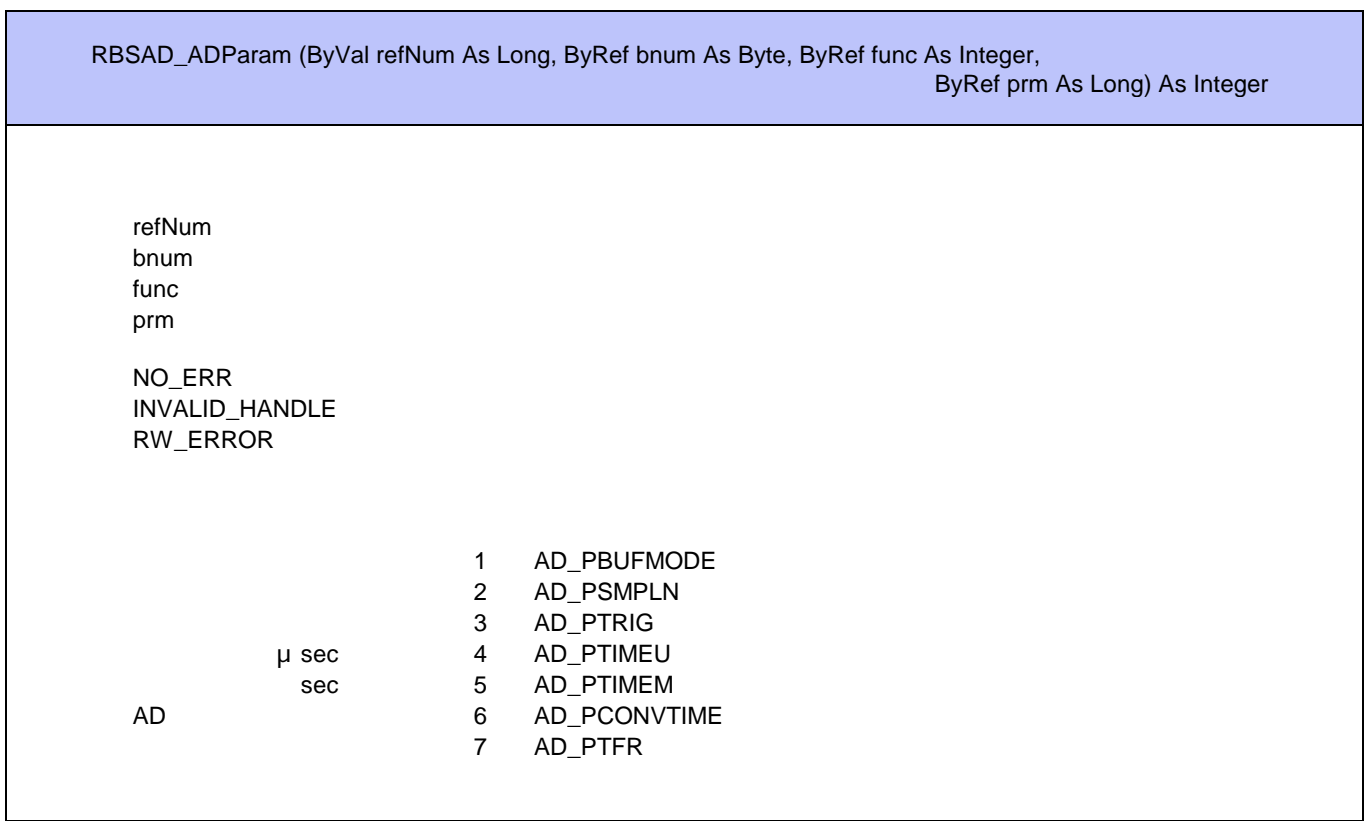

## RBSAD\_WriteEx

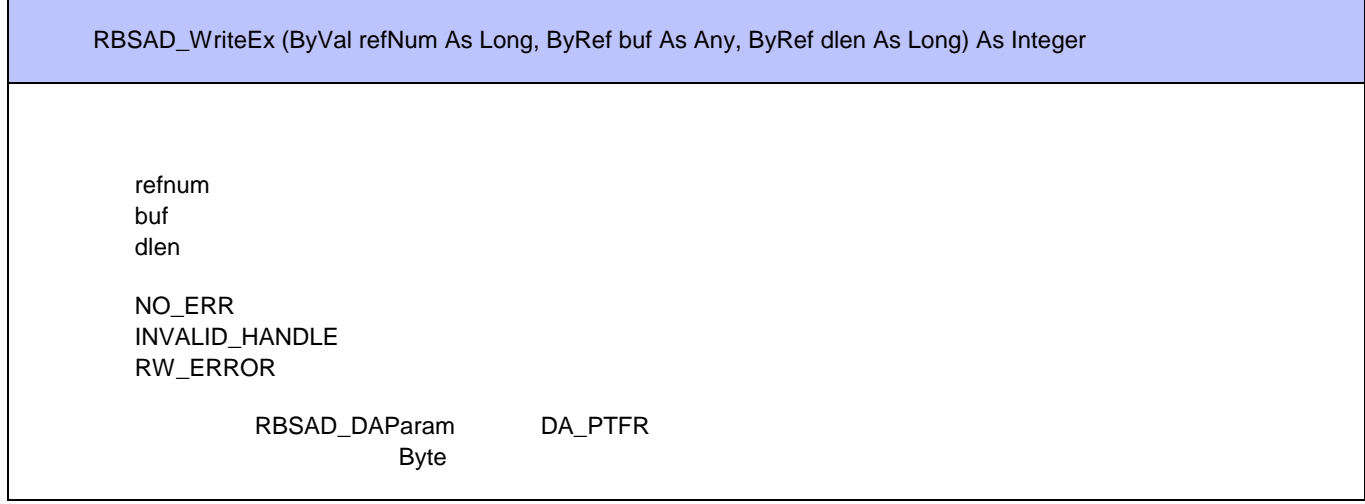

RBSAD\_DASwitch

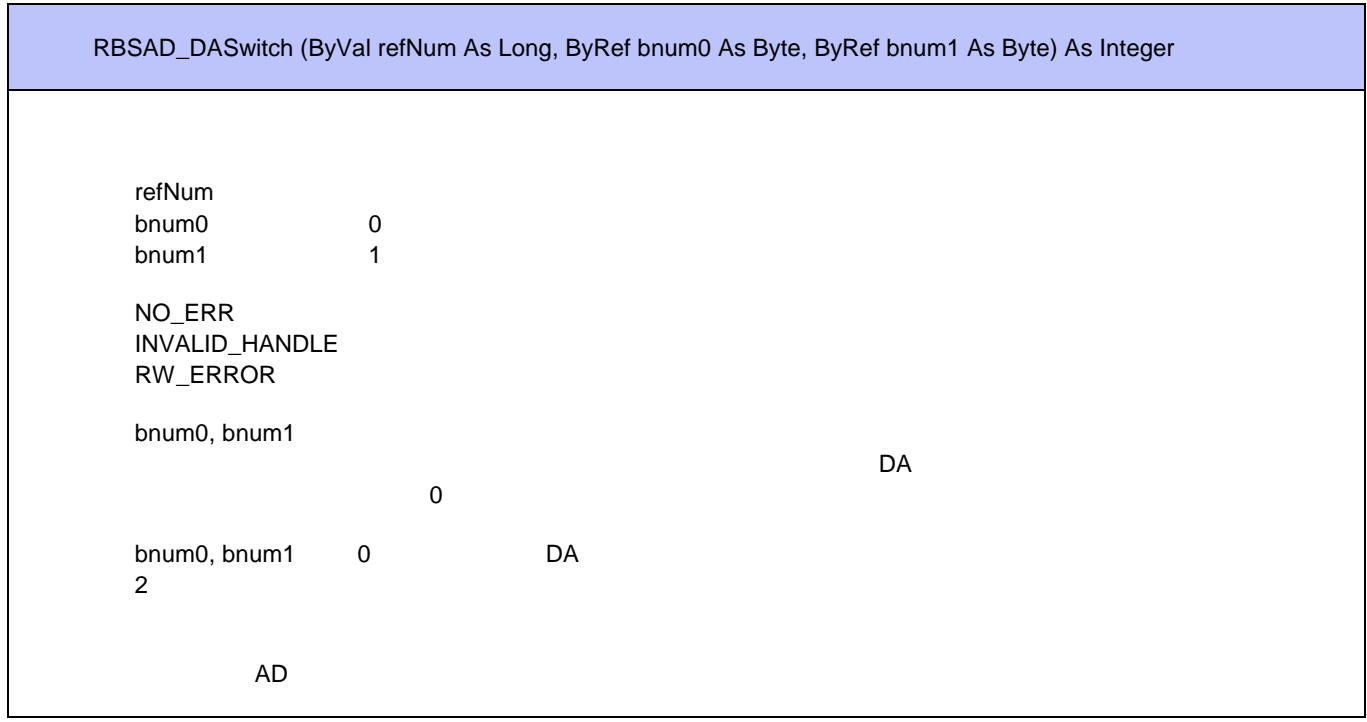

## RBSAD\_DAStatus

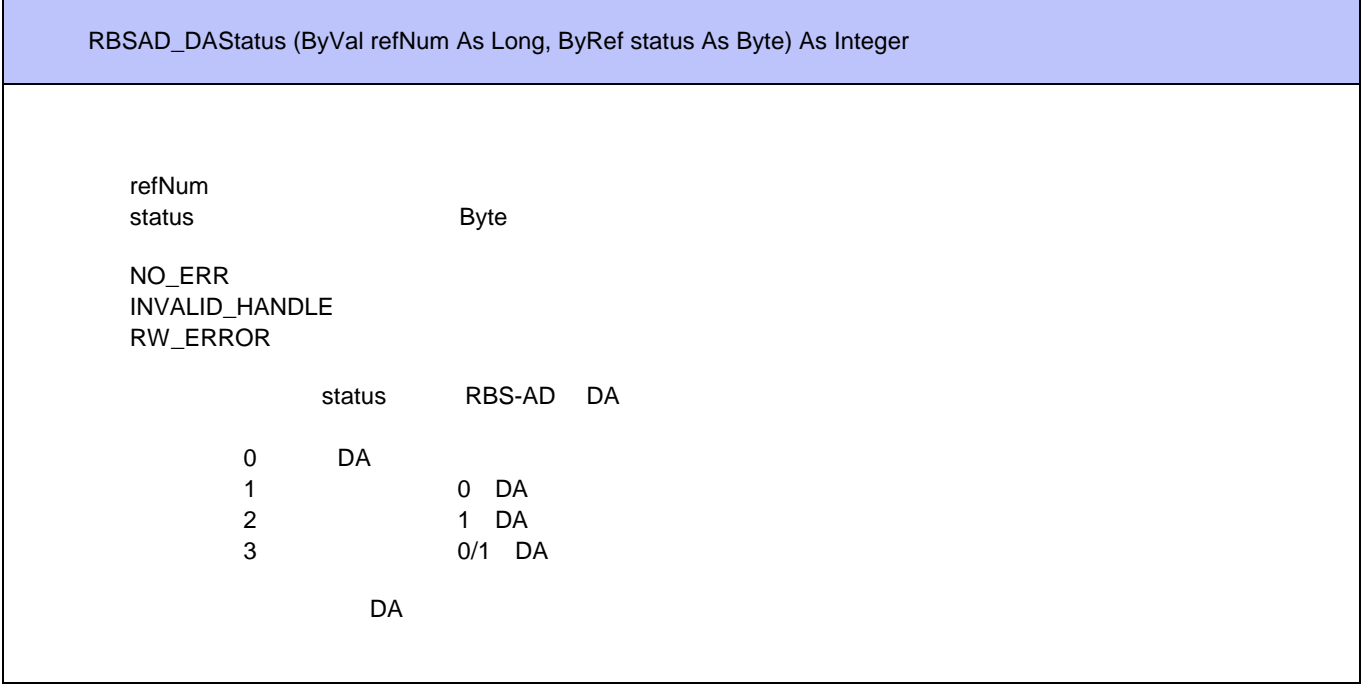

#### RBSAD\_ DAParam

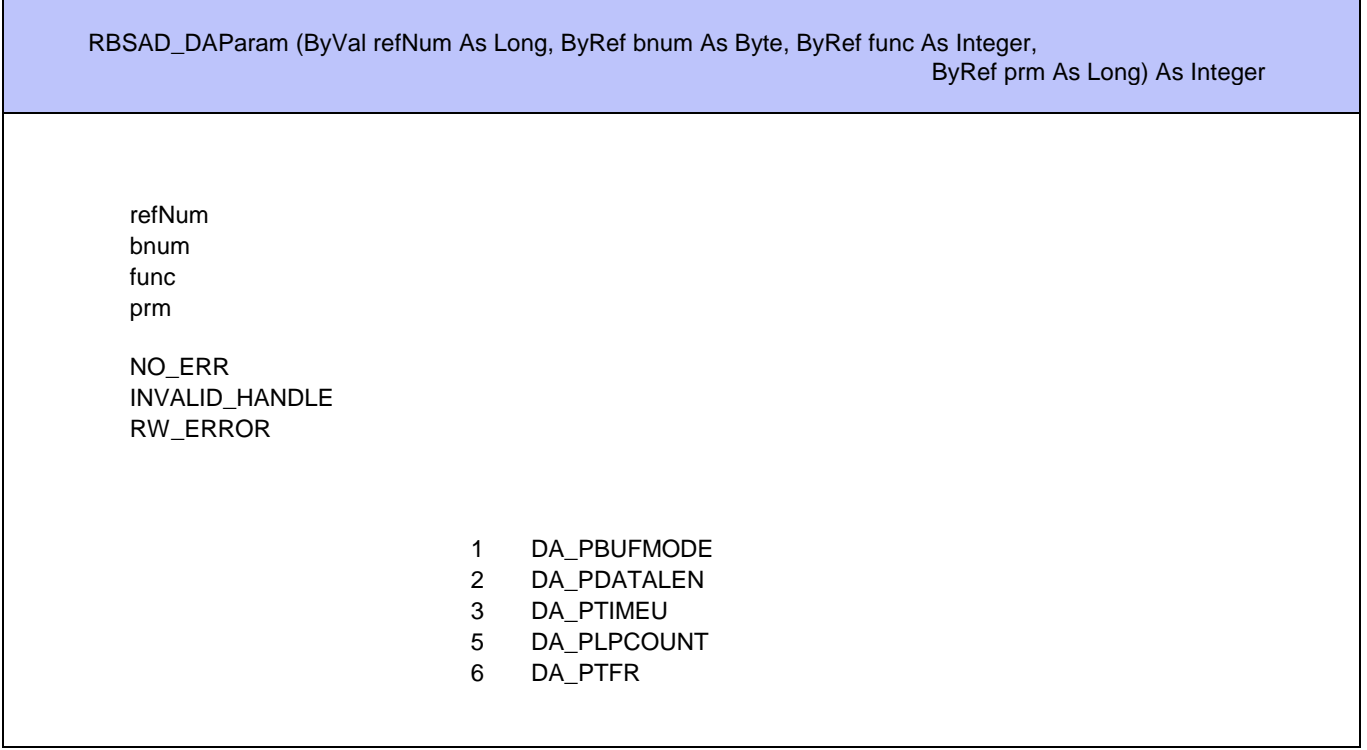

# **PLUGIN**

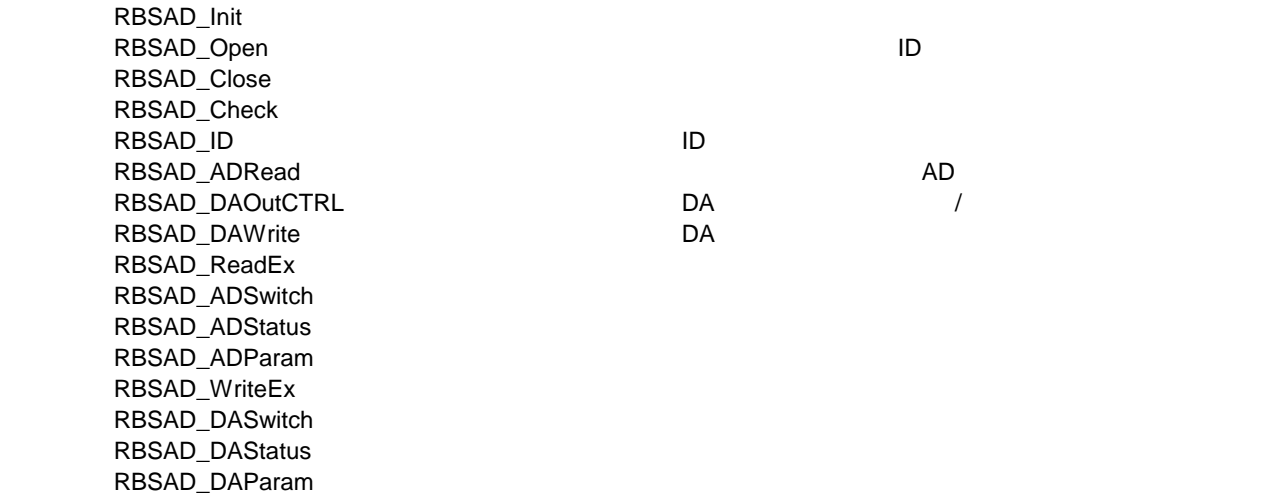

## RBSAD\_Init

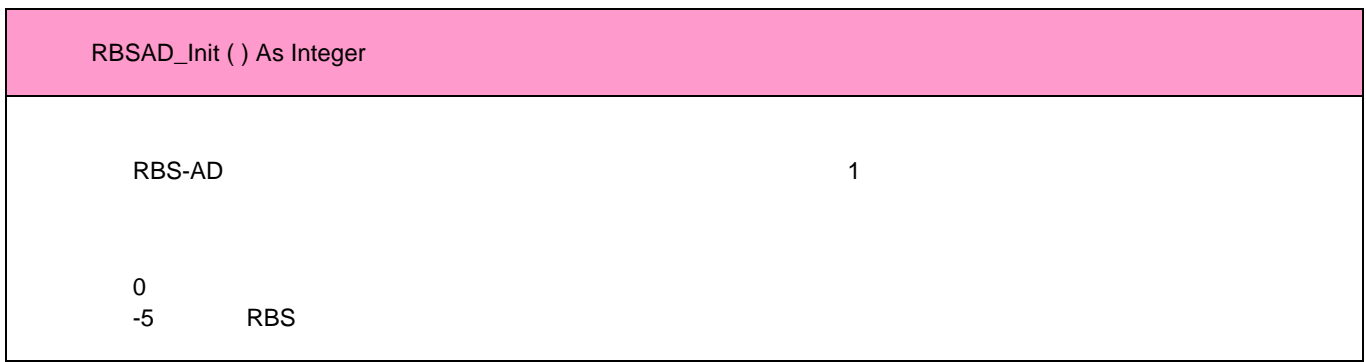

### RBSAD\_Open

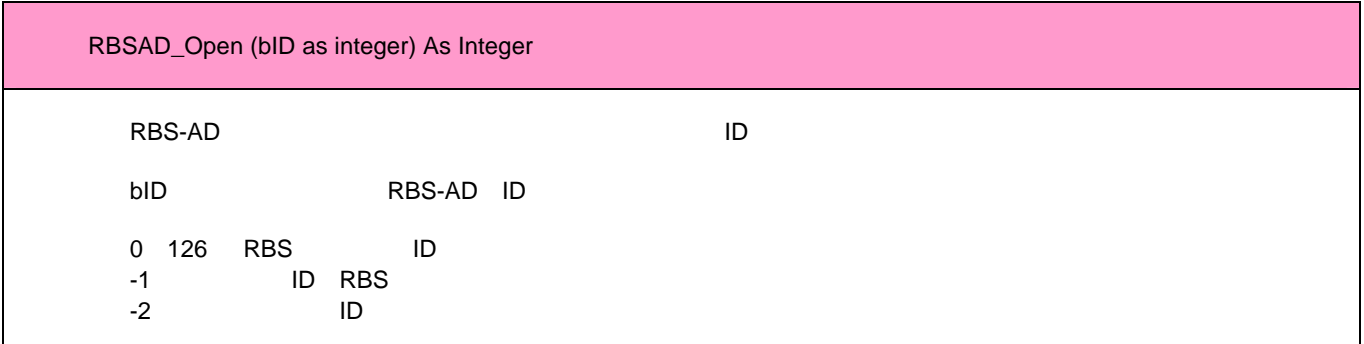

## RBSAD\_Close

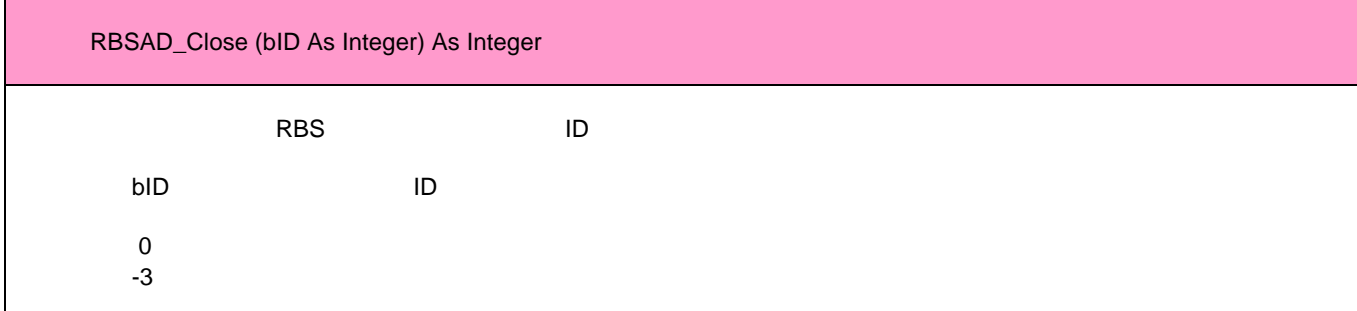

## RBSAD\_Check

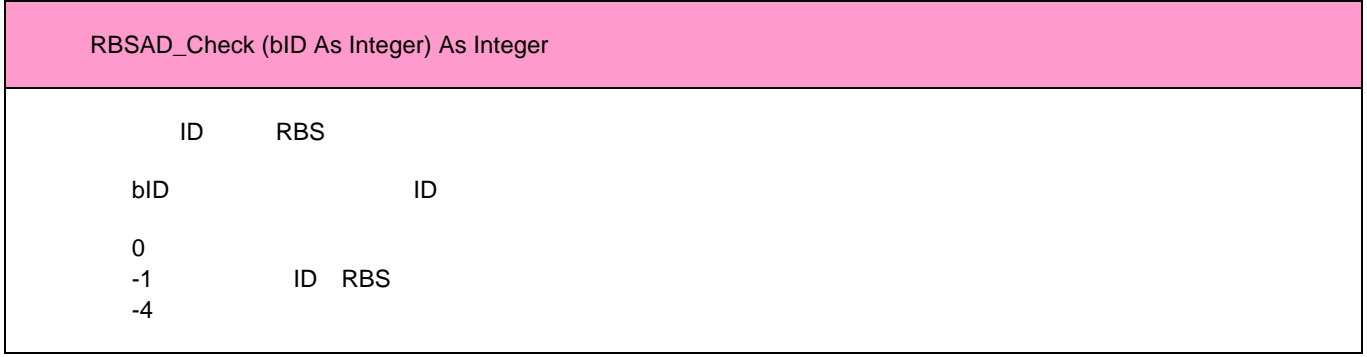

## RBSAD\_ID

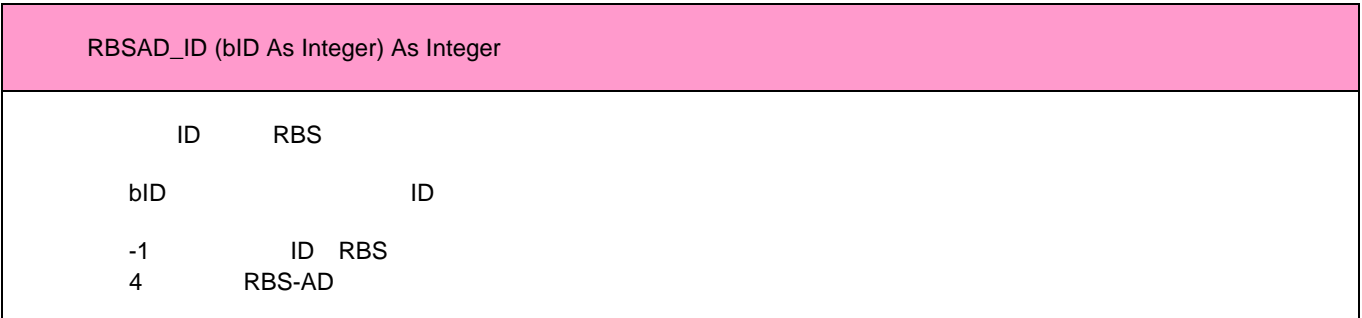

## RBSAD\_ADRead

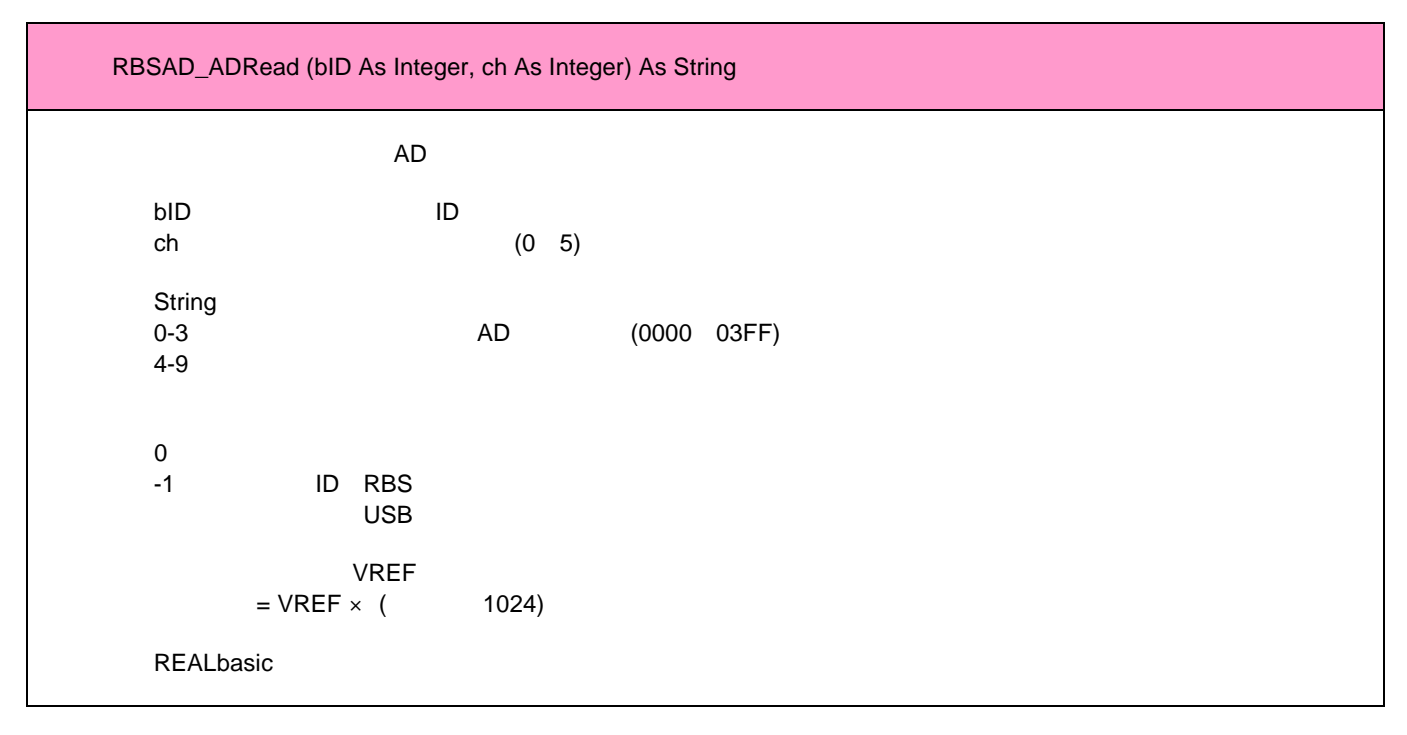

### RBSAD\_DAOutCTRL

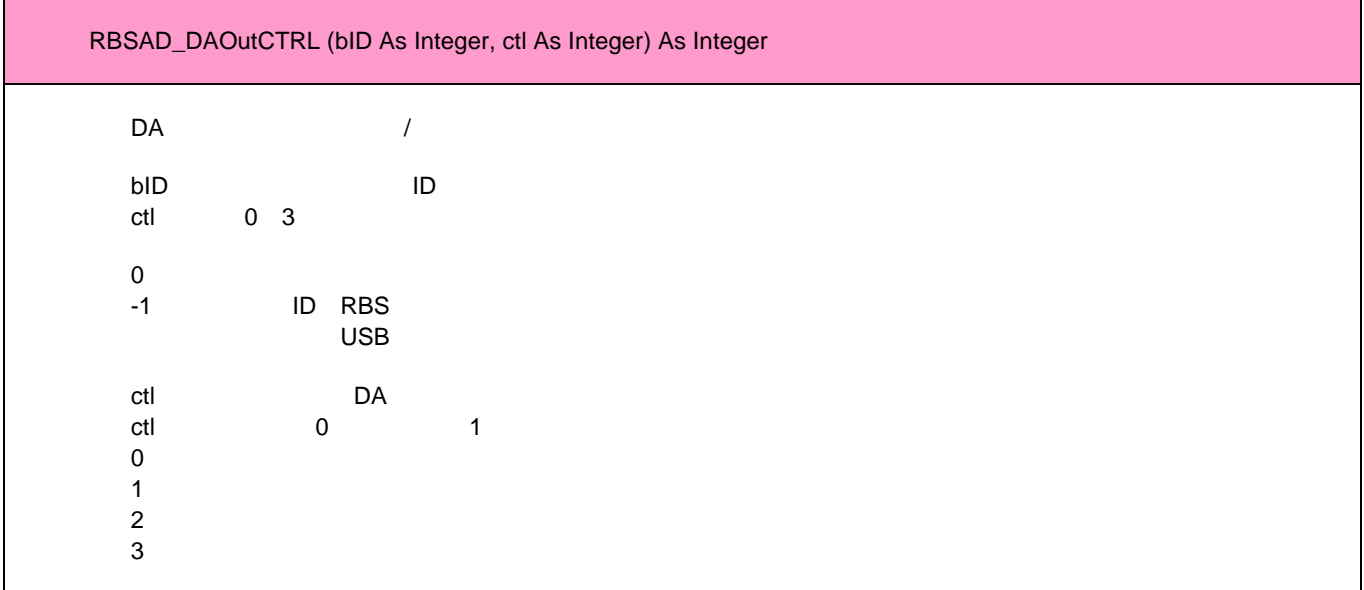
### RBSAD\_DAWrite

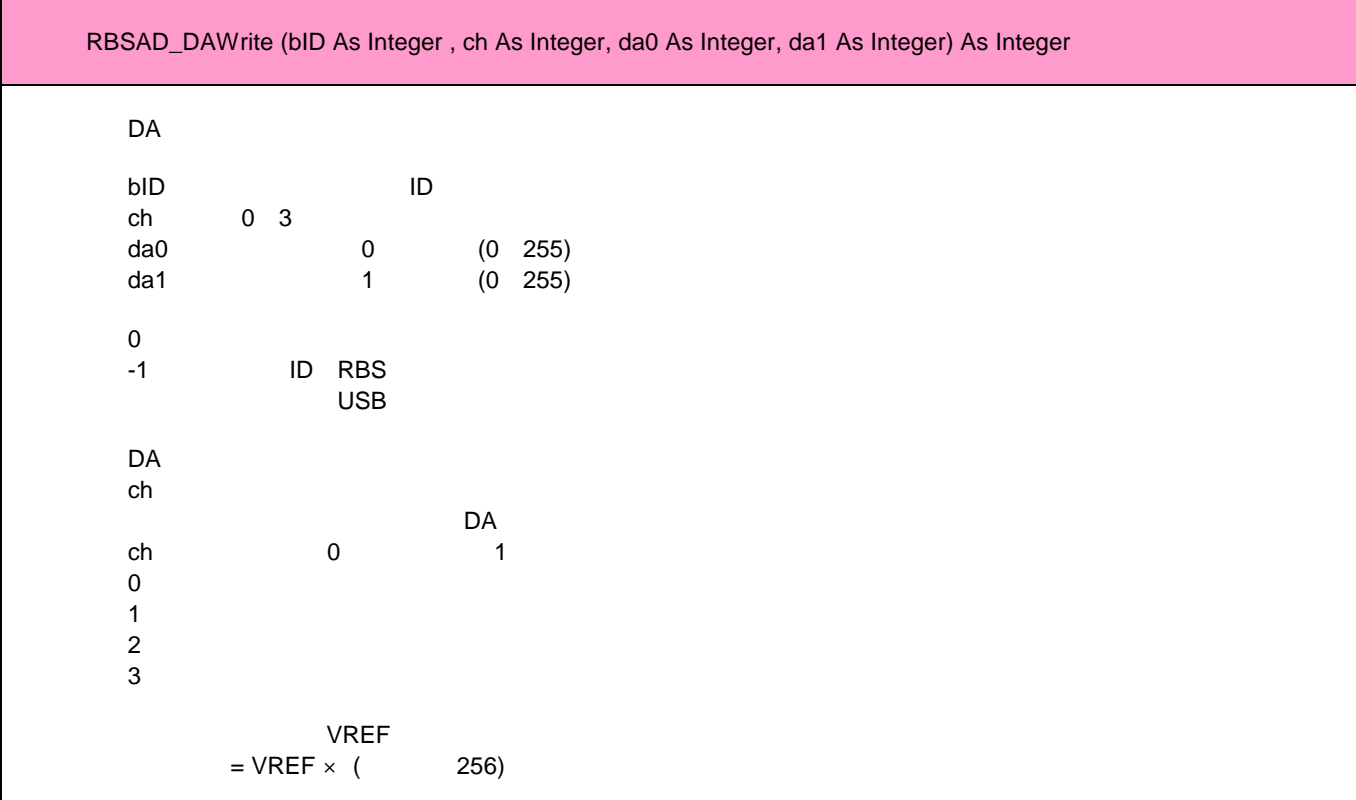

#### RBSAD\_ReadEx

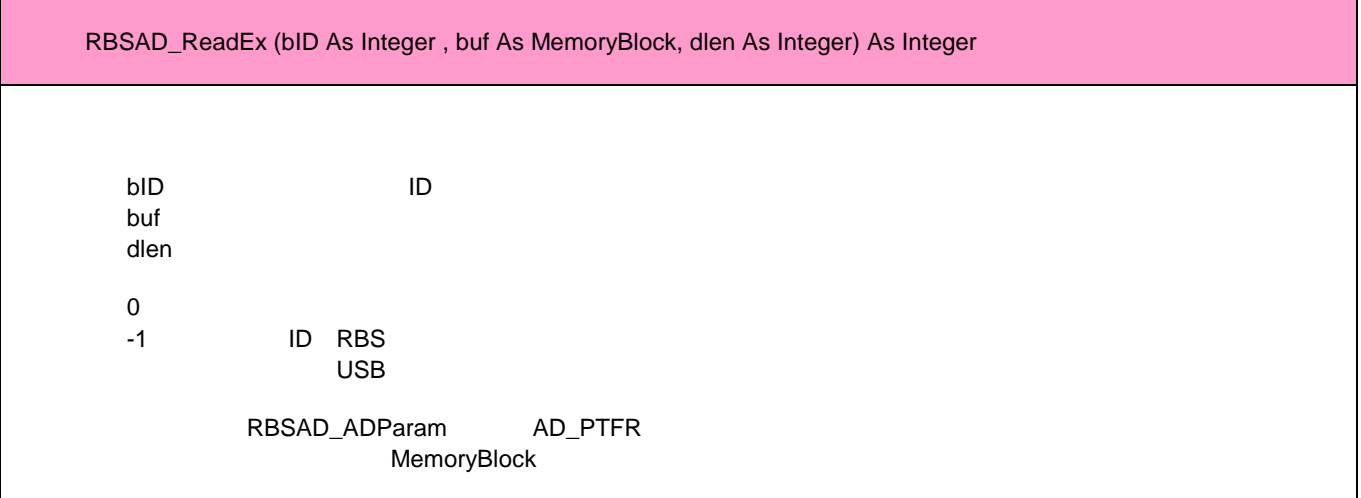

### RBSAD\_ADSwitch

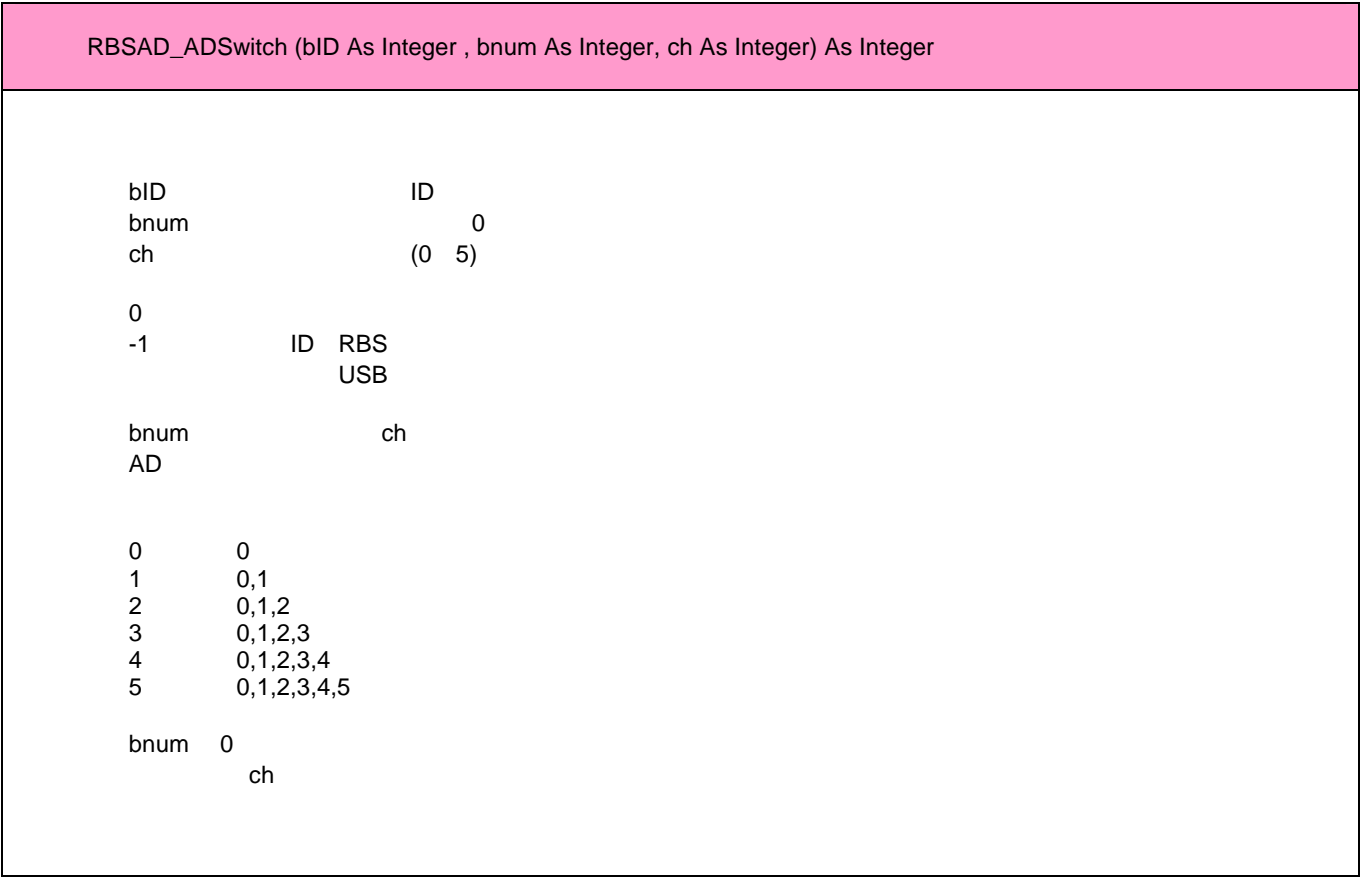

**RBS-AD Macintosh**

### RBSAD\_ADStatus

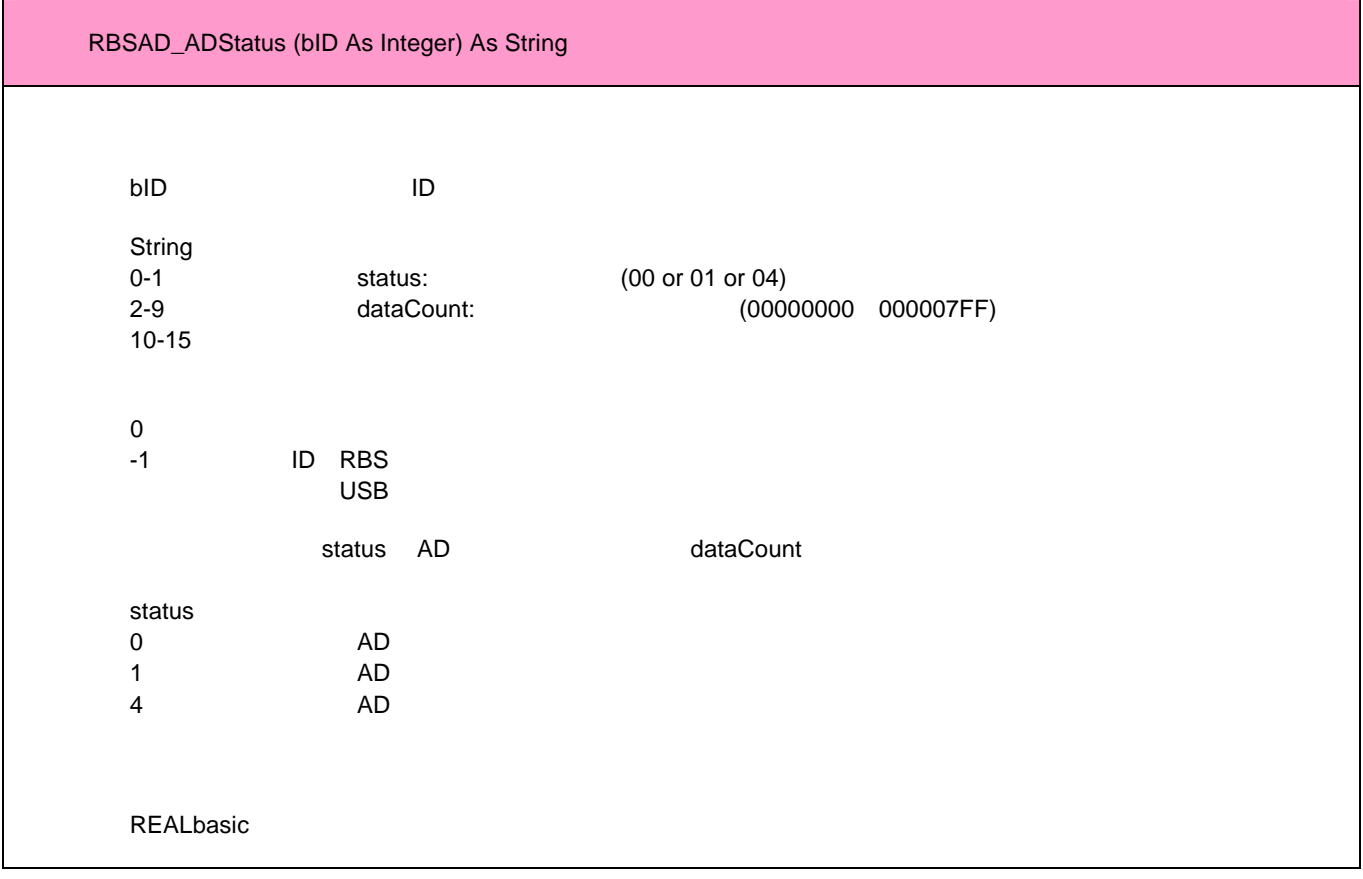

#### RBSAD\_ADParam

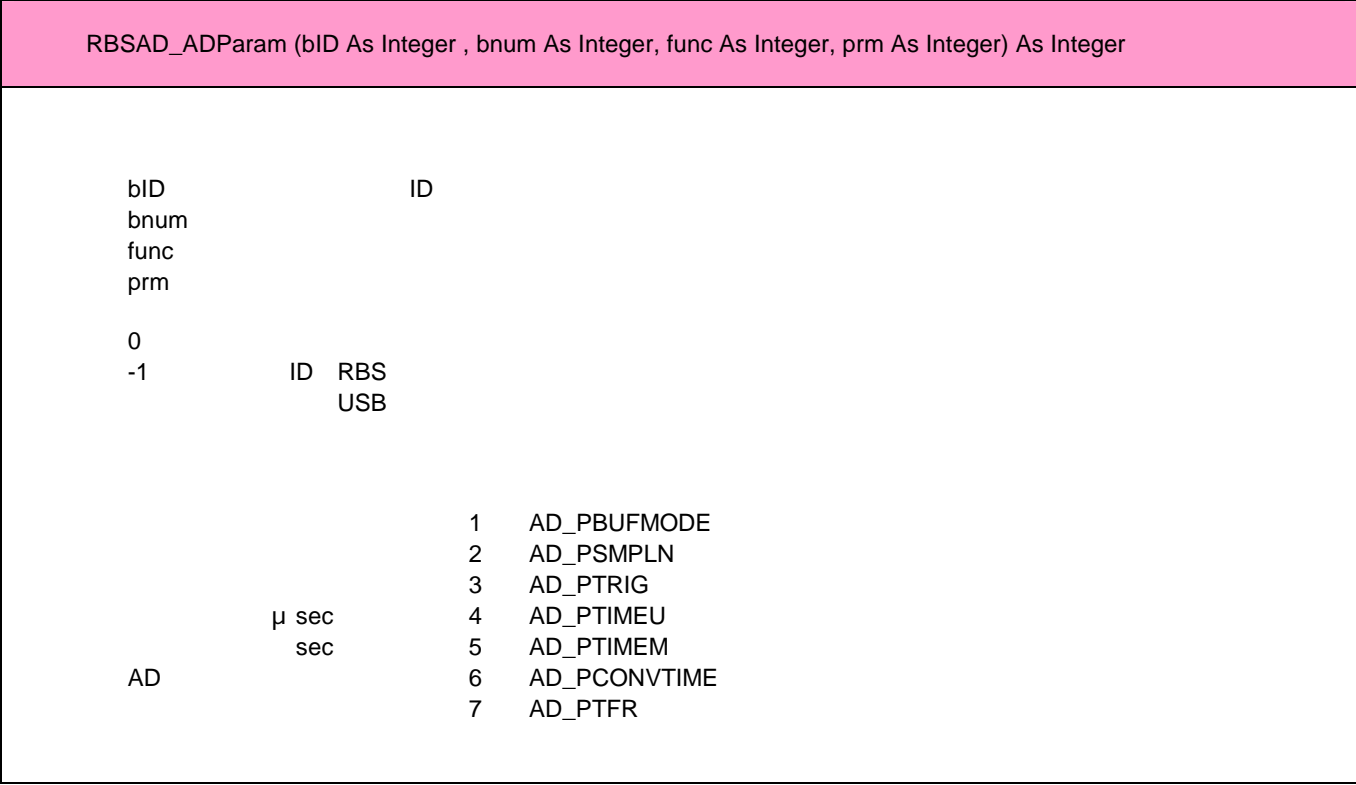

## **RBS-AD Macintosh**

### RBSAD\_WriteEx

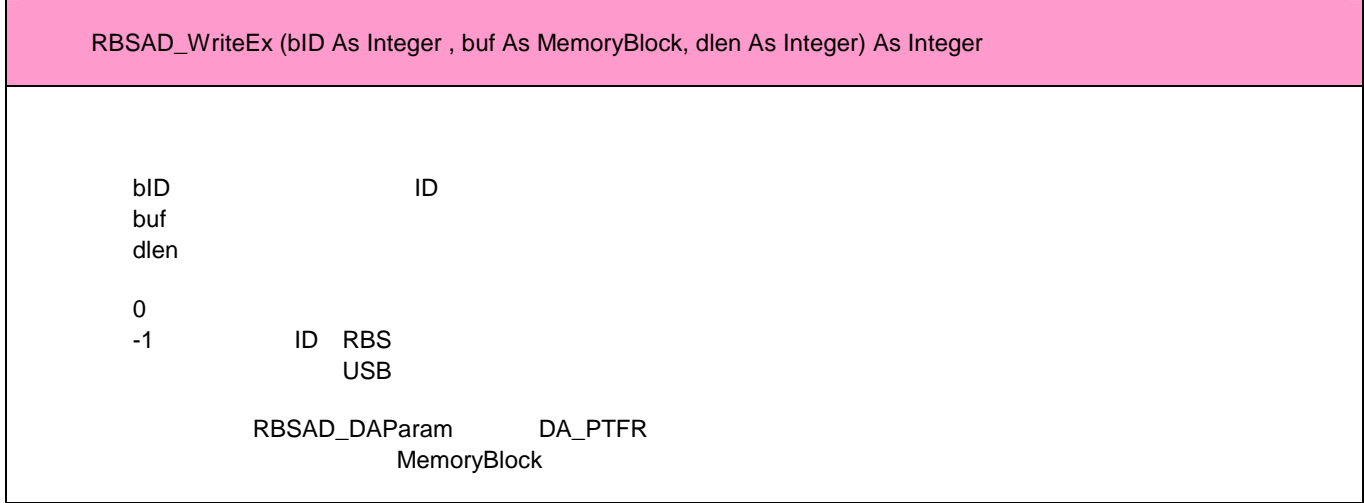

#### RBSAD\_DASwitch

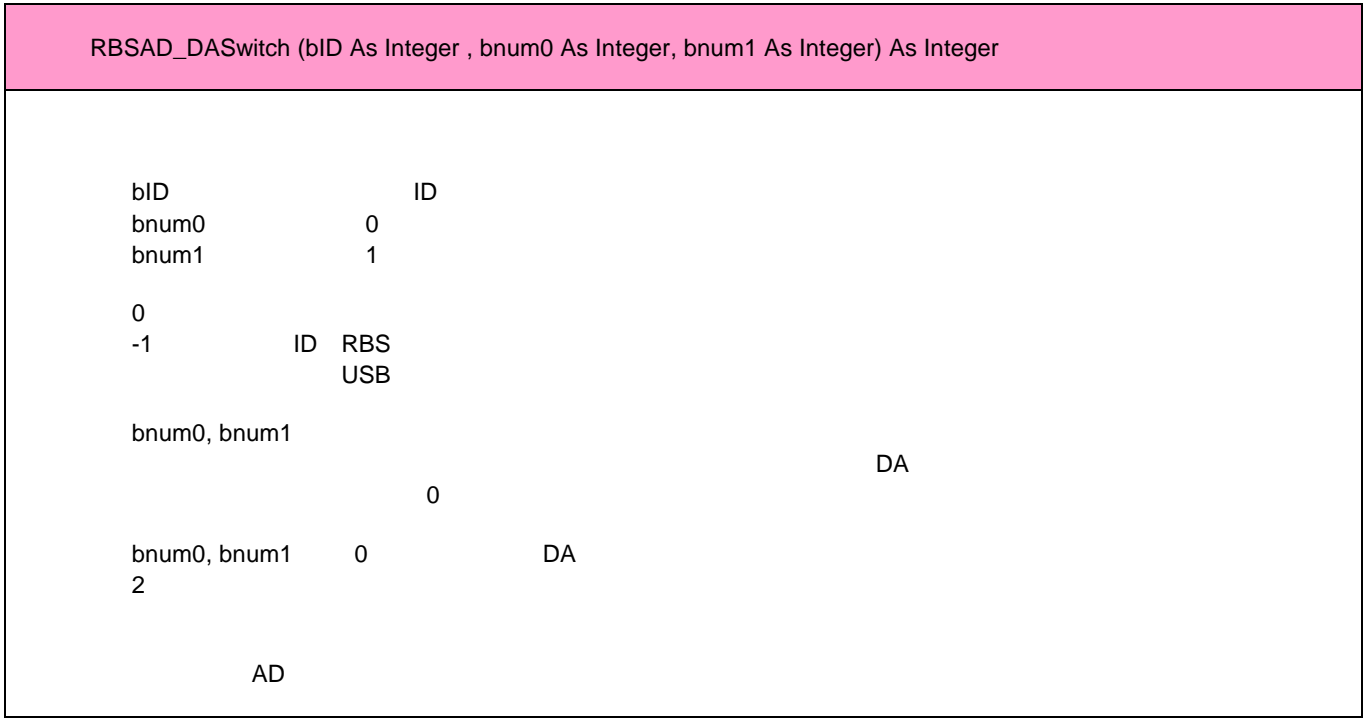

**RBS-AD Macintosh**

### RBSAD\_DAStatus

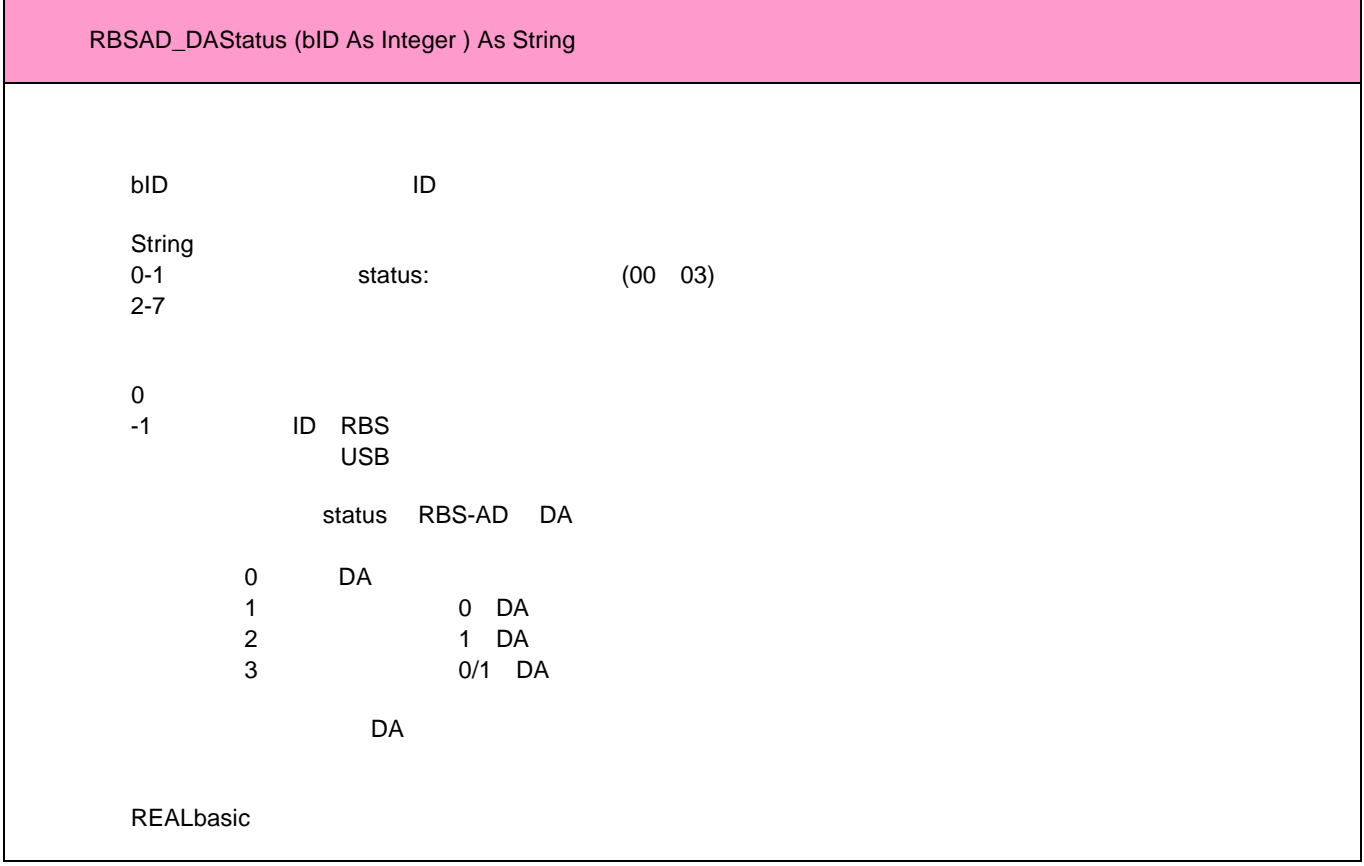

### RBSAD\_ DAParam

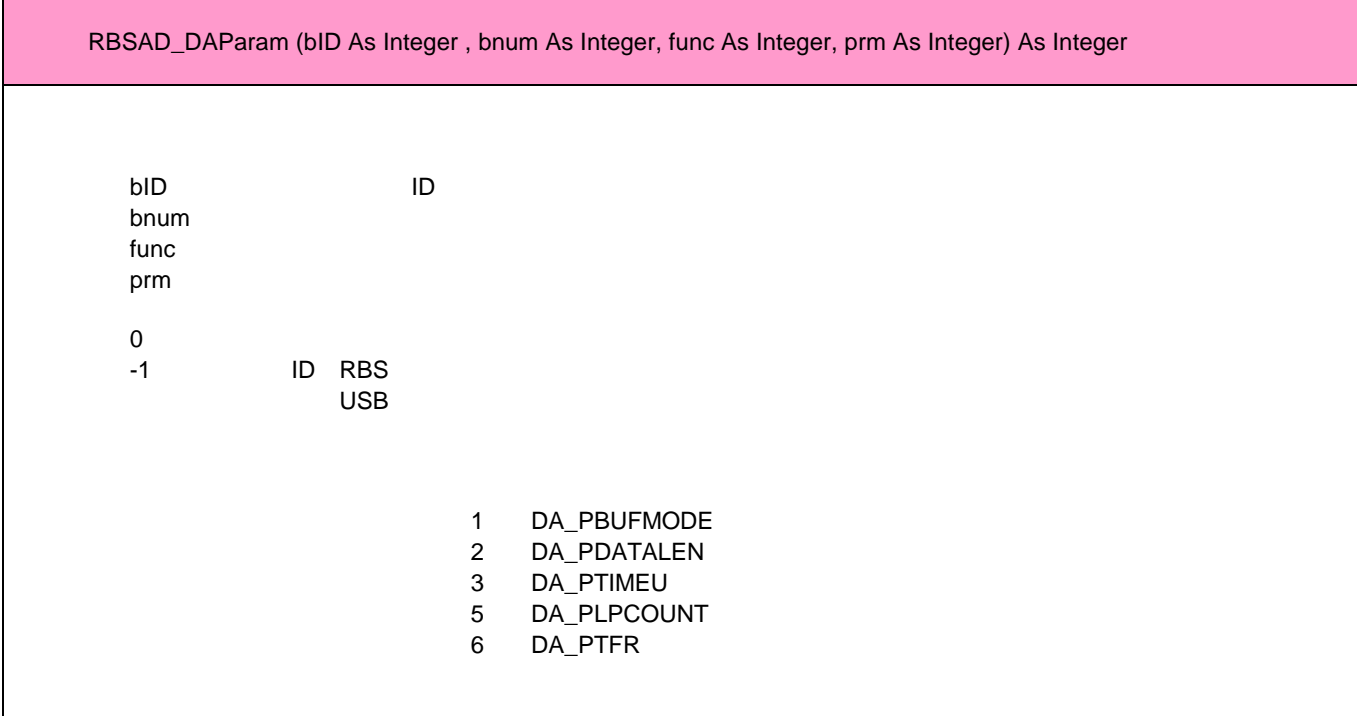

 $0 (0)$ 1 [AD\_PBUFMODE]  $0\quad 2$ 

バッファモード 連続取込みデータを格納するバッファの分割方法を設定する

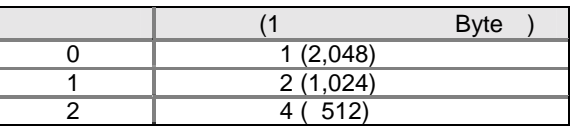

 $\overline{2}$  a  $\overline{4}$ 

1 (512 Byte)  $2(512 \text{ Byte})$ 3 (512 Byte) 4 (512 Byte)

RBSAD\_DAParam DA\_PBUFMODE<br>AD DA  $AD$  DA

 $\sim$  1  $AD/DA$ 1 AD<sub>1</sub> 10 2Byte

 $AD$ 

 $(0)$ 2 [AD\_PSMPLN] 設定値 1 65536

 $AD$ 

 $\sim$  1  $\sim$  3

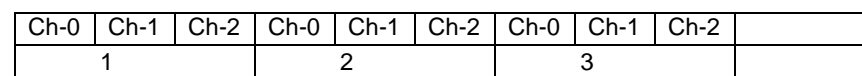

 $AD$ 

$$
(0) \qquad \qquad (0)
$$

3 [AD\_PTRIG]  $0\overline{5}$ 

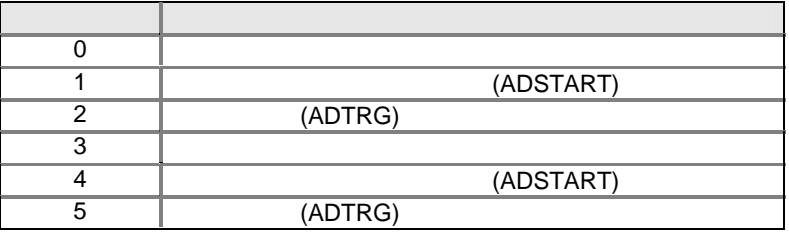

$$
1 \hspace{1.5cm} \text{AD}
$$

 ADSTART Lレベルを検出してADデータの連続読取りを開始する。 ADSTART L

ADTRG AD AD AD 1 AD  $\sim$  1

 $0 \quad 2 \quad 3 \quad 5$ 

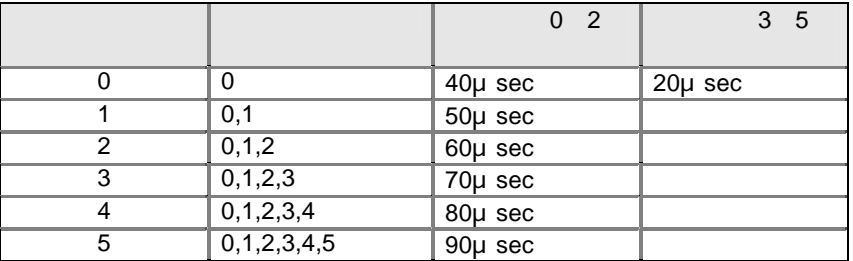

RBSAD\_ADSwitch

 $= 5$  0,1,2,3,4,5 6 90μ sec

 $= 0$  1  $20\mu$  sec

 $(0)$ 

 機能番号 4 5 設定値 1 32,767

内部タイマーモード 読取りトリガモードで内部タイマーを指定した場合のタイマー値を設定する

 $\overline{2}$ 

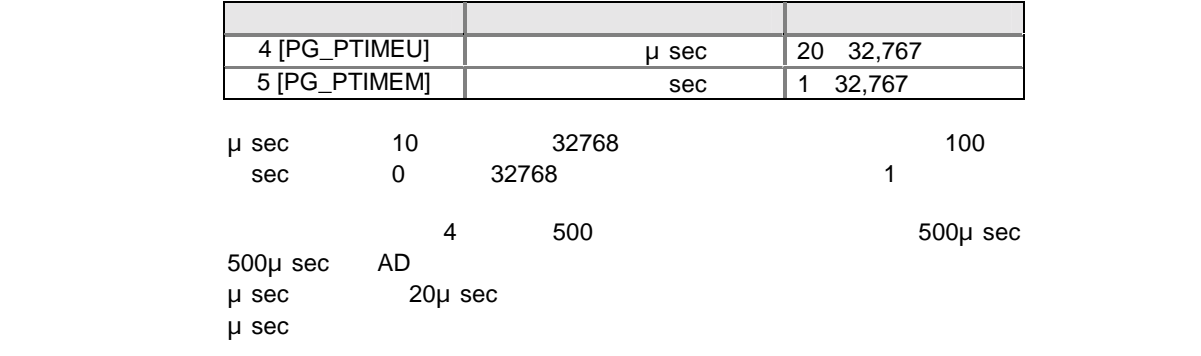

AD変換時間 AD変換器の変換時間を設定する。

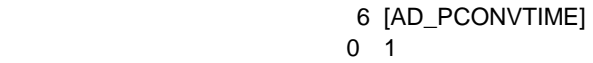

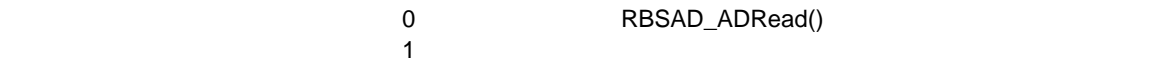

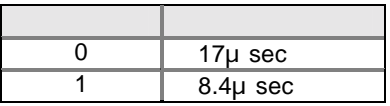

RBS-AD

 $(0)$ 

 機能番号 7 [AD\_PTFR] 設定値 0(設定値は無視される)

> RBS-AD<br>、 RBS-AD RBSDIO\_ReadEx

 $\mathsf{DA}$ 

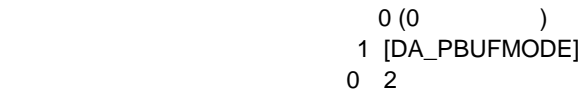

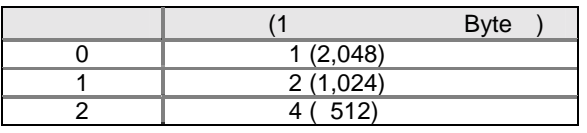

 $\overline{2}$  a  $\overline{4}$ 

1 (512 Byte)  $2(512 \text{ Byte})$ 3 (512 Byte)

4 (512 Byte)

RBSAD\_ADParam AD\_PBUFMODE<br>AD DA  $AD$  DA

 $\sim$  1  $AD/DA$ 1 DA 8 1Byte

 $\mathsf{D}\mathsf{A}$ 

 $(0)$ 2 [DA\_PDATALEN] 設定値 1 65536

> 8 (1 Byte)<br>DA 65,536  $65,536$

> > 1,024 Byte 1,024

**RBS-AD DA-Param**

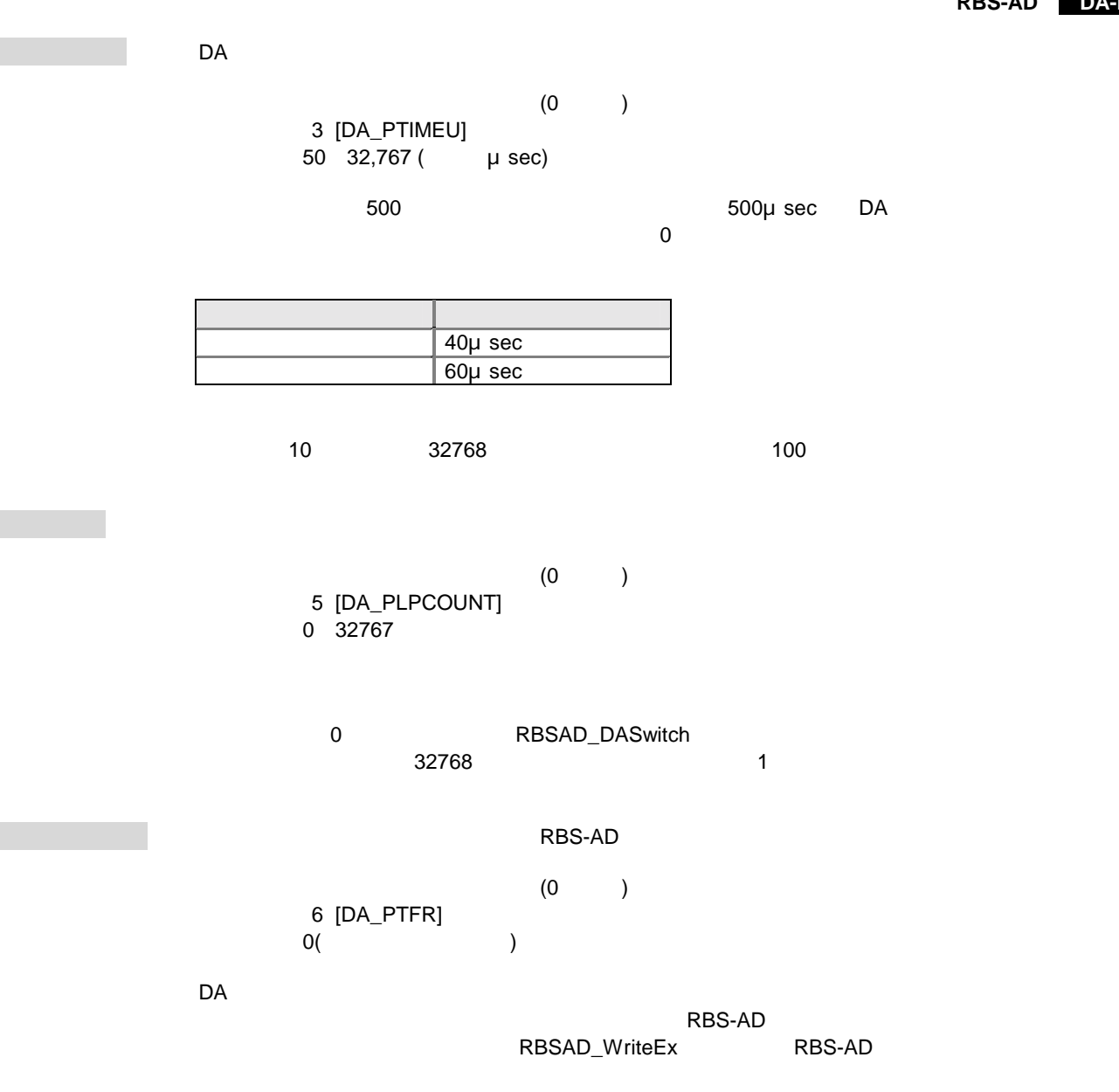

# 4 RBS-232/422/485

# RBS-232/422/485

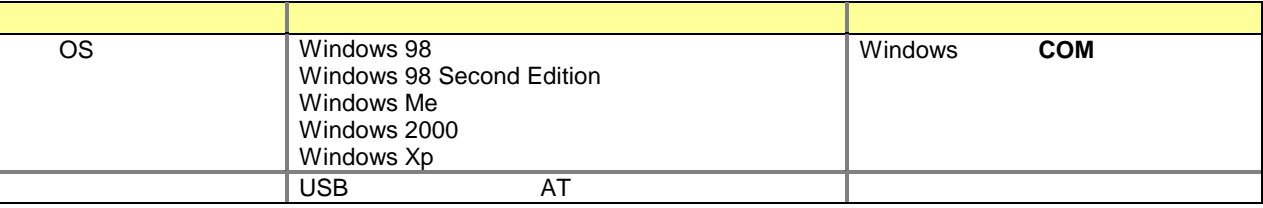

# **RBS-232**

l/O

USB DSUB25<br>CD  $\overline{CD}$ 

> 13 1 ଚ @ 25 14 端子番号 信号名 1 FG 2 TXD<br>3 RXD  $\frac{1}{3}$  RXD<br>4 RTS 4 RTS<br>5 CTS **CTS** 6 DSR<br>7 SG  $\overline{\text{SG}}$ 8  $\overline{9}$ 10 11 12  $\frac{1}{13}$ 14 15 16 17 18  $\frac{19}{20}$ DTR 21 22 23 24 25

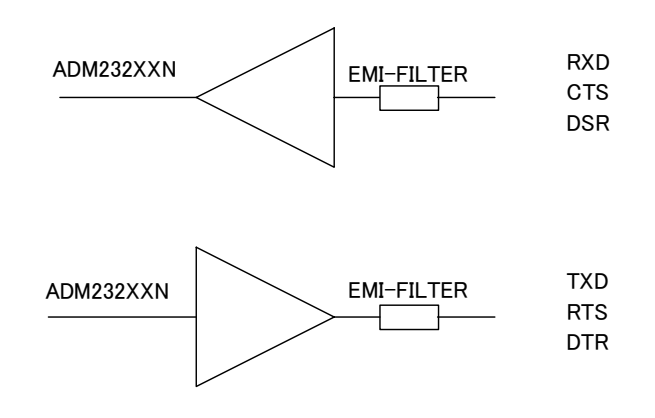

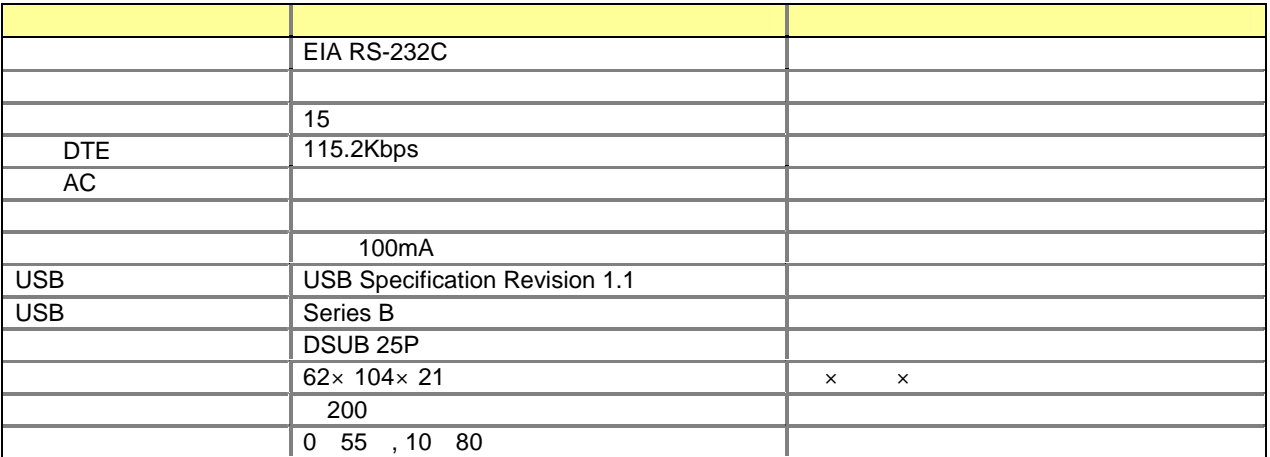

# RBS-422

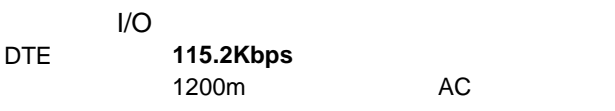

AC USB DSUB25<br>CD  $\overline{CD}$ 

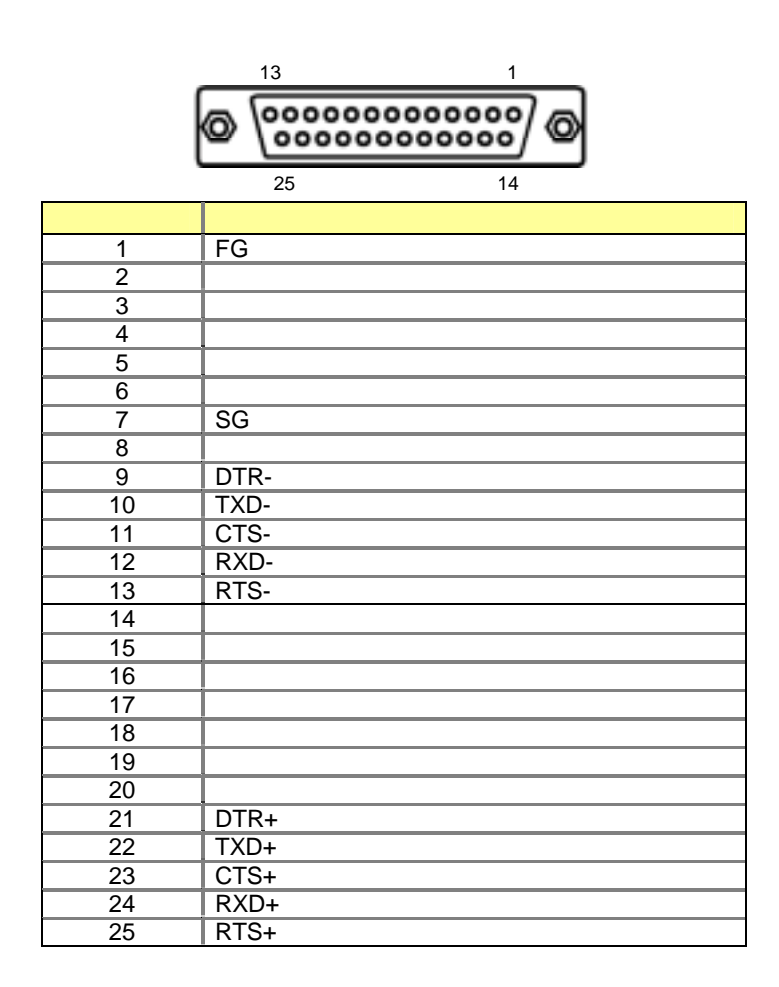

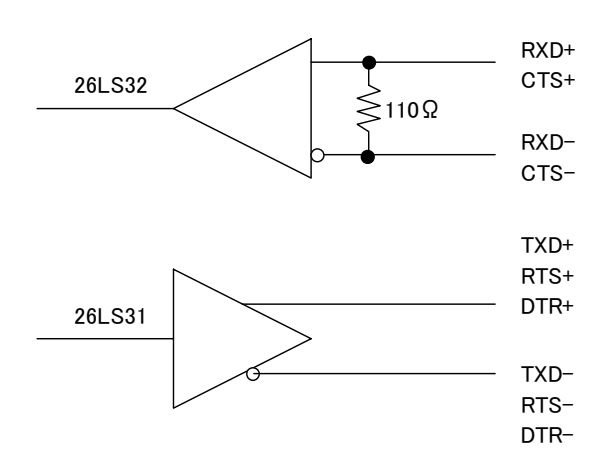

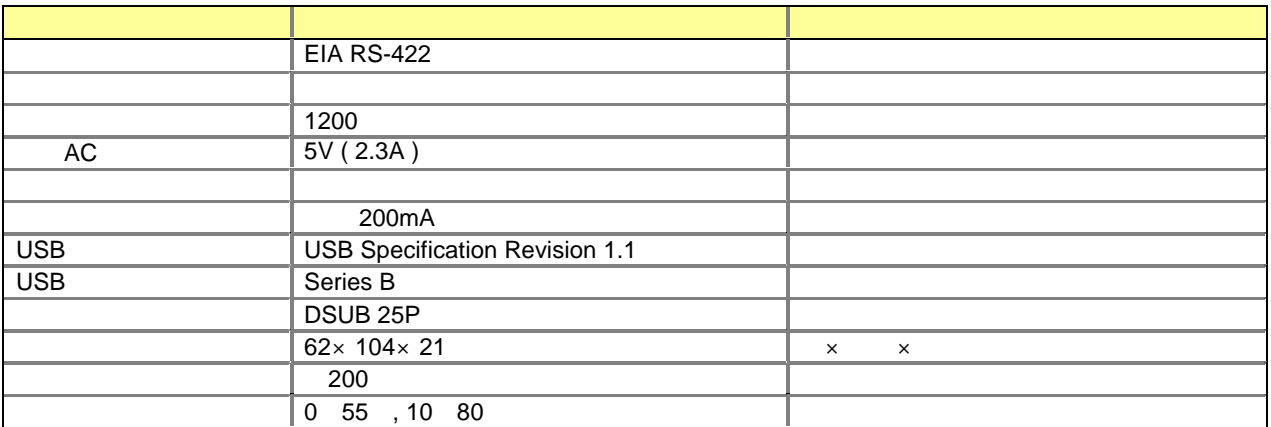

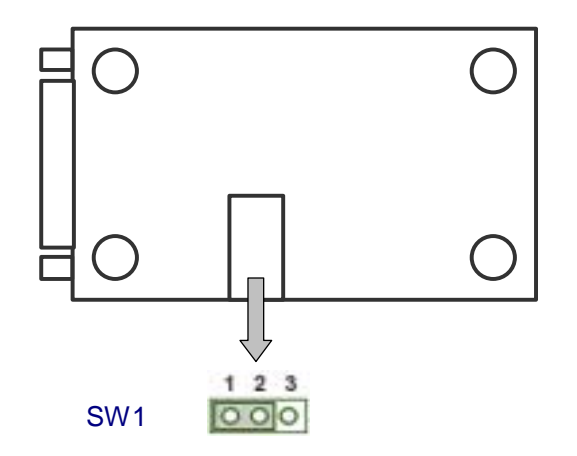

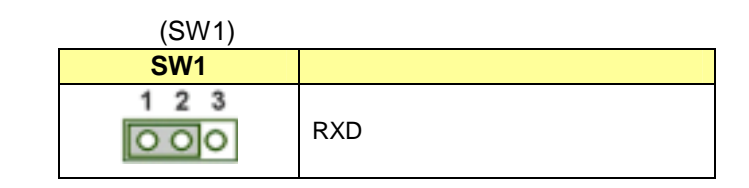

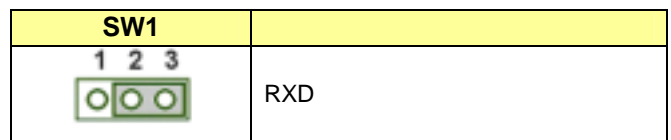

RBS-422 CTS

 $RXD$ 

# **RBS-485**

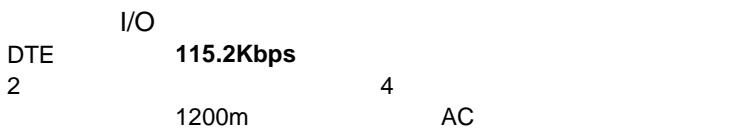

USB DSUB25<br>CD  $\overline{CD}$ 

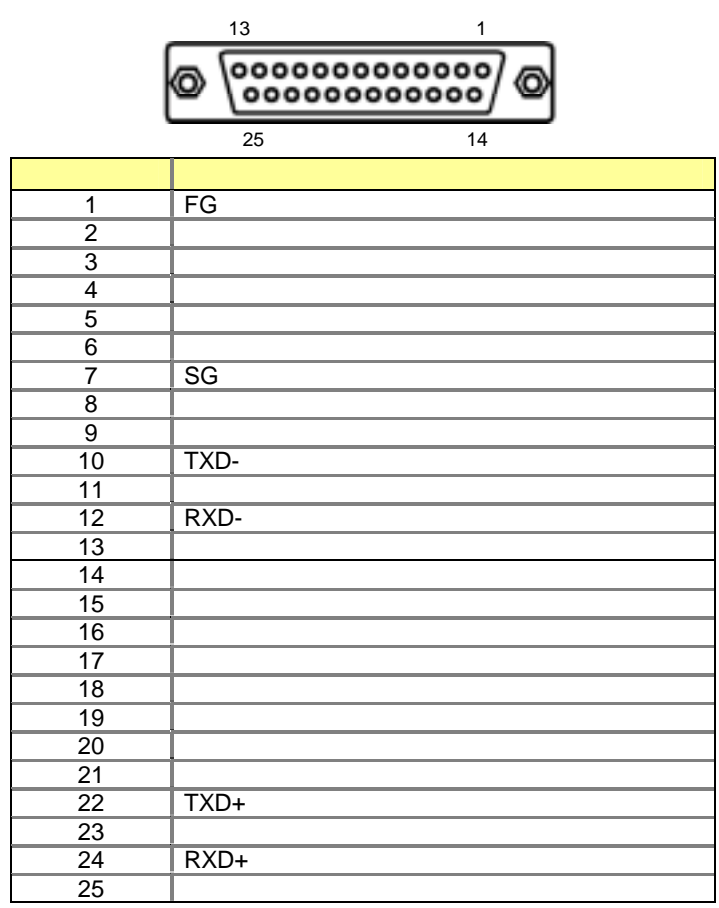

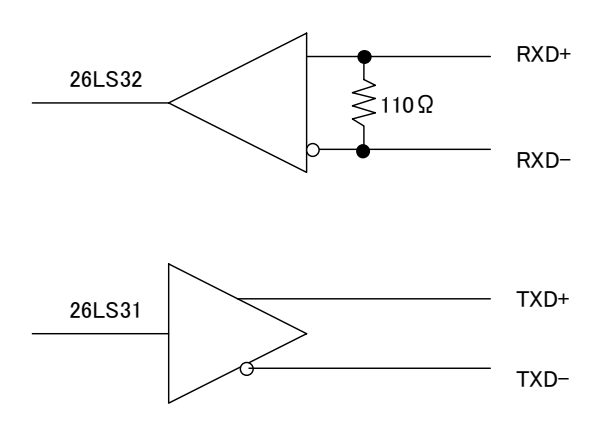

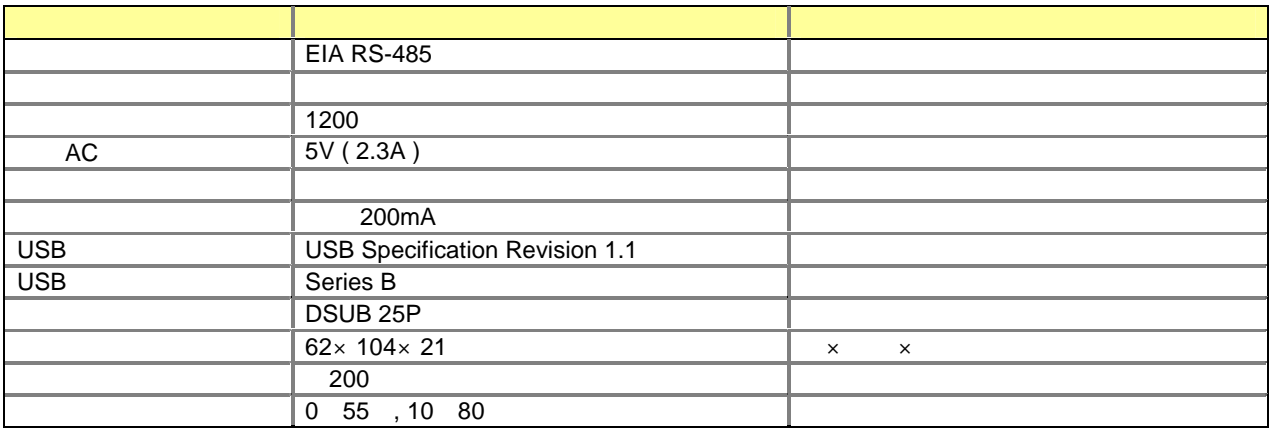

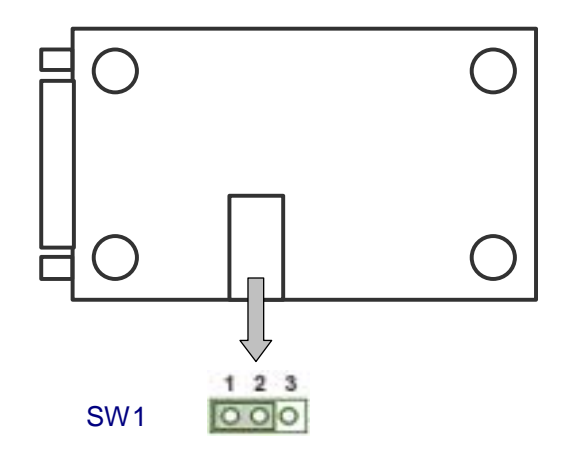

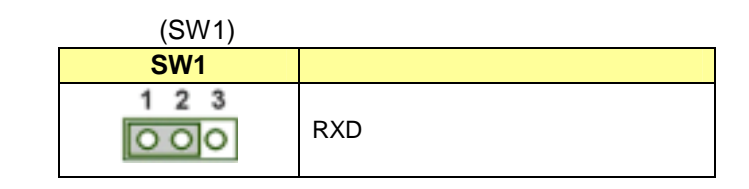

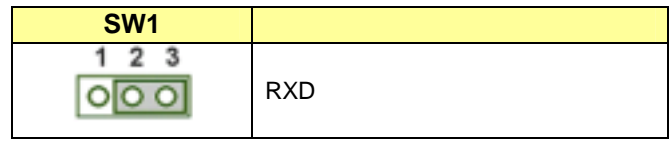

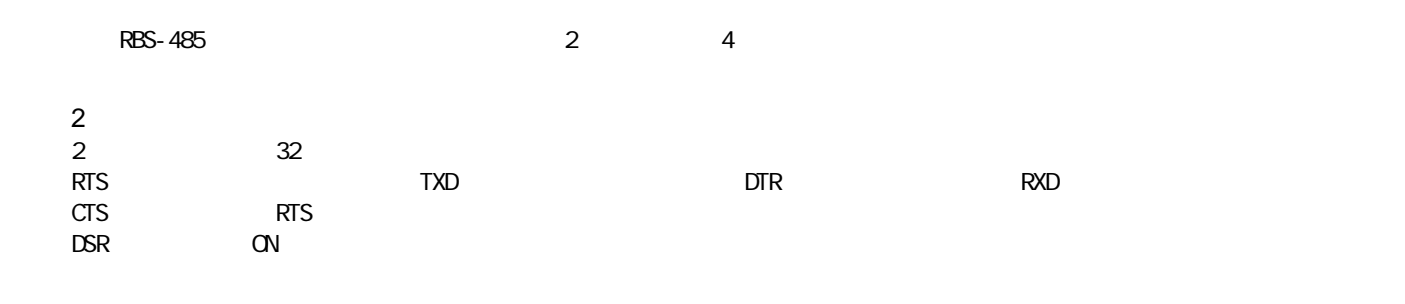

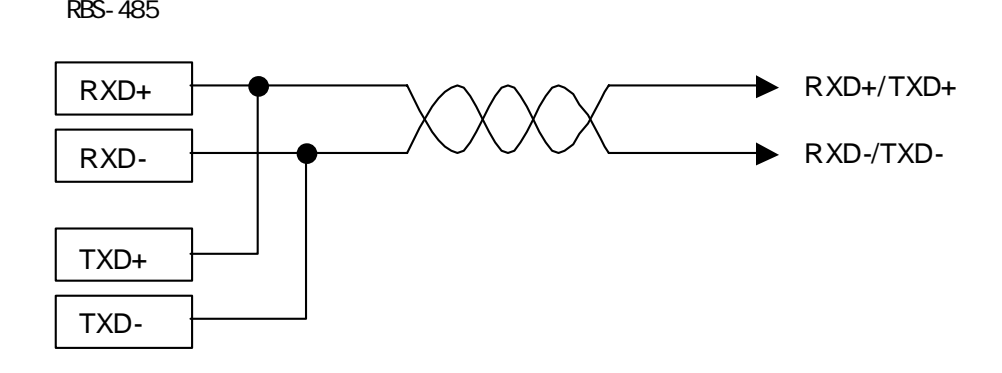

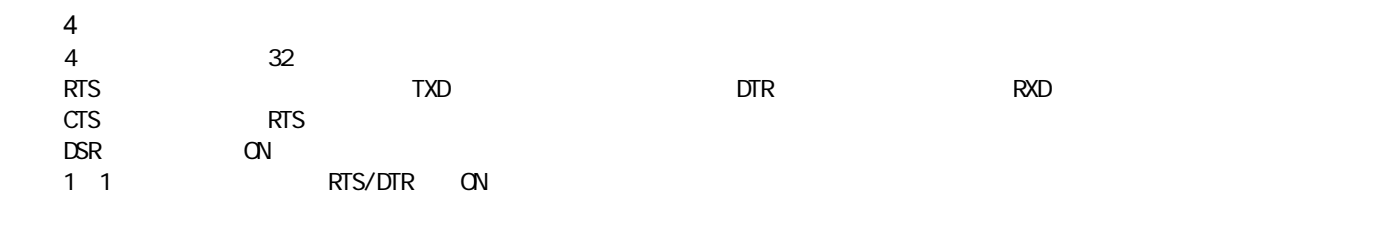

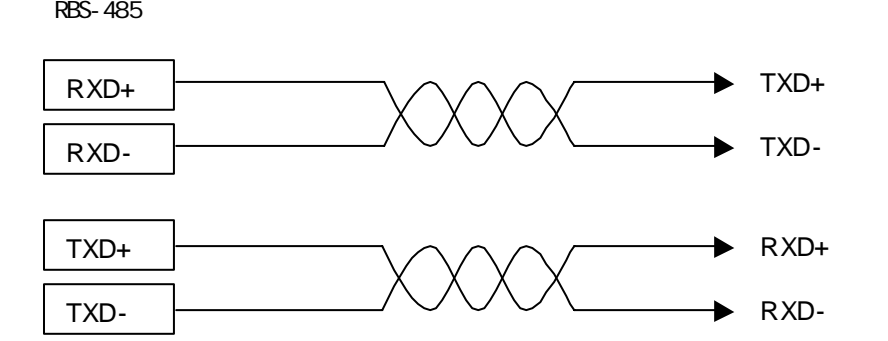

### Windows98/SE

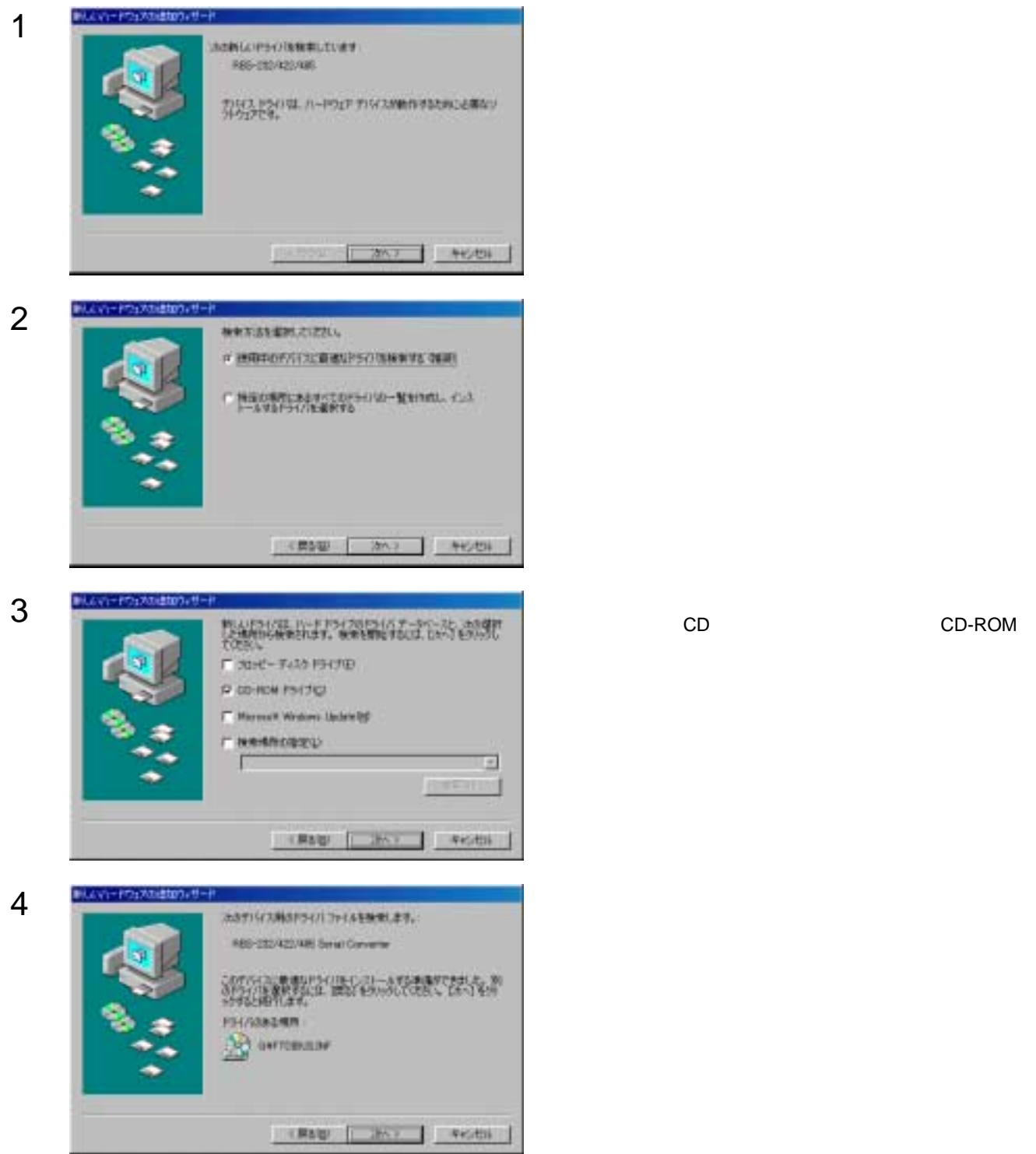

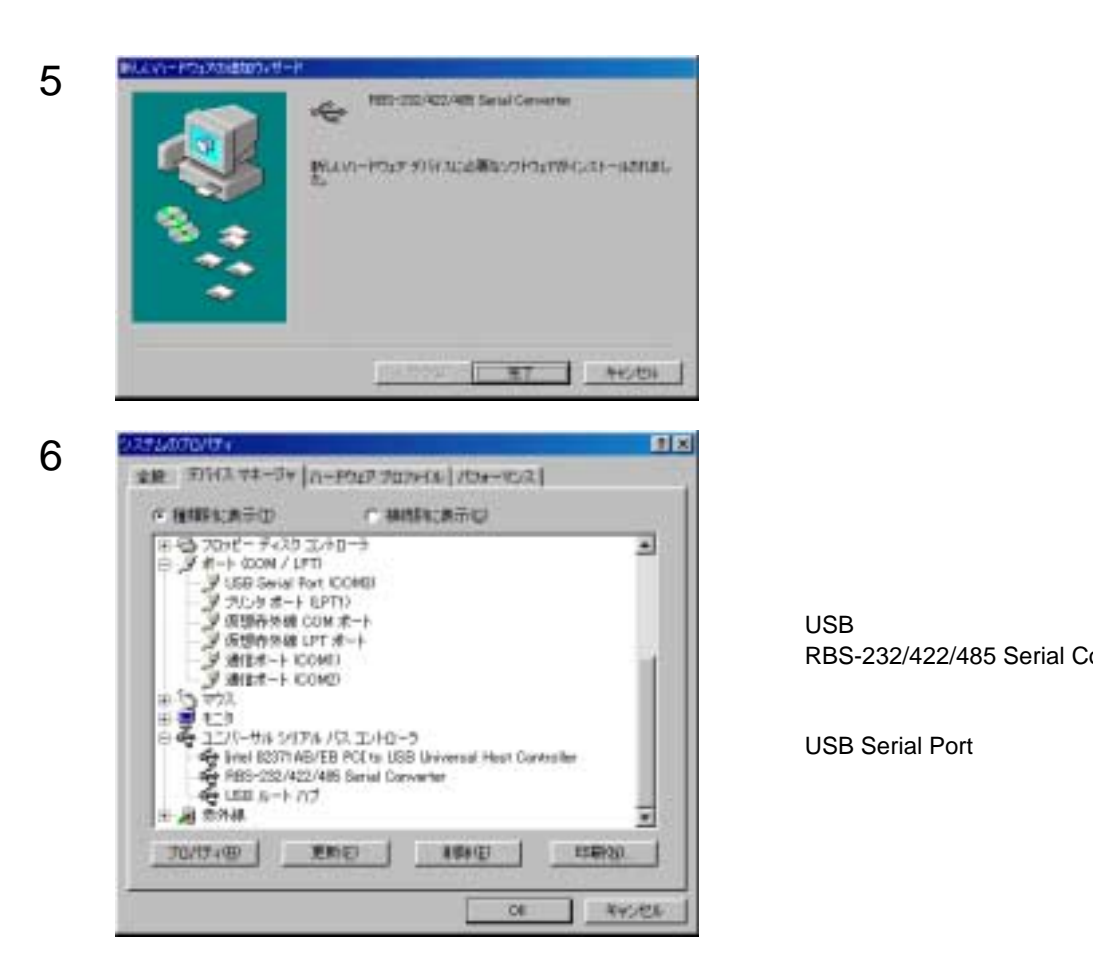

USB RBS-232/422/485 Serial Controler

USB Serial Port

### Windows Me

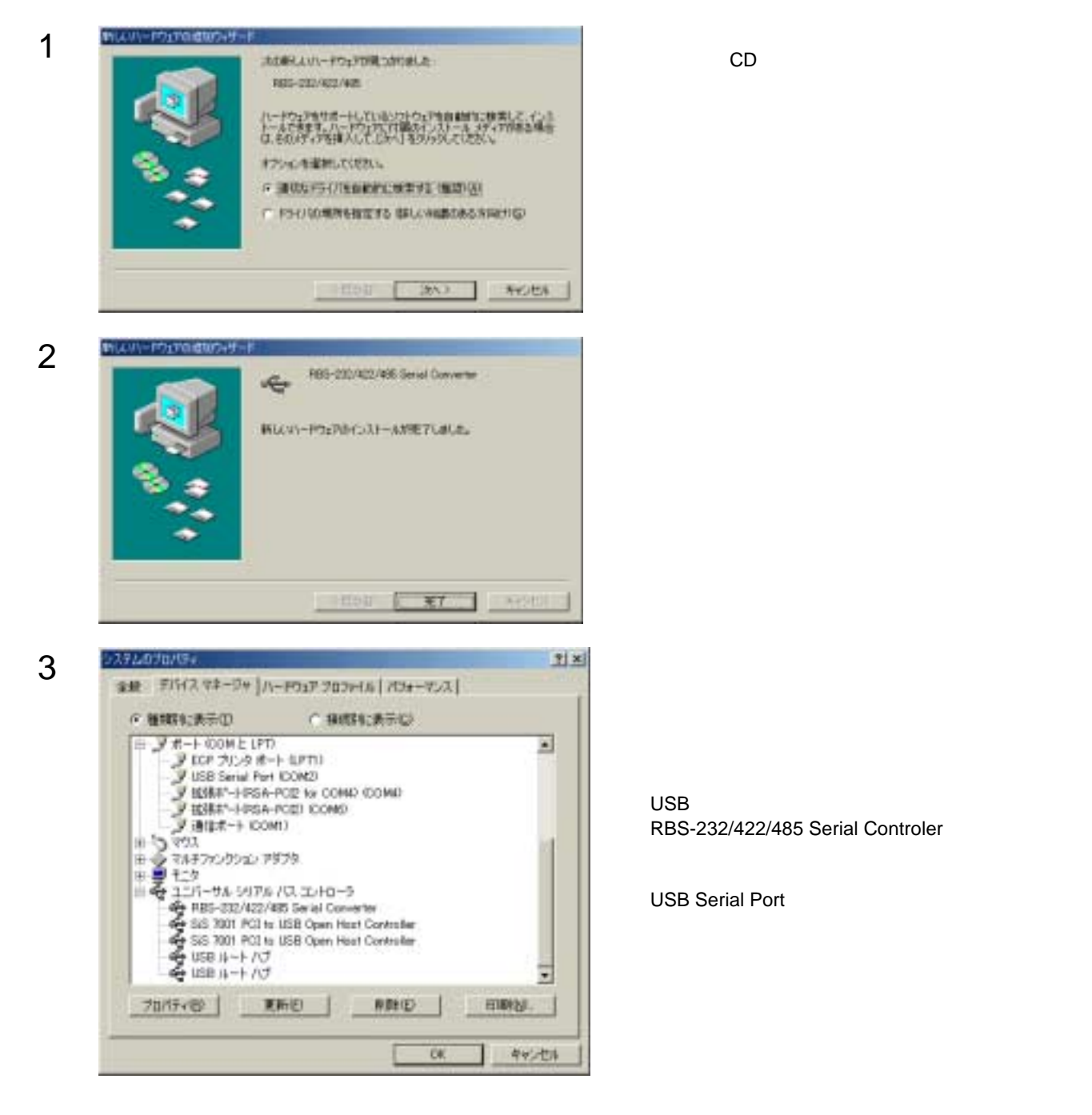

USB RBS-232/422/485 Serial Controler

USB Serial Port

#### Windows2000

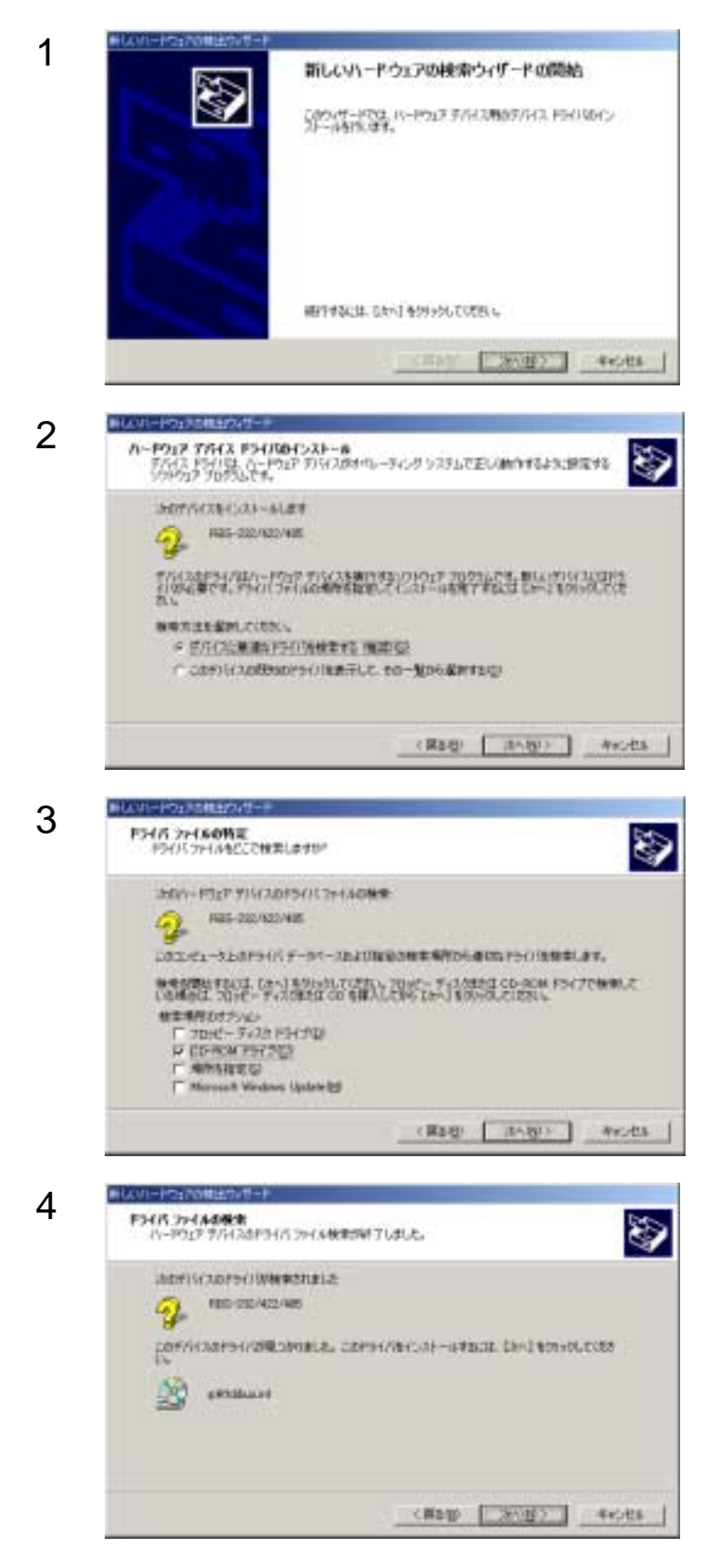

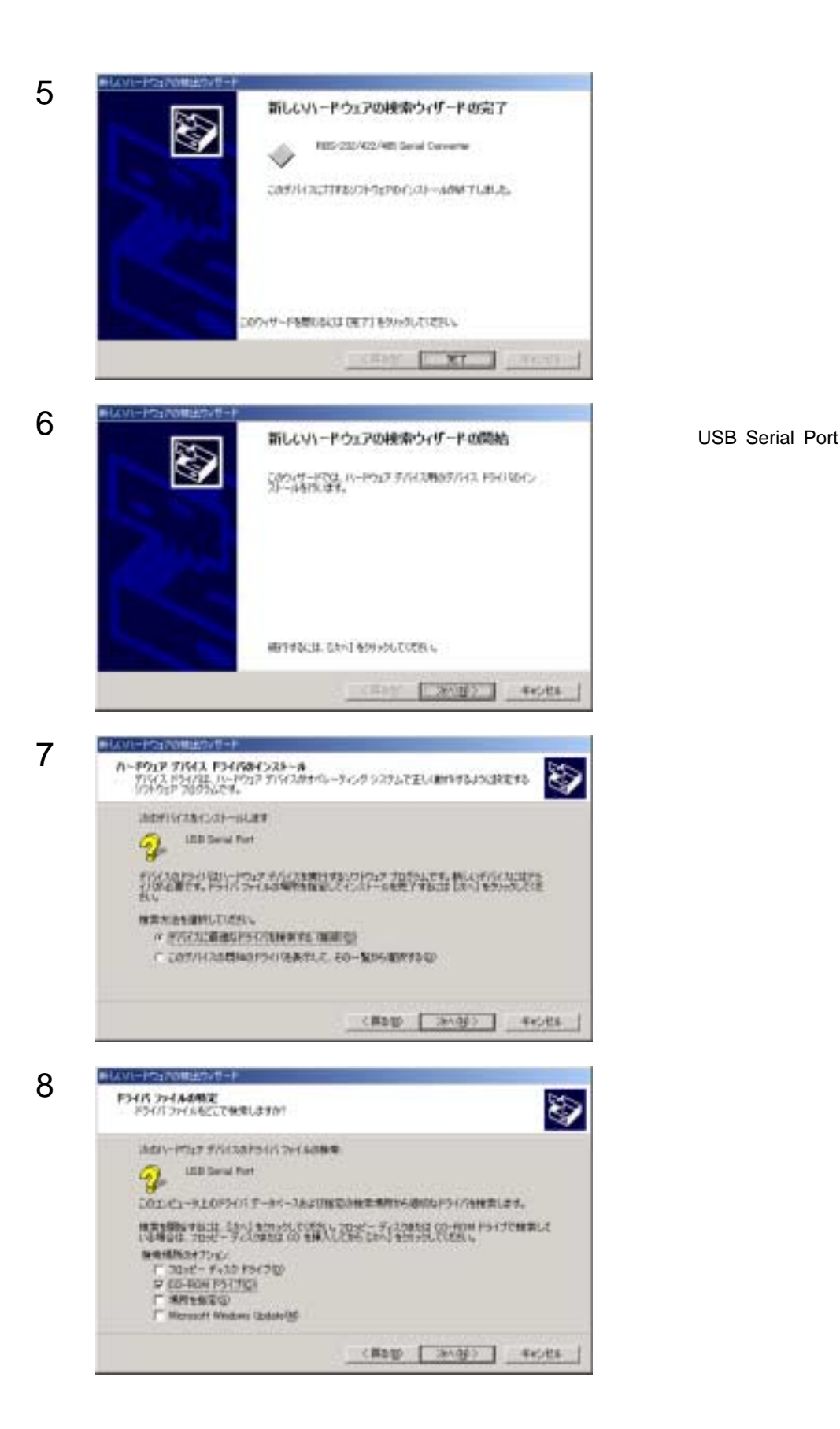

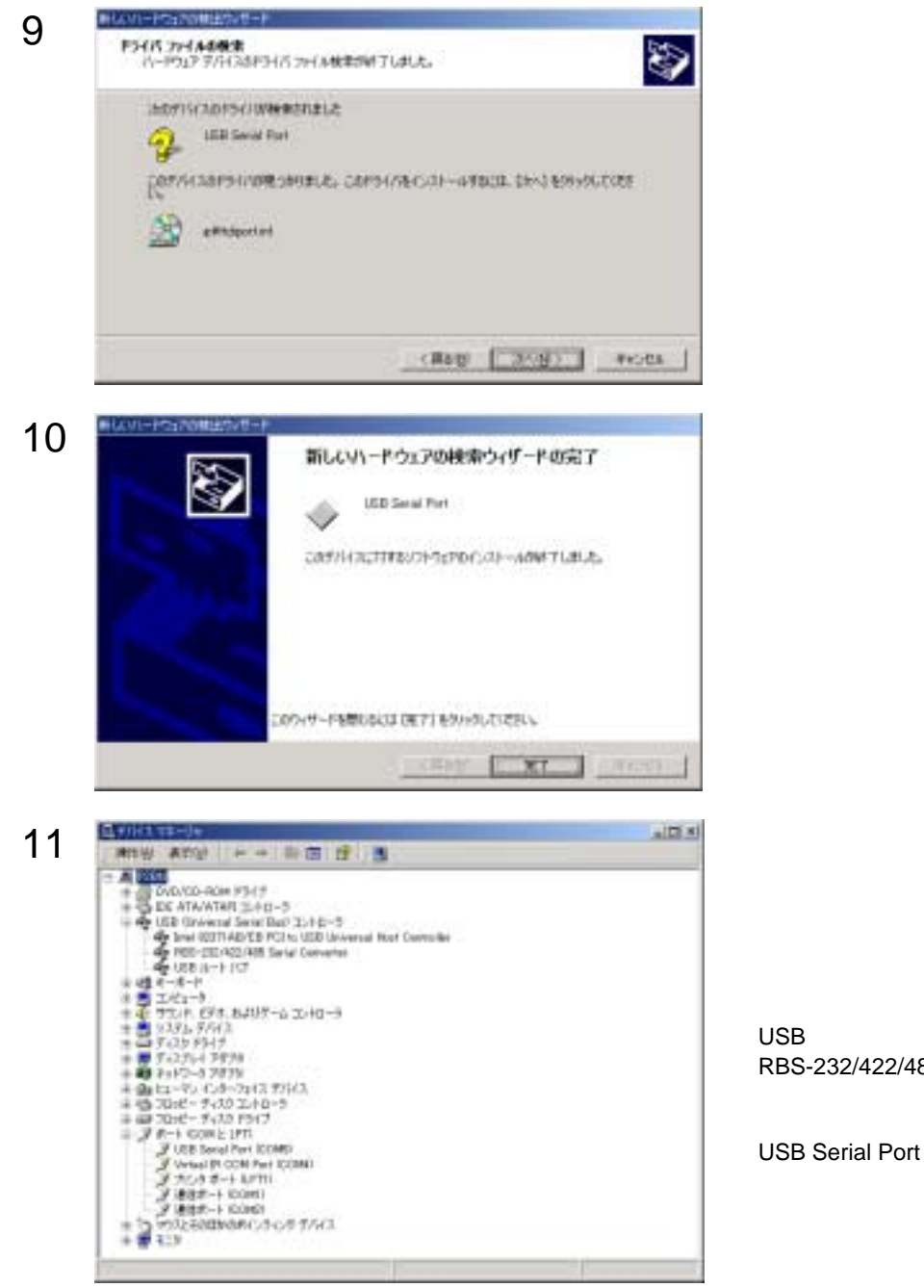

RBS-232/422/485 Serial Controler

#### WindowsXp

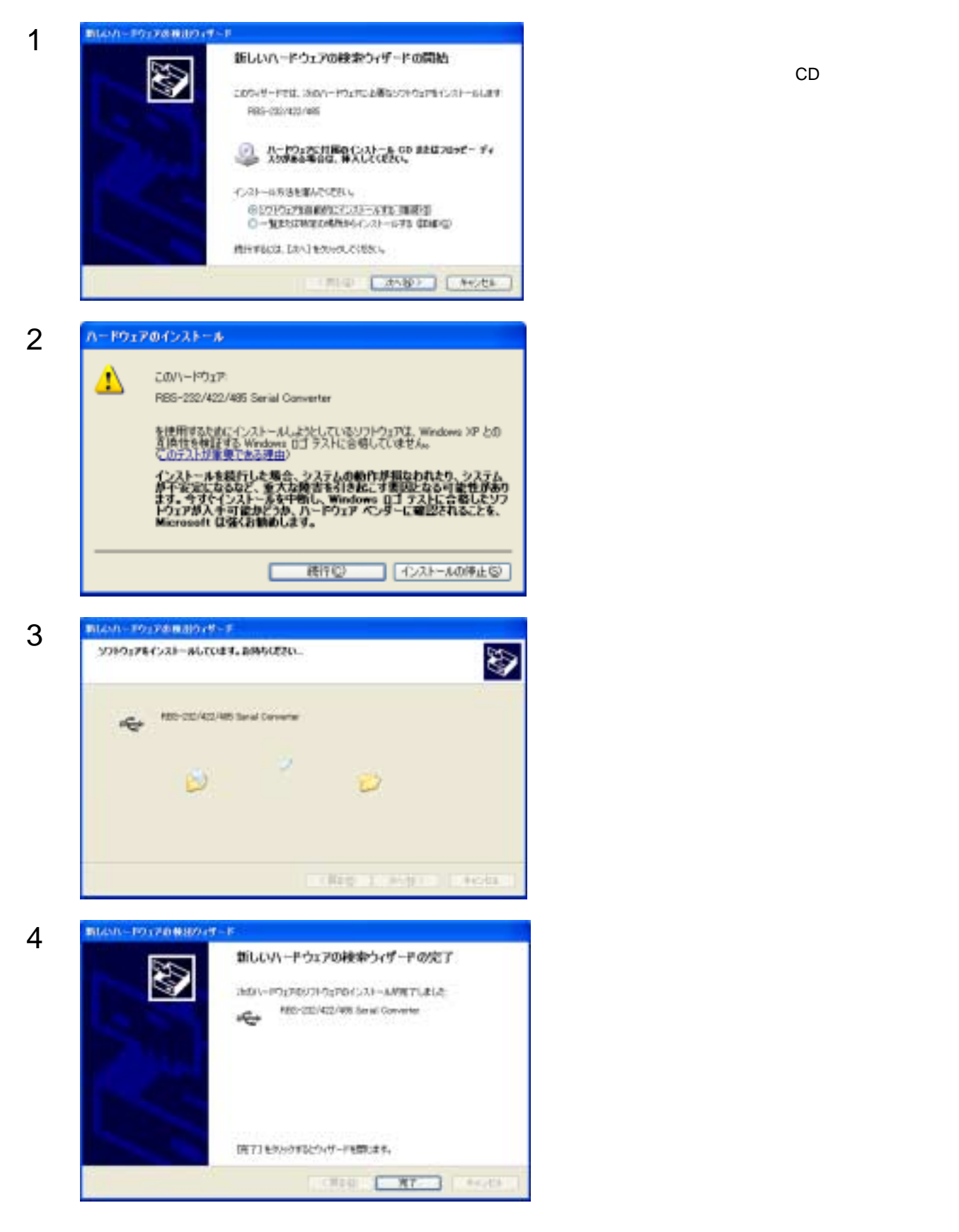

 $CD$ 

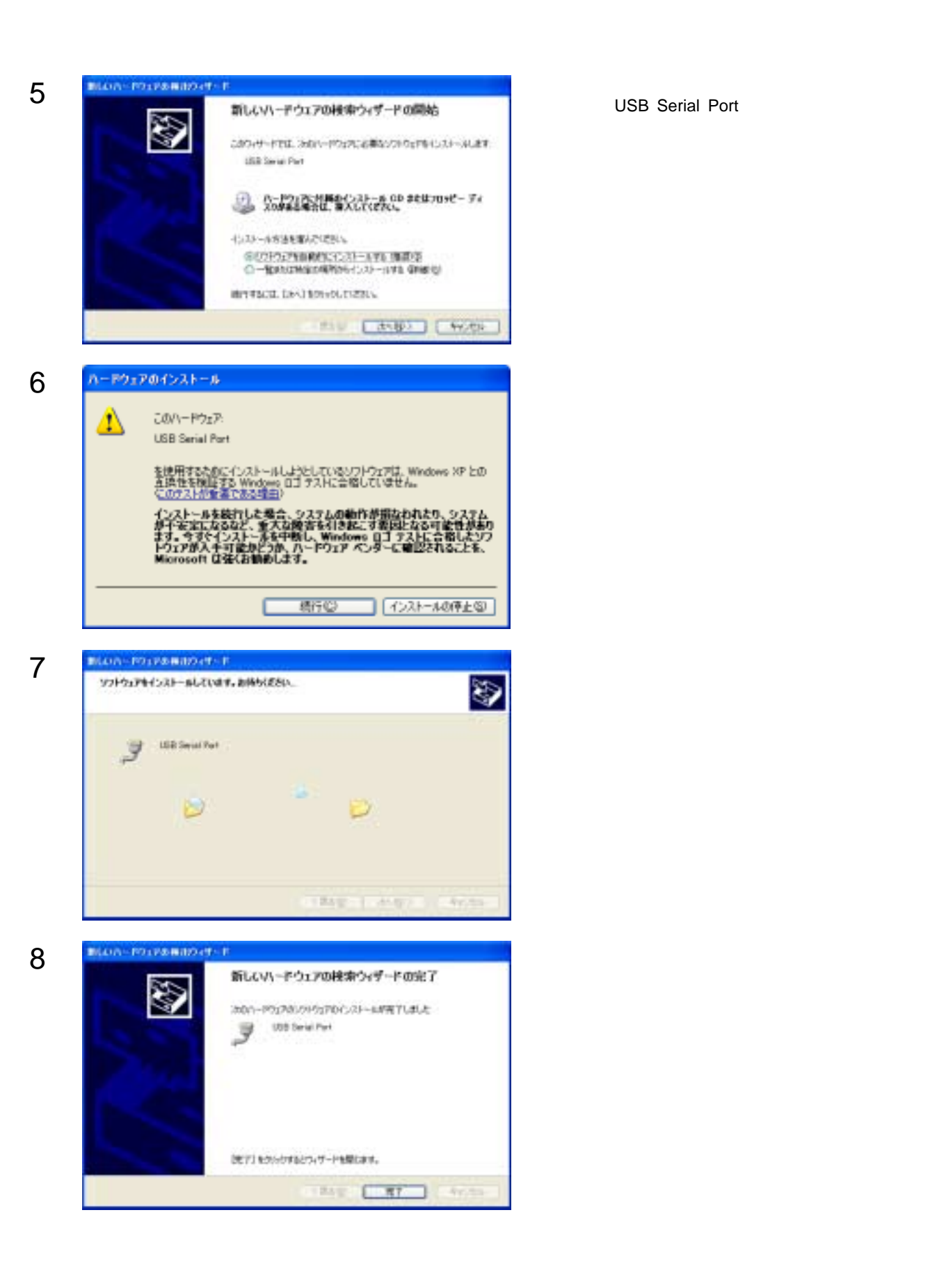

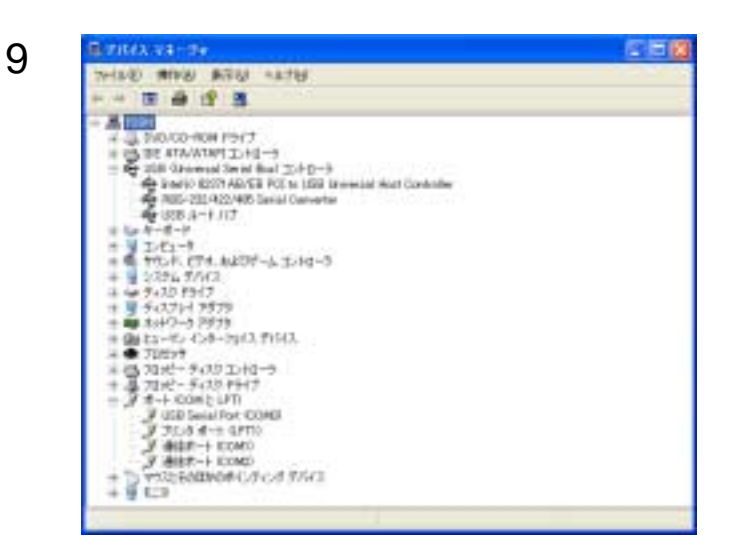

USB RBS-232/422/485 Serial Controler

USB Serial Port

製品添付のサポートCDには、以下に示すサンプルソフトが、ソースコード付きで収録されております。

**Windows Visual Basic 5.0, 6.0** SioSample.exe

### SioSample.exe

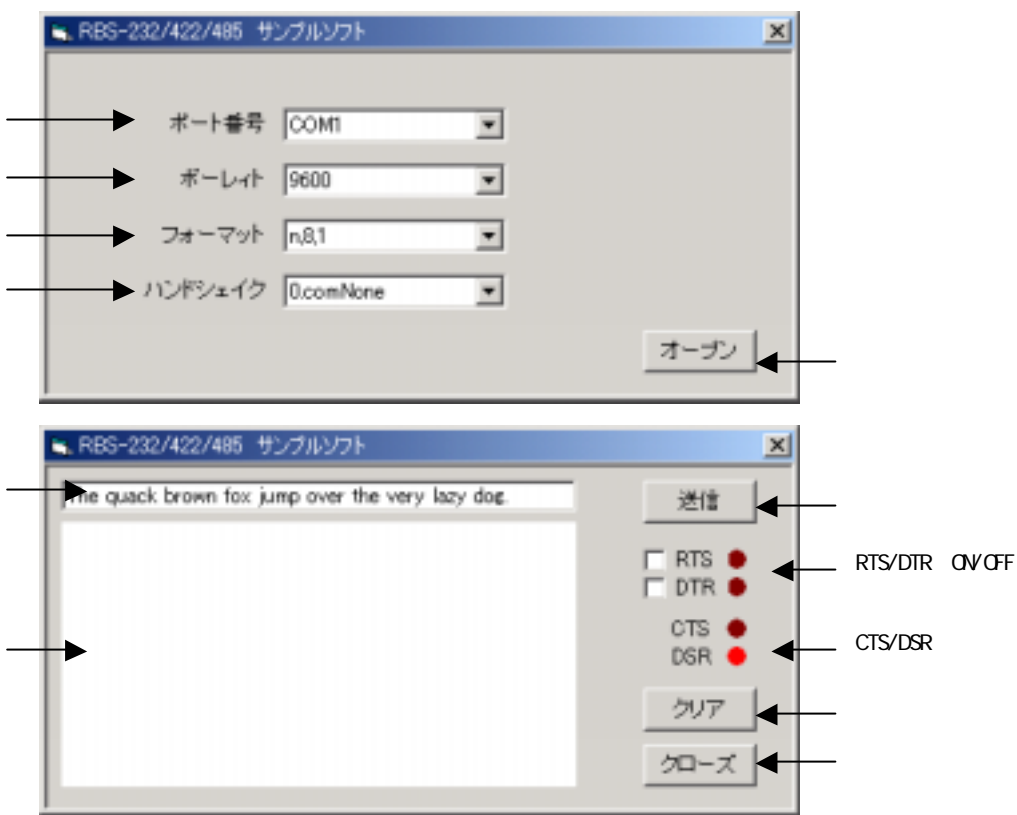

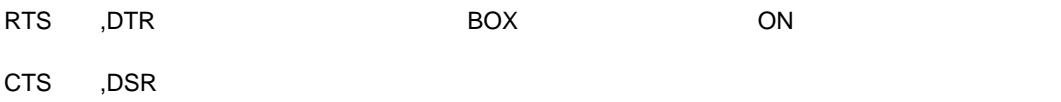

### **Q.** 1 PC RBS-232/422/485<br>**A.** PC **A.** PC 4

**Q.** RBS-422

**A.** RS-422 RS-485

### COM

**Q.** インストール時に割り当てられたCOMポート番号を変更したいのですが、どうすれば良いでしょうか?

**A.**  $\blacksquare$ WindowsXp

Windows98/SE, WindowsMe, Windows2000

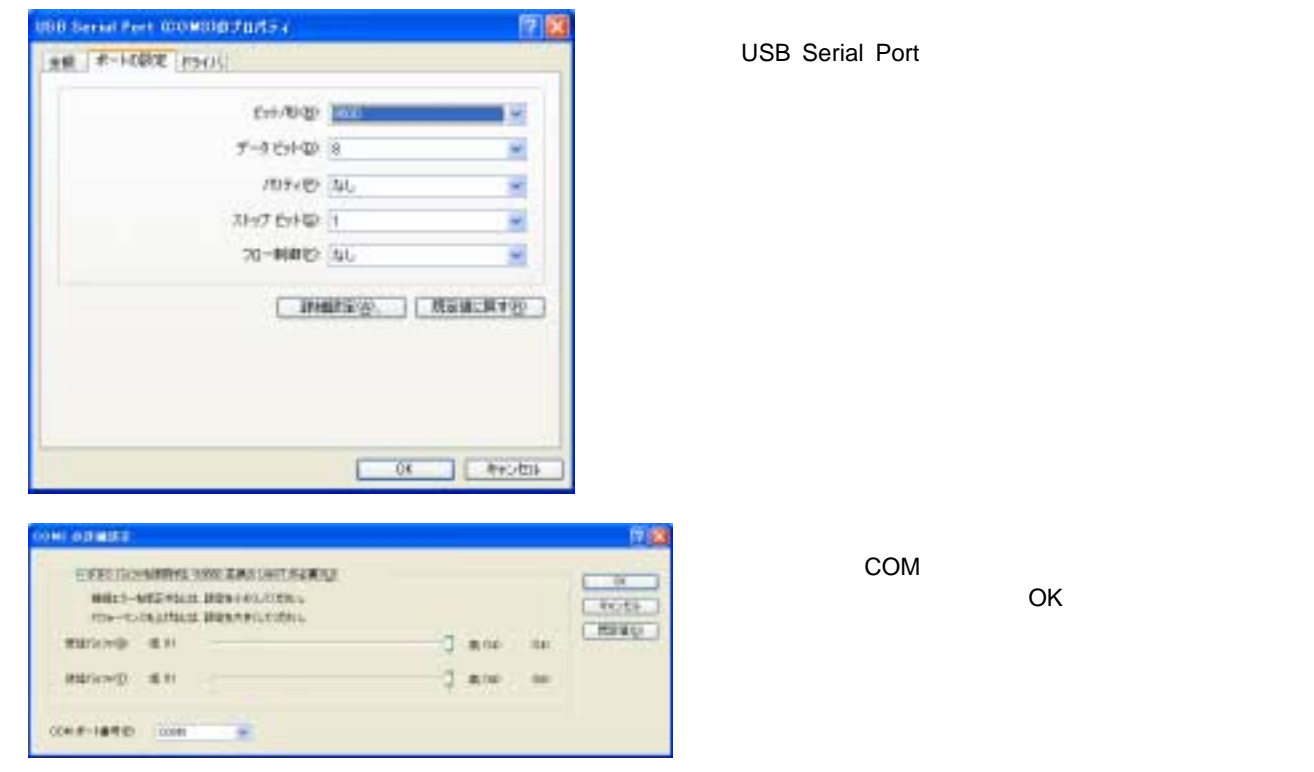